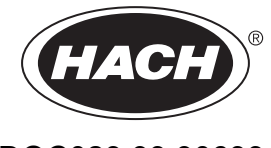

DOC023.93.90633

# ซีรี่ส์ EZ

คู่มือผู้ใช้

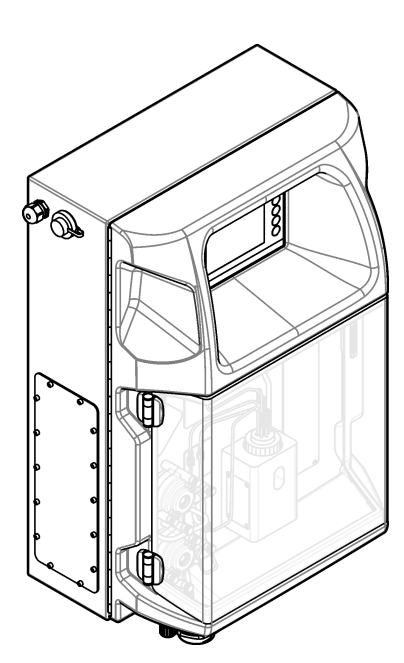

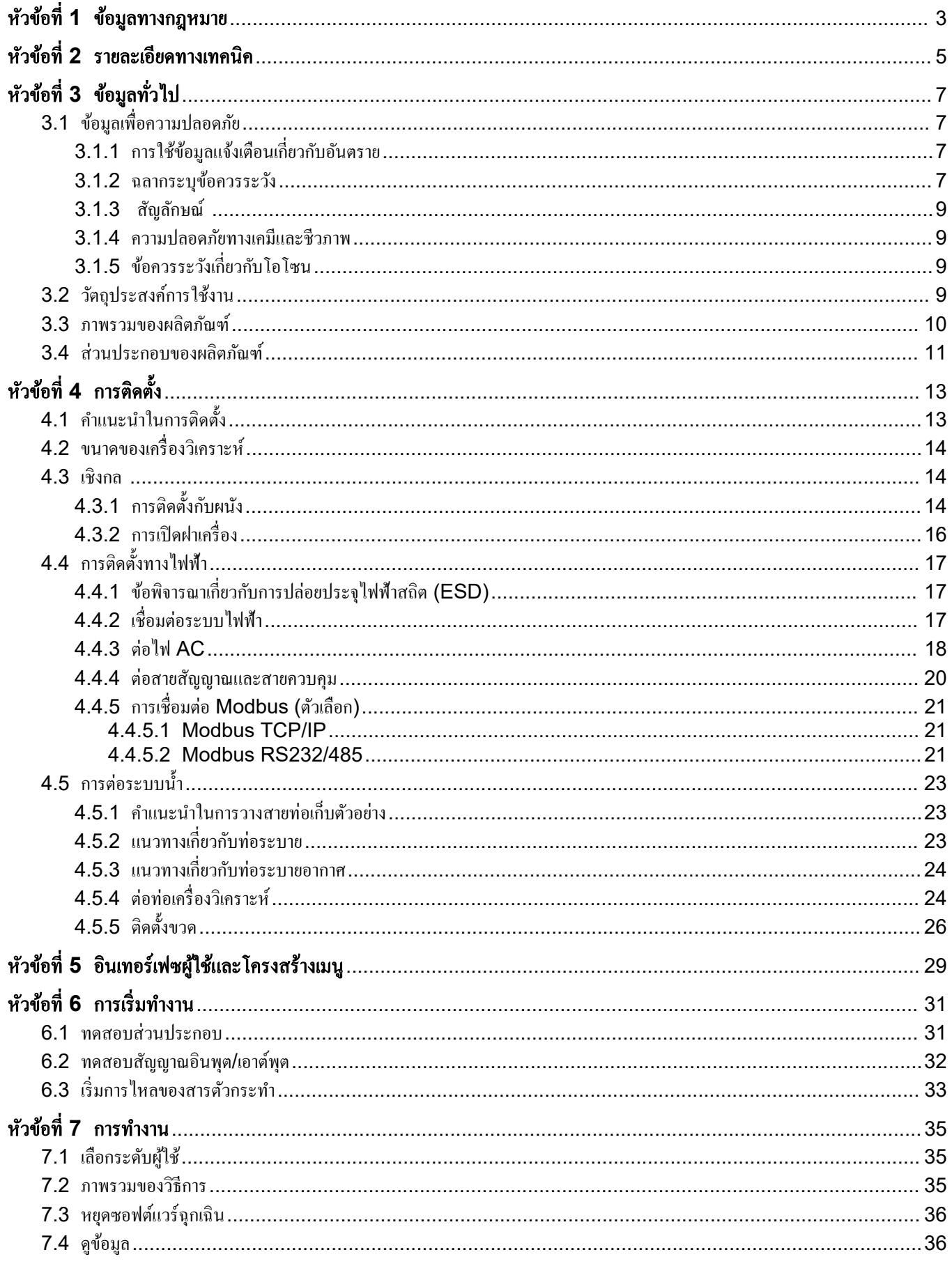

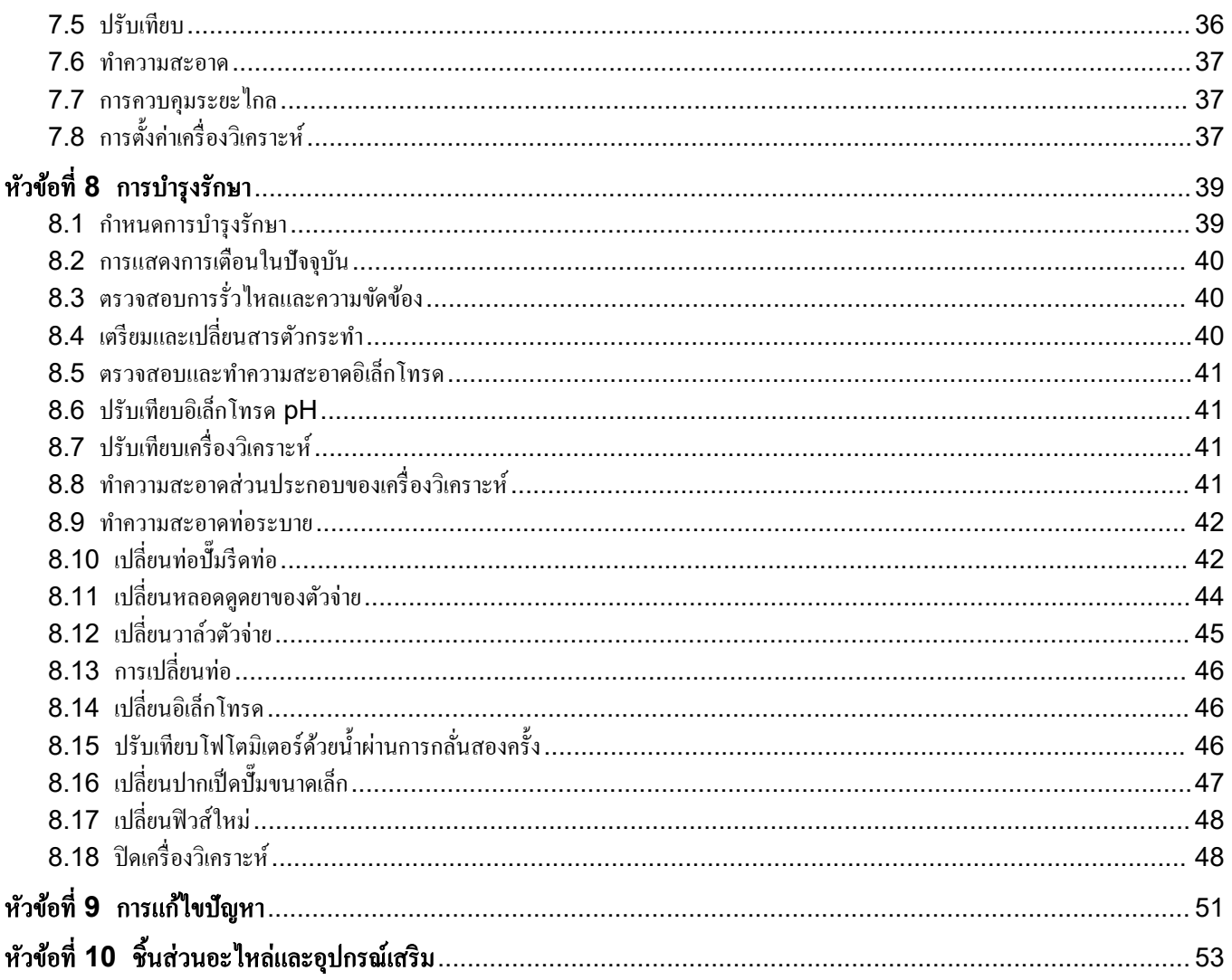

<span id="page-4-0"></span>ผู้ผลิต: AppliTek NV/SA จําหน่าย: Hach Lange GmbH ู่มือฉบับนี้ได้รับการรับรองจากผู้ผลิตแล้ว

#### รายละเอียดทางเทนิอาจเปลี่ยนแปลงได้โดยไม่ต้องแจ้งให้ทราบล่วงหน้า

#### ตาราง **1** ข้อมูลจําเพาะทัวไป ่

<span id="page-6-0"></span>

| รายละเอียดทางเทคนิค       | รายละเอียด                                                                                                    |
|---------------------------|----------------------------------------------------------------------------------------------------|
| ขนาด (W x H x D)          | 460 × 688 × 340 นม. (18.11 × 27.09 × 13.39 นิ้ว)                                                                                                    |
| เคส                       | ระดับมาตรฐานการป้องกัน: IP44 สำหรับใช้ภายในอาคารเท่านั้น<br>วัสคุตัวเครื่อง: ABS, PMMA และเหล็กกล้าชุบผิว                                                         |
| น้ำหนัก                   | 25 ถึง 40 กก. (55 ถึง 88 ปอนด์) (อิงตามรุ่นของเครื่องวิเคราะห์)                                                                                                   |
| ข้อกำหนดด้านไฟฟ้า         | 110-240 VAC ±10%, 50/60 Hz <sup>1</sup>                                                                                                    |
| การใช้พลังงาน             | สูงสุด 150 VA <sup>1</sup>                                                                                                    |
| ประเภทการติดตั้ง          | $\mathbf{II}$                                                                                                    |
| ระดับของมลภาวะ            | $\overline{c}$                                                                                                    |
| อุณหภูมิในการทำงาน        | 10 ถึง 30 °C (50 ถึง 86 °F) ความชื้นสัมพัทธ์สูงสุด 5 ถึง 95% ไม่มีการกลั่นตัวเป็นหยดน้ำ ไม่มีการกัดกร่อน                                                          |
| อุณหภูมิสำหรับจัดเก็บ     | -20 ถึง 60 °C (-4 ถึง 140 °F) ความชื้นสัมพัทธ์ไม่เกิน 95% ไม่มีการกลั่นตัวเป็นหยดน้ำ                                                                              |
| ตัวจ่ายอากาศสำหรับอุปกรณ์ | แห้งและปราศจากน้ำมัน ตามมาตรฐานด้านคุณภาพ ISA-S7.0.01-1996 ว่าด้วยอากาศสำหรับอุปกรณ์<br>แรงดันต่ำสุด: 6 บาร์ (600 kPa หรือ 87 PSI)                                |
| น้ำปราศจากแร่ธาตุ         | สำหรับล้างและ/หรือเจือจาง                                                                                                    |
| ท่อระบายน้ำ               | แรงคันในสภาพแวคล้อม มีอากาศถ่ายเท เส้นผ่านศูนย์กลางต่ำสุด 64 มม.                                                                                                  |
| การต่อสายดิน              | แท่งสายดินที่แห้งและสะอาด มีความต้านทานต่ำ (< 1 Ω) พร้อมสายดินขนาดใหญ่กว่า 2.5 มม. <sup>2</sup> (13 AWG)                                                          |
| อินพุตอะนาลือก            | อิเล็กโทรค อุณหภูมิ การนำกระแส คัลเลอมิเตอร์                                                                                                    |
| อะนาล็อกเอาต์พุต          | เอาต์พุต 4-20 mA สองถึงสี่ช่อง โหลดสูงสุด: 500 Ω มีการแยกสัญญาณไฟฟ้า <sup>2</sup>                                                                                 |
| สัญญาณเข้าดิจิตอล         | อินพุตดิจิตอลสี่ช่อง: เริ่ม/หยุดจากระยะไกล (หน้าสัมผัสปราศจากศักย์ไฟฟ้า) (อุปกรณ์เสริม)                                                                           |
| เอาต์พุตดิจิตอล           | เอาต์พุตดิจิตอลปราศจากศักย์ไฟฟ้า (FCT) 4 ช่อง สำหรับควบคุมวาล์ว/ปั๊มภายใน, 24 VDC<br>เอาต์พุตดิจิตอลที่มีกำลังไฟสำหรับควบคุมวาล์ว/ปั๊มภายนอก, 24 VDC, 500 mA      |
| การสื่อสาร                | พอร์ต USB สำหรับการถ่ายโอนข้อมูล<br>อุปกรณ์เสริม: Ethernet, Modbus                                                                                                |
| รีเลย์                    | รีเลย์พลังงาน (PCT) 5 ตัว โหลดที่หน้าสัมผัสสูงสุด 24 VDC, 0.5 A (โหลดตัวด้านทาน)<br>รีเลย์ปราศจากศักย์ไฟฟ้า (FCT) 5 ตัว โหลดสูงสุด 24 VDC, 0.5 A (โหลดตัวด้านทาน) |
| การเชื่อมต่อ Ethernet     | คอนโทรลเลอร์: Intel 82551ER<br>อัตราการถ่ายโอน: 10/100 Mbps<br>ตัวเชื่อมต่อ: RJ45 ตีเกลียว (10 Base T / 100 Base T)<br>สายเคเบิล: S/STP (Category 5)              |
| การเดือน                  | การเตือนการขัดข้อง (หน้าสัมผัสปราศจากศักย์ใฟฟ้า)                                                                                                    |
| อินเทอร์เฟซผู้ใช้         | ่ จอสัมผัสสี IP65 ชนิด TFT (5.7 นิ้ว)<br>Ethernet 10 M (RJ45) ใช้งานร่วมกับ NE 2000 ได้, ช่องใส่ Compact Flash                                                    |

<sup>&</sup>lt;sup>1</sup> ข้อกำหนดและการใช้พลังงานอ้างอิงตามรุ่นของเครื่องวิเคราะห์ โปรดดูที่ป้ายระบุหมายเลขซีเรียลเครื่องวิเคราะห์สำหรับข้อมูลโดยละเอียด<br><sup>2</sup> มีโมดูลเสริมสำหรับเพิ่มเอาต์พุตอะนาล็อกอีก 10 ช่องให้กับเครื่องวิเคราะห์

#### รายละเอียดทางเทนิ

#### ตาราง **1** ข้อมูลจําเพาะทัวไป ่ **(**ต่อ**)**

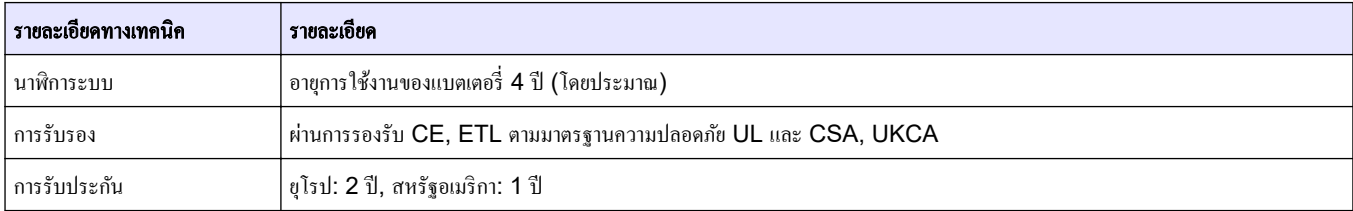

#### ตาราง **2** การกาหนด ํ ่า **Ethernet (**ตัวเลือก**)**

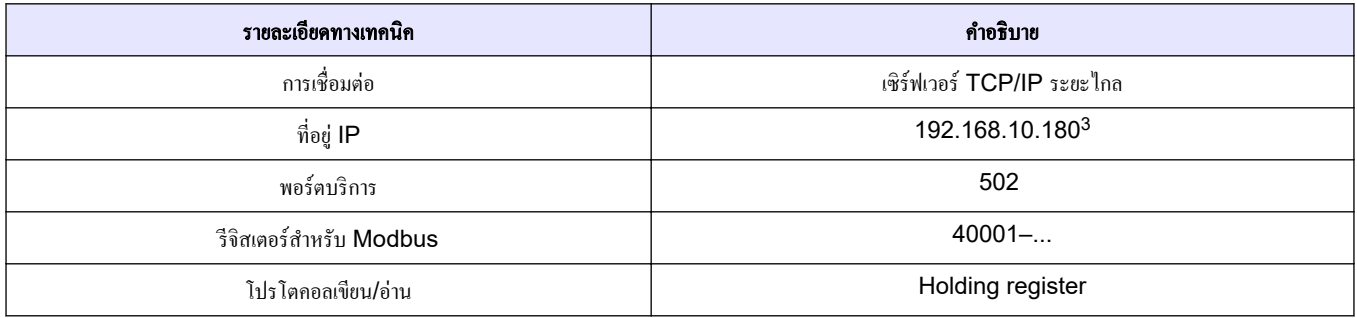

#### ตาราง **3** การกาหนด ํ ่า **RS232/485 (**ตัวเลือก**)**

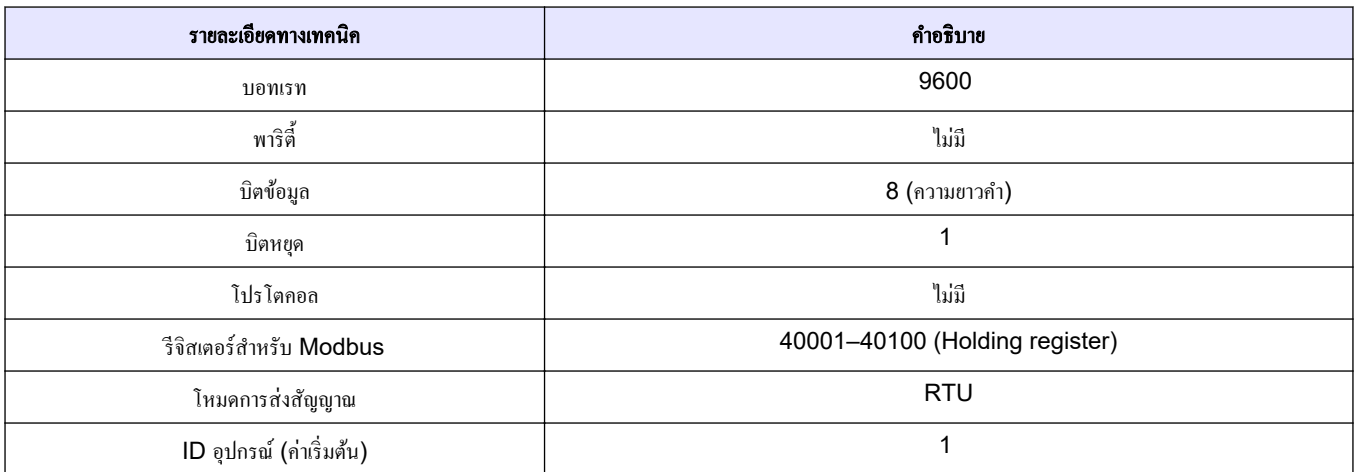

<sup>3</sup> ค่ามาตรฐาน ผู้ใช้ตั้งค่าเองได้

้ ไม่ว่าจะในกรณีใด ผ้ผลิตจะไม่รับผิดชอบต่อความเสียหายที่เกิดจากการใช้งานผลิตภัณฑ์ที่ไม่เหมาะสมใดๆ หรือความล้ม ู เหลวในการปฏิบัติตามคำแนะนำในค่มือ ผ้ผลิตสงวนสิทธิ์ในการแก้ไขค่มือและเปลี่ยนแปลงผลิตภัณฑ์ที่อธิบายได้ตลอดเวลา โดยไม่ต้องแจ้งให้ทราบหรือข้อผกพันใดๆ ข้อมลฉบับแก้ไขจะมีให้ในเว็บไซต์ของผ้ผลิต

## <span id="page-8-0"></span>**3.1** ข้อมูลเพื่อวามปลอดภัย

ผู้ผลิตจะไม่รับผิดชอบต่อวามเสียหายใดๆ ที่เกิดจากการนําผลิตภัณฑrไปใช้หรือการใช้งานที่ผิดวัตถุประสงrรวมถึง แต่ไม่ จํากดเพียงวามเสียหายทางตรง ั วามเสียหายที่ไม่ได้ตั้งใจ และวามเสียหายที่ต่อเนื่องตามมา และขอปฏิเสธในการรับผิด ชอบต่อวามเสียหายเหล่านี้ในระดับสูงสุดเท่าที่กฎหมายที่เกี่ยวข้องจะอนุญาต ผู้ใช้เป็นผู้รับผิดชอบแต่เพียงผู้เดียวในการระบุ ถึงความเสี่ยงในการนำไปใช้งานที่สำคัญ และการติดตั้งกลไกที่เหมาะสมเพื่อป้องกันกระบวนการต่างๆ ที่เป็นไปได้ในกรณี อุปกรณ์ทำงานผิดพลาด

กรุณาอ่านคู่มือฉบับนี้โดยละเอียดก่อนเปิดกล่อง ติดตั้งหรือใช้งานอุปกรณ์นี้ ศึกษาอันตรายและข้อควรระวังต่าง ๆ ที่แจ้งให้ ทราบให้ครบถ้วน หากไม่ปฏิบัติตามอาจทำให้เกิดการบาดเจ็บร้ายแรงต่อผ้ใช้หรือเกิดความเสียหายต่ออุปกรณ์

ตรวจสอบให้แน่ใจว่าการป้องกันที่ได้รับจากอปกรณ์นี้ไม่บกพร่อง ห้ามใช้หรือติดตั้งอปกรณ์นี้ในลักษณะอื่นนอกเหนือจากที่ ระบุไว้ในู่มือนี้

### **3.1.1** การใช้ข้อมูลแจ้งเตือนเกี่ ยวกบอันตราย ั

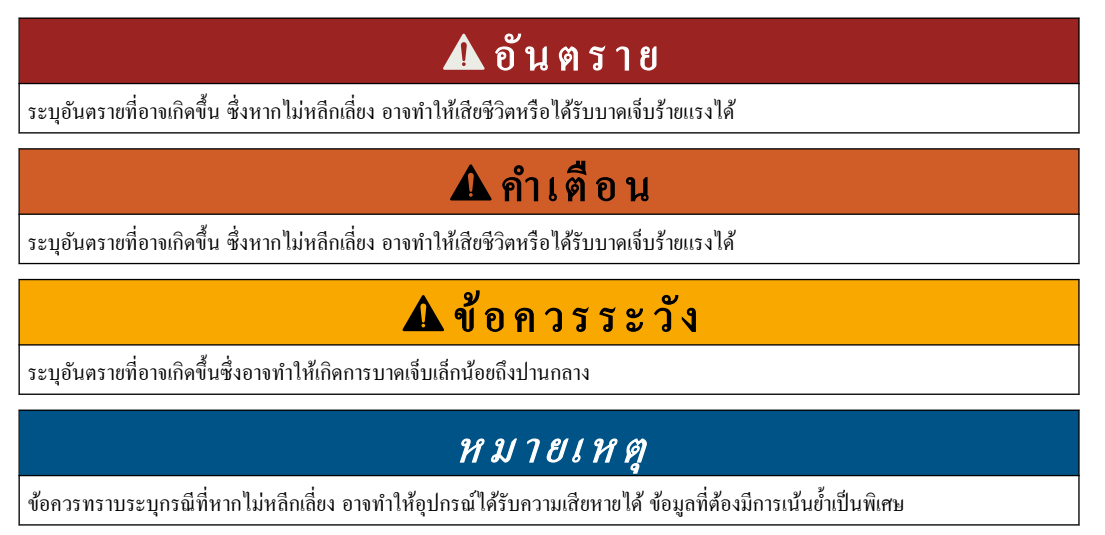

# **3.1.2** ฉลากระบุข้อวรระวัง

้อ่านฉลากและป้ายระบุทั้งหมดที่มีมาให้พร้อมกับอุปกรณ์ อาจเกิดการบาดเจ็บหรือความเสียหายต่ออุปกรณ์ หากไม่ปฏิบัติตาม ู่คู่มืออ้างอิงสัญลักษณ์ที่ตัวอุปกรณ์พร้อมข้อความเพื่อเฝ้าระวังเบื้องต้น

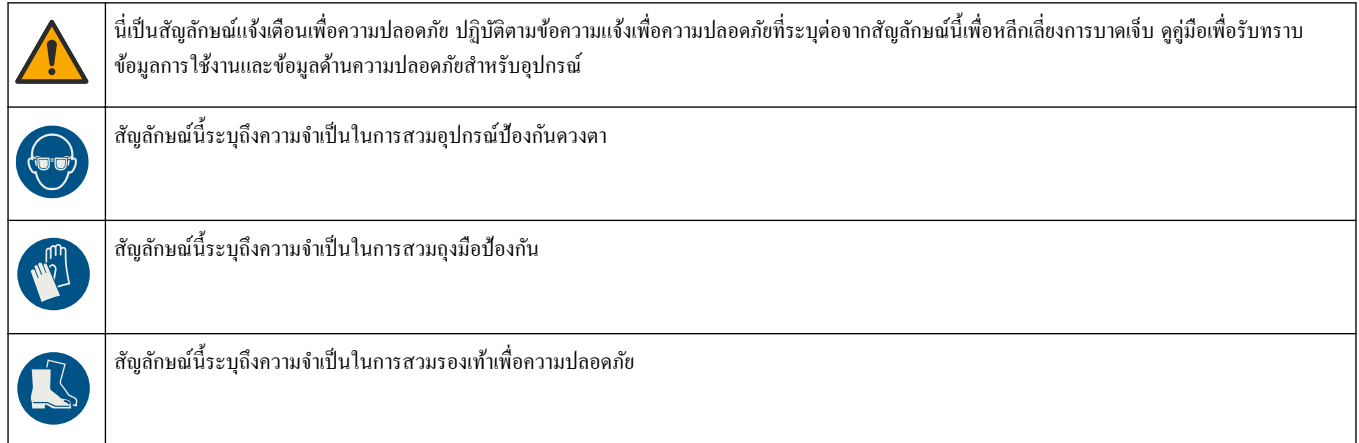

# <u>ข้อมูลทั่วไป</u>

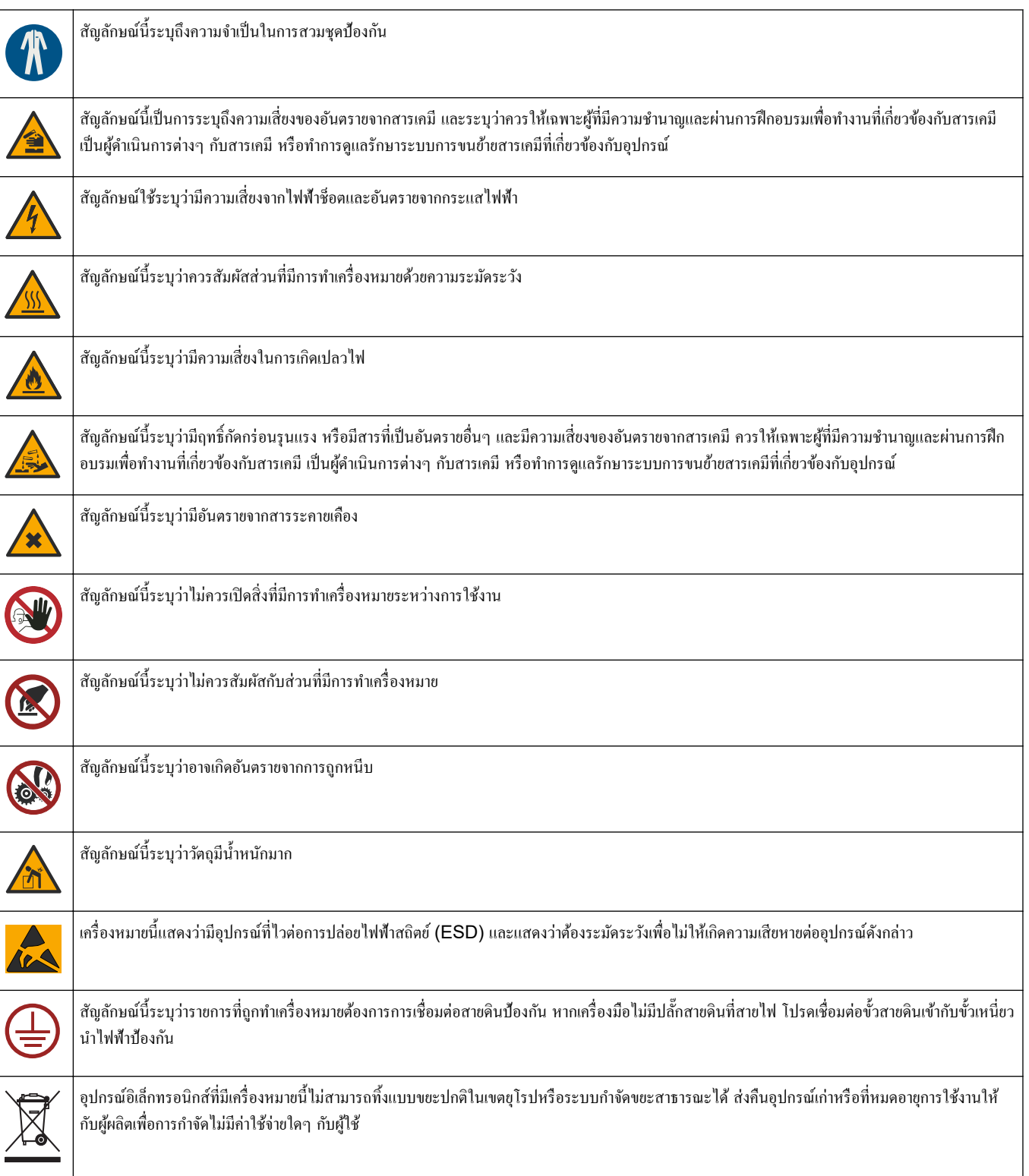

### <span id="page-10-0"></span>3.1.3 สัญลักษณ์

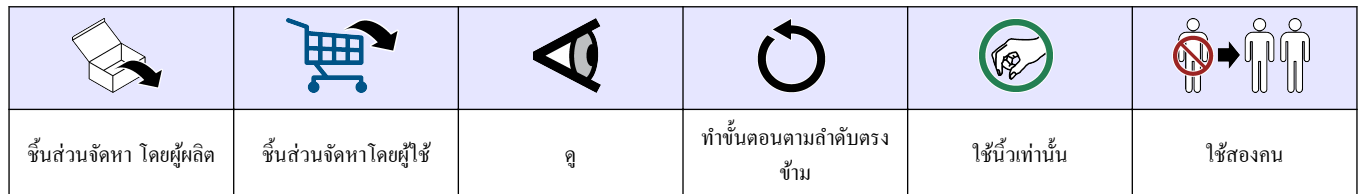

#### **3.1.4** วามปลอดภัยทางเมีและชีวภาพ

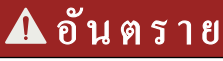

อันตรายจากสารเคมีหรืออันตรายทางชีวภาพ หากอุปกรณ์นี้ถูกใช้งานในการตรวจสอบกระบวนการทรีตเมนต์ และ/หรือ ระบบฟีดส์สารเคมี ซึ่งมีขีดจำกัดตามกฎข้อบังคับและมีข้อกำหนดในการตรวจสอบ ซึ่งเกี่ยวข้องกับด้านสาธารณสข ความ ปลอดภัยของสาธารณะ การผลิตหรือกระบวนการต่างๆ ของเครื่องดื่มหรืออาหาร ถือเป็นความรับผิดชอบของผู้ใช้อุปกรณ์นี้ ในการรับทราบและปฏิบัติตามกฎข้อบังับที่เกี่ยวข้อง รวมถึงการมีกลไกที่เหมาะสมและเพียงพอไว้รองรับ เพื่อให้เป็นไป ตามกฎข้อบังคับที่เกี่ยวข้องในกรณีที่อุปกรณ์ทำงานผิดพลาด

### 3.1.5 ช<sub>ื่</sub>อควรระวังเกี่ยวกับโอโซน

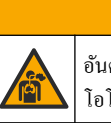

# ข้อวรระวัง

้อันตรายจากการสดดมโอโซน อุปกรณ์นี้ผลิตโอโซนที่มีอยู่ในอุปกรณ์ โดยเฉพาะภายในการต่อท่อภายใน อุปกรณ์อาจปล่อย โอโซนออกมาหากอยู่ในสภาวะบกพร่อง

ึ่งอแนะนำให้ต่อระบบท่อของช่องก๊าซเสียไปสู่ตู้ดูดควันหรือภายนอกอาคารตามข้อกำหนดของท้องถิ่น ภูมิภาค และประเทศ

การสัมผัสโอโซนแม้จะมีความเข้มข้นต่ำสามารถสร้างความเสียหายให้กับเยื่อจมูก หลอดลม และปลอดที่บอบบางได้ หากมี วามเข้มข้นมากพอ โอโซนอาจทําให้ปวดศีรษะ ไอ ระายเืองตา จมูก และลําอได้ให้เลื่อนย้ายผู้ประสบเหตุไปยังที่ที่มี อากาศไม่ปนเปื้อนแล้วปฐมพยาบาล

ี ชนิดและความรุนแรงของอาการขึ้นอยู่กับความเข้มข้นและเวลาที่สัมผัส (n) การเป็นพิษจากโอโซนรวมถึงอาการต่อไปนี้ ้อย่างน้อยหนึ่งอาการ

- มือาการระคายเคืองหรือแสบตา จมก หรือลำคอ
- อ่อนเพลีย
- ปวดศีรษะด้านหน้า
- รู้สึกถึงแรงกดใต้กระดูกหน้าอก
- รู้สึกแน่นหน้าอก
- สัมผัสรสกรดในปาก
- โรหอบหืด

ในกรณีที่เกิดอาการเป็นพิษจากโอโซนที่รุนแรง อาการเหล่านี้อาจรวมถึงอาการหายใจลําบาก ไอ และหายใจไม่สะดวก หัวใจ เต้นเร็วผิดปกติ เวียนศีรษะ ความดันโลหิตต่ำลง ตะคริว เจ็บหน้าอก และอาการเจ็บปวดทั่วไปตามร่างกาย โอโซนสามารถ ทำให้เกิดภาวะปอดบวมน้ำได้ภายในหนึ่งชั่วโมงขึ้นไปหลังจากที่สัมผัส

# **3.2** วัตถุประสงrการใช้งาน

ี เครื่องวิเคราะห์ Hach EZ ซีรี่ส์มีวัตถุประสงค์เพื่อใช้สำหรับวิเคราะห์คุณภาพน้ำ ซึ่งสามารถวัดน้ำตัวอย่างได้หลากหลาย พารามิเตอร์ ในงานด้านอุตสาหกรรมและสิ่งแวดล้อม เครื่องวิเคราะห์ Hach EZ ซี่รี่ส์ ไม่ได้บำบัด/ปรับเปลี่ยน หรือ วบุมกระบวนการต่างๆของนํ้า

## <span id="page-11-0"></span>**3.3** ภาพรวมของผลิตภัณฑr

### หมายเหตุ

วัสดุ Perchlorate—อาจมีการจัดการเป็นพิเศษ อ้างถึง ดูรายละเอียดใน [www.dtsc.ca.gov/perchlorate](HTTP://WWW.DTSC.CA.GOV/PERCHLORATE) คำเตือน -Perchlorate จะต้องมีการติดตั้งร่วมกับแบตเตอรี่ตัวหลักเท่านั้น (เป็นแบตเตอรี่แยกเดี๋ยวหรือติดตั้งมาในอปกรณ์ที่มาจากโรงงาน) เมื่อ ขายหรือจําหน่ายในแลิฟอรrเนีย สหรัฐอเมริกา

ี เครื่องวิเคราะห์ Hach ซีรีส์ EZ เป็นเครื่องวิเคราะห์แบบออนไลน์ที่วิเคราะห์พารามิเตอร์ต่างๆ ในตัวอย่างน้ำจาก ือตสาหกรรมหรือสิ่งแวดล้อม โปรดดรายละเอียดใน รปที่ **1** 

สายตัวอย่างจะส่งตัวอย่างไปยังเครื่องวิเคราะห์ จากนั้นเครื่องวิเคราะห์จะใช้ปั๊ม วาล์ว และไซริงค์บพื่อส่งตัวอย่างและรีเอเจนต์ ไปยังเซลล์การตรวจวัดบนแผงการวิเคราะห์ เมื่อกระบวนการตรวจวัดเสร็จเรียบร้อย เครื่องวิเคราะห์จะระบายตัวอย่างทิ้งทาง ท่อระบาย ผลการวิเคราะห์จะปรากฏขึ้นในแผงการประมวลผลข้อมูลบนจอแสดงผล แผงการประมวลผลข้อมูลจะใช้สำหรับ ์ ควบคมและกำหนดค่าต่างๆ ของเครื่องวิเคราะห์ และบันทึกข้อมลของเครื่องวิเคราะห์ (เช่น แนวโน้ม การเดือน ผลการ วิเคราะห์ และไฟล์บันทึกข้อมูล)

้เครื่องวิเคราะห์มีชุดขวดใส่สารตัวกระทำมาให้สำหรับใส่สารตัวกระทำและสารละลาย การปรับสภาพตัวอย่างอาจจำเป็นตาม เทคโนโลยีของการวิเคราะห์ มีแผงการปรับสภาพตัวอย่างเป็นอุปกรณ์เสริมสำหรับสายตัวอย่าง

้มีเครื่องวิเคราะห์หลากหลายซีรีส์ซึ่งมีเทคโนโลยีในการตรวจวัดและพารามิเตอร์ในการตรวจวัดที่แตกต่างกัน ดังนี้:

- •ซีรีส์ EZ 1000—เครื่องวิเคราะห์คัลเลอร์มิเตอร์แบบออนไลน์สำหรับการวิเคราะห์น้ำทั่วไป (พารามิเตอร์สารเคมี) และการวิเคราะห์สารอาหาร (เช่น ไนเตรต ฟอสเฟต แอมโมเนีย)
- ซีรีส์ EZ 2000—เครื่องวิเคราะห์คัลเลอร์มิเตอร์แบบออนไลน์พร้อมโปรแกรมย่อยสำหรับการวิเคราะห์น้ำทั่วไป (พารามิเตอร์สารเคมี) และการวิเคราะห์สารอาหาร (เช่น ไนเตรต ฟอสเฟต แอมโมเนีย)
- •ซีรี่ส์ EZ 3000—เครื่องวิเคราะห์แบบอิเล็กโทรดเจาะจงไอออน (ISE) แบบออนไลน์สำหรับการวิเคราะห์น้ำทั่วไป
- •ซีรี่ส์ EZ 4000—เครื่องวิเคราะห์แบบไทเทรตแบบออนไลน์สำหรับการวิเคราะห์น้ำทั่วไป (พารามิเตอร์สารเคมี)
- ซีรี่ส์ EZ 5000—เครื่องวิเคราะห์แบบไทเทรตออนไลน์ชนิดหลายพารามิเตอร์สำหรับการวิเคราะห์น้ำทั่วไป (พารามิเตอร์สารเคมี)
- •ซีรี่ส์ EZ 6000—เครื่องวิเคราะห์แบบโวลแทมเมทรีออนไลน์สำหรับการวิเคราะห์โลหะหนัก/โลหะปนเปื้อนในน้ำ (เช่น เงิน สารหนูโรเมียม ตะกวั่ ปรอท ซีลีเนียม)
- ซีรี่สr EZ 7x00—เรื่องวิเราะหrออนไลนrสําหรับการใช้งานในอุตสาหกรรม (เช่น COD, TOC, ไนโตรเจน ทั้งหมด, ฟอสฟอรัสทั้งหมด, กรดไขมันระเหยง่าย FOS/TAC, สารพิษออกฤทธิ์, หน่วยวามขมสากล, อะดีโนซีน ไตรฟอสเฟต)

เรื่องวิเราะหr EZ มีตัวเลือกต่างๆ มากมาย เช่น การตรวจจับตัวอยาง่ , การตรวจจับระดับในขวดสารตัวกระทํา, การ เริ่ม/หยุดระยะไกล, การตรวจสอบอัตโนมัติ, การปรับเทียบอัตโนมัติ, การทําวามสะอาดอัตโนมัติ, RS232 และ Modbus

### <span id="page-12-0"></span>รูปที่ **1** ภาพรวมผลิตภัณฑr

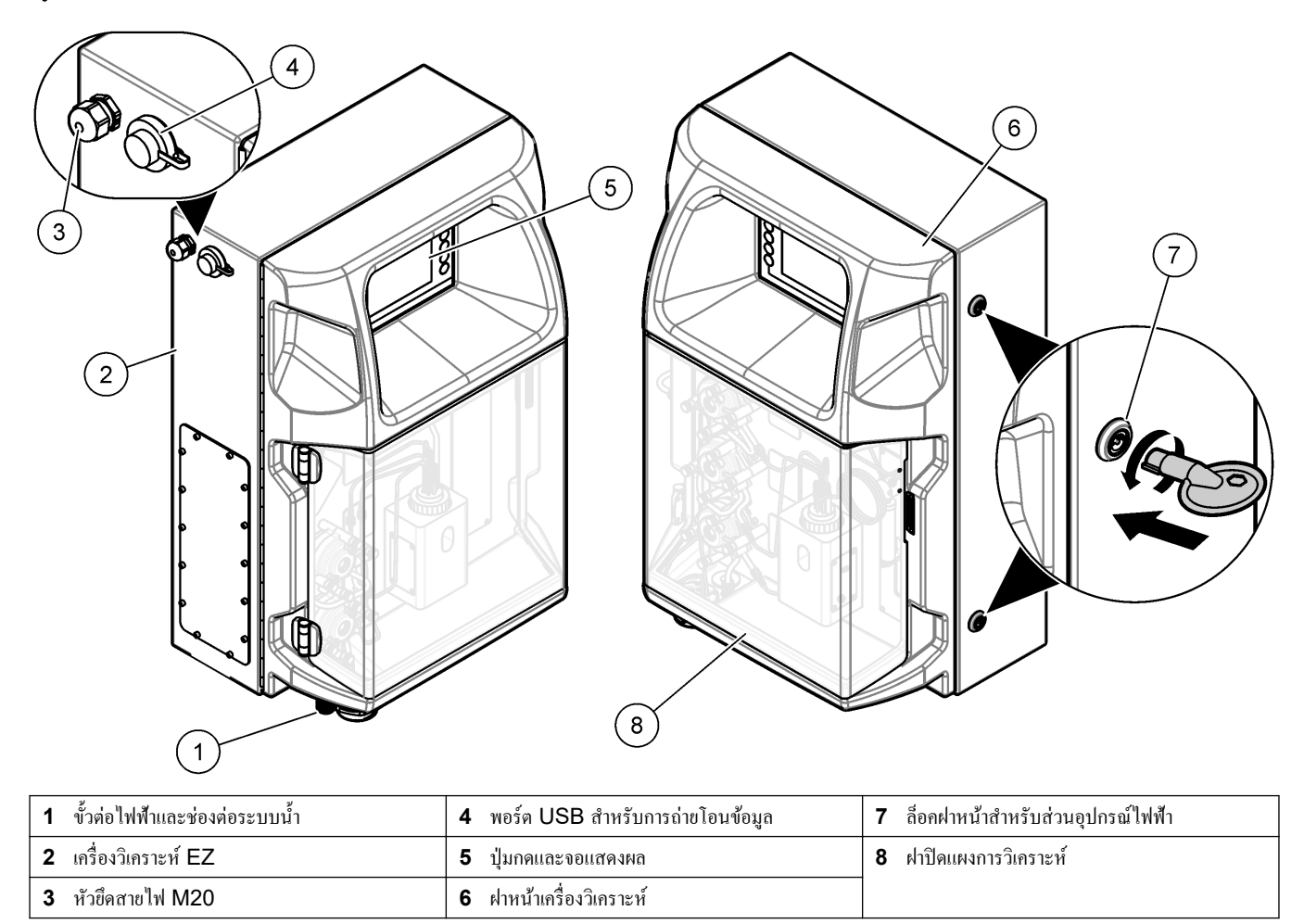

# 3.4 ส่วนประกอบของผลิตภัณฑ์

ี ตรวจสอบให้แน่ใจว่าได้รับส่วนประกอบทั้งหมดแล้ว โปรดดูรายละเอียดใน [รูปที่](#page-13-0) 2 หากพบว่าชิ้นส่วนใดสูญหายหรือชำรุด โปรดติดต่อผู้ผลิตหรือพนักงานขายทันที

### <span id="page-13-0"></span>รูปที่ **2** ส่วนประกอบของผลิตภัณฑr

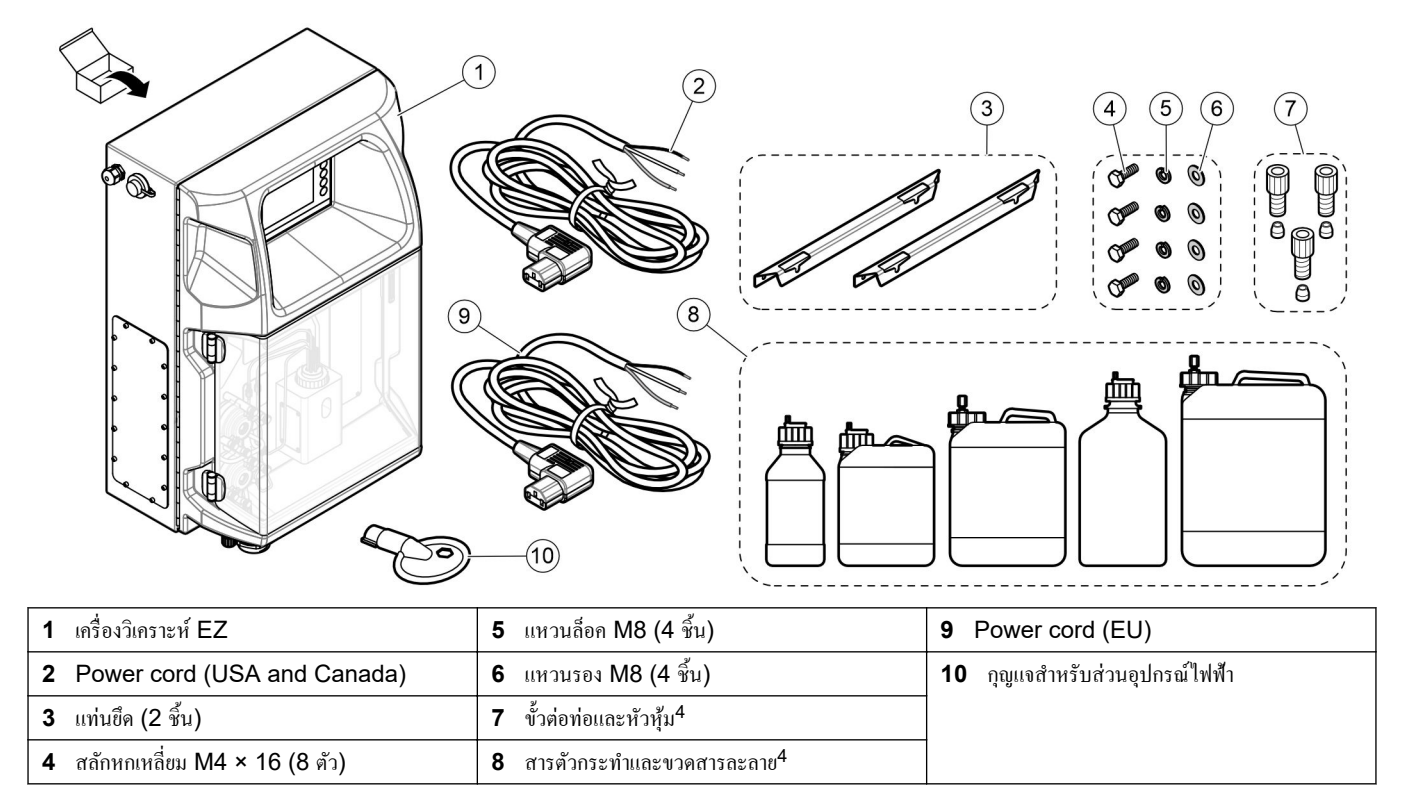

 จํานวนและขนาดขึ้นอยูก่ บรุ ั ่นของเรื่องวิเราะหr

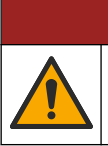

อันตราย

อันตรายหลายประการ บุคลากรผู้เชี่ยวชาญเท่านั้นที่ควรคำเนินการตามขั้นตอนที่ระบุในเอกสารส่วนนี้

# <span id="page-14-0"></span>**4.1** ําแนะนําในการติดตั้ง

# ําเตือน

อันตรายจากไฟ ผู้ใช้มีหน้าที่รับผิดชอบในการตรวจสอบว่าได้ปฏิบัติตามข้อควรระวังเพื่อป้องกันไฟไหม้อย่างเพียงพอแล้ว หรือไม่ เมื่อใช้อปกรณ์นี้ร่วมกับของเหลวที่ติดไฟได้ ตรวจสอบให้แน่ใจว่าได้ปฏิบัติตามข้อควรระวังและระเบียบด้านความ ปลอดภัยอย่างถูกต้อง เช่น มีการควบคุมการรั่วไหล มีการหมุนเวียนอากาศที่เหมาะสม ไม่ใช้งานอุปกรณ์โดยขาดความระวัง และไม่ปล่อยให้อุปกรณ์ทำงานโดยไม่ได้เฝ้าระวังเมื่อเครื่องยังคงทำงานอยู่

# ข้อวรระวัง

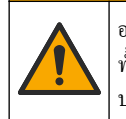

อาจได้รับอันตรายจากการสัมผัสสารเคมี ปฏิบัติตามขั้นตอนเพื่อความปลอดภัยในห้องปฏิบัติการ และสวมใส่อุปกรณ์ป้องกัน ้ทั้งหมด ให้เหมาะสมในการดำเนินงานกับสารเคมีนั้นๆ โปรดดูกฎระเบียบด้านความปลอดภัยได้ที่เอกสารข้อมูลด้านความ ปลอดภัยฉบับปัจจุบัน (MSDS/SDS)

# ข้อวรระวัง

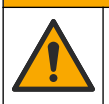

้อาจได้รับอันตรายจากการสัมผัสสารเคมี การกำจัดสารเคมีและของเสียตามกฎข้อบังคับของท้องถิ่น ภูมิภาค และประเทศ

- ติดตั้งประตูเรื่องวัดในสภาพแวดล้อมที่ปลอดจากอันตราย
- ้ติดตั้งเครื่องวิเคราะห์ในสภาพแวดล้อมที่มีการป้องกันจากของเหลวที่มีฤทธิ์กัดกร่อน
- ติดตั้งเครื่องวิเคราะห์ในสถานที่แห้งและสะอาด ระบายอากาศได้ดีมีการควบคุมอุณหภูมิ
- ้ติดตั้งเครื่องวัดให้อยู่ใกล้กับจุดเก็บตัวอย่างมากที่สุดเท่าที่จะเป็นไปได้
- ห้ามติดตั้งเรื่องวิเราะหrในจุดที่ถูกแสงแดดโดยตรงหรือใกล้แหล่งวามร้อน
- ตรวจสอบวามีระยะห ่ ่างเพียงพอสําหรับการเดินท่อและต่อสายไฟฟ้า
- ้ตรวจสอบให้แน่ใจว่ามีระยะห่างเพียงพอสำหรับเปิดฝ้าหน้าของเครื่องวิเคราะห์ ี ดูรายละเอียดใน ขนาดของเครื่องวิเคราะห์ ในหน้า **14**
- ตรวจสอบว่าสภาพแวดล้อมมีสภาวะที่ตรงตามข้อกำหนดในการทำงาน ดูรายละเอียดใน รายละเอียดทางเทคนิค ในหน้า 5

แม้ว่าเครื่องวิเคราะห์จะไม่ได้ผ่านการออกแบบมาเพื่อใช้กับตัวอย่างที่ติดไฟได้ แต่เครื่องวิเคราะห์ EZ บางรุ่นจะใช้สารตัว กระทำที่ติดไฟได้ หากเครื่องวิเคราะห์ใช้สารตัวกระทำที่ติดไฟได้ ตรวจสอบให้แน่ใจว่าได้ปฏิบัติตามข้อควรระวังเพื่อความ ปลอดภัยต่อไปนี้:

- ้ เก็บเครื่องวิเคราะห์ให้ห่างจากความร้อน ประกายไฟ และเปลวไฟ
- •ห้ามรับประทาน ดื่ม หรือสบบหรี่ใกล้เครื่องวิเคราะห์
- ใช้ระบบระบายอากาศเฉพาะที่
- ใช้อุปกรณ์และระบบไฟส่องสว่างที่กันประกายไฟและการระเบิด
- ป้องกันไม่ให้เกิดการคายประจุไฟฟ้าสถิต โปรดคูรายละเอียดใน ข้อพิจารณาเกี่ยวกับการปล[่อยประจุไฟฟ้าสถิต](#page-18-0) [\(ESD\)](#page-18-0) ในหน้า 17
- ทำความสะอาดและเช็ดอปกรณ์ให้แห้งสนิทก่อนใช้งาน
- ล้างมือก่อนพักและเมื่อสิ้นสุดระยะเวลาการทํางาน
- ถอดเสื้อเผ้าที่ปนเปื้อนออก ซักเสื้อผ้าก่อนนํามาใช้ซํ้า
- ต้องจัดการของเหลวเหล่านี้ตามข้อกำหนดของเจ้าหน้าที่ด้านกฎข้อบังกับในท้องถิ่นเกี่ยวกับขีดจำกัดการสัมผัสที่อนุญาต ี่

# <span id="page-15-0"></span>**4.2** ขนาดของเครื่องวิเคราะห์

#### รูปที่ 3 ขนาคของเครื่องวิเคราะห์

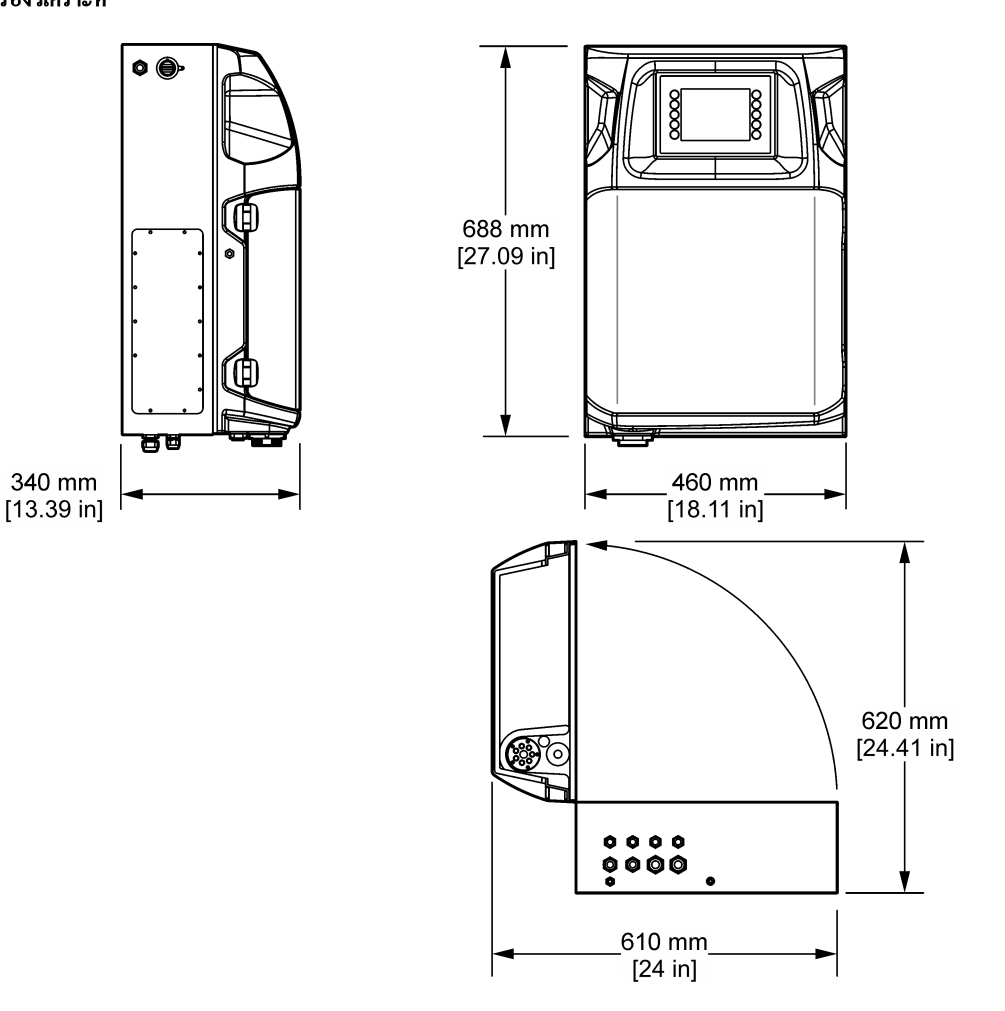

# **4.3** เชิงกล

### **4.3.1** การติดตั้งกบผนัง ั

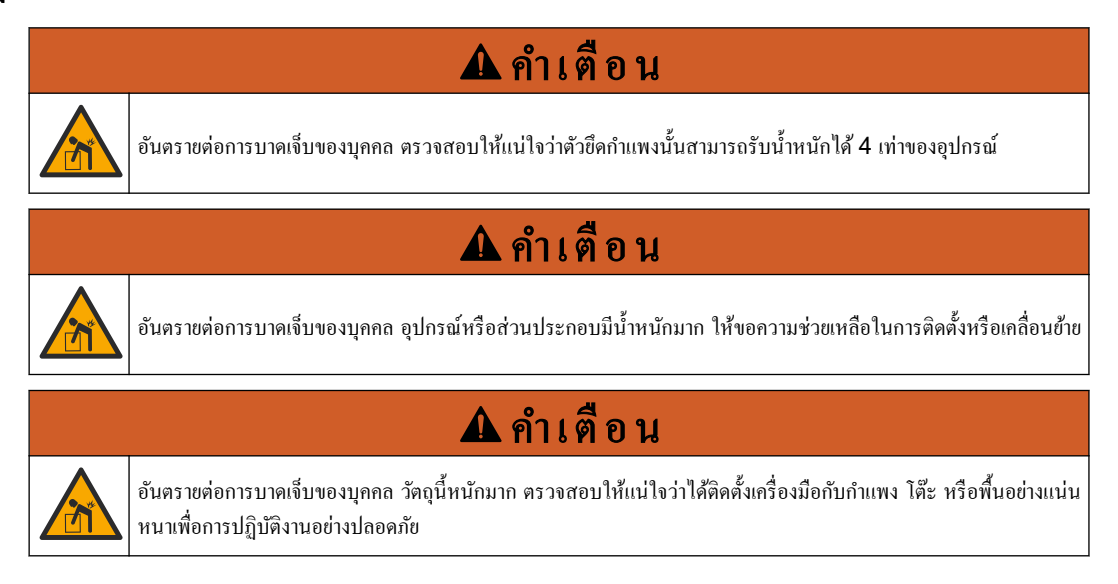

ติดตั้งอุปกรณ์ให้ตั้งขึ้นและระนาบกับพื้นผิวผนังที่เรียบและตั้งตรง ติดตั้งอุปกรณ์ในที่ตั้งและตำแหน่งที่ผู้ใช้สามารถถอด ้ อุปกรณ์ออกจากแหล่งจ่ายไฟได้อย่างง่ายดาย โปรดดูขั้นตอนที่แสดงไว้ในรูปภาพด้านล่าง ผู้ใช้จะเป็นผู้จัดหาชิ้นส่วนติดตั้ง ิตรวจสอบให้แน่ใจว่าการยึดสามารถรับน้ำหนักได้เพียงพอ (ประมาณ 160 กก.,353 ปอนด์) ปลั๊กติดผนังต้องผ่านการเลือก และการอนุมัติให้เหมาะสมกับคุณสมบัติของผนัง

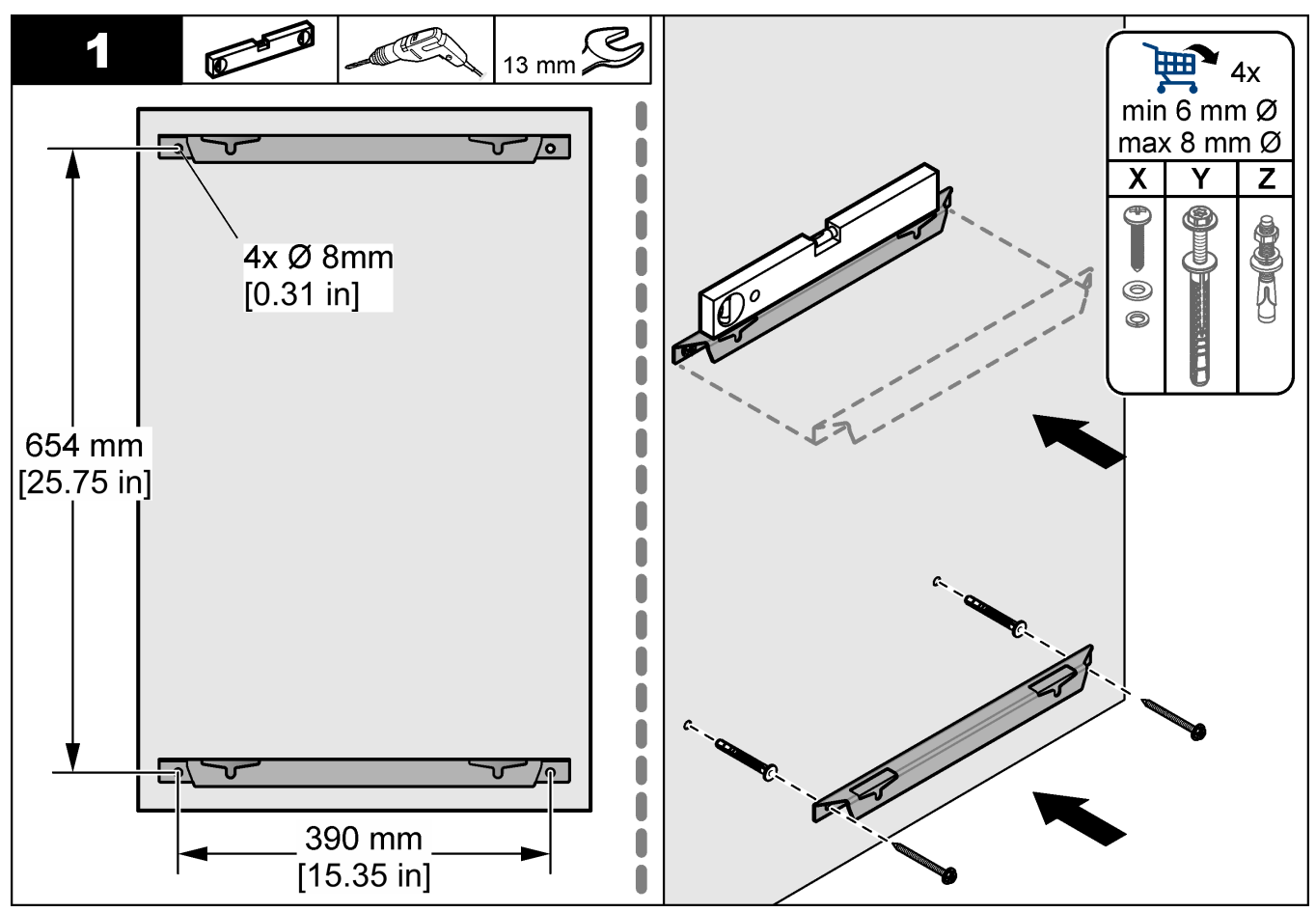

## <span id="page-17-0"></span>การติดตั้ง

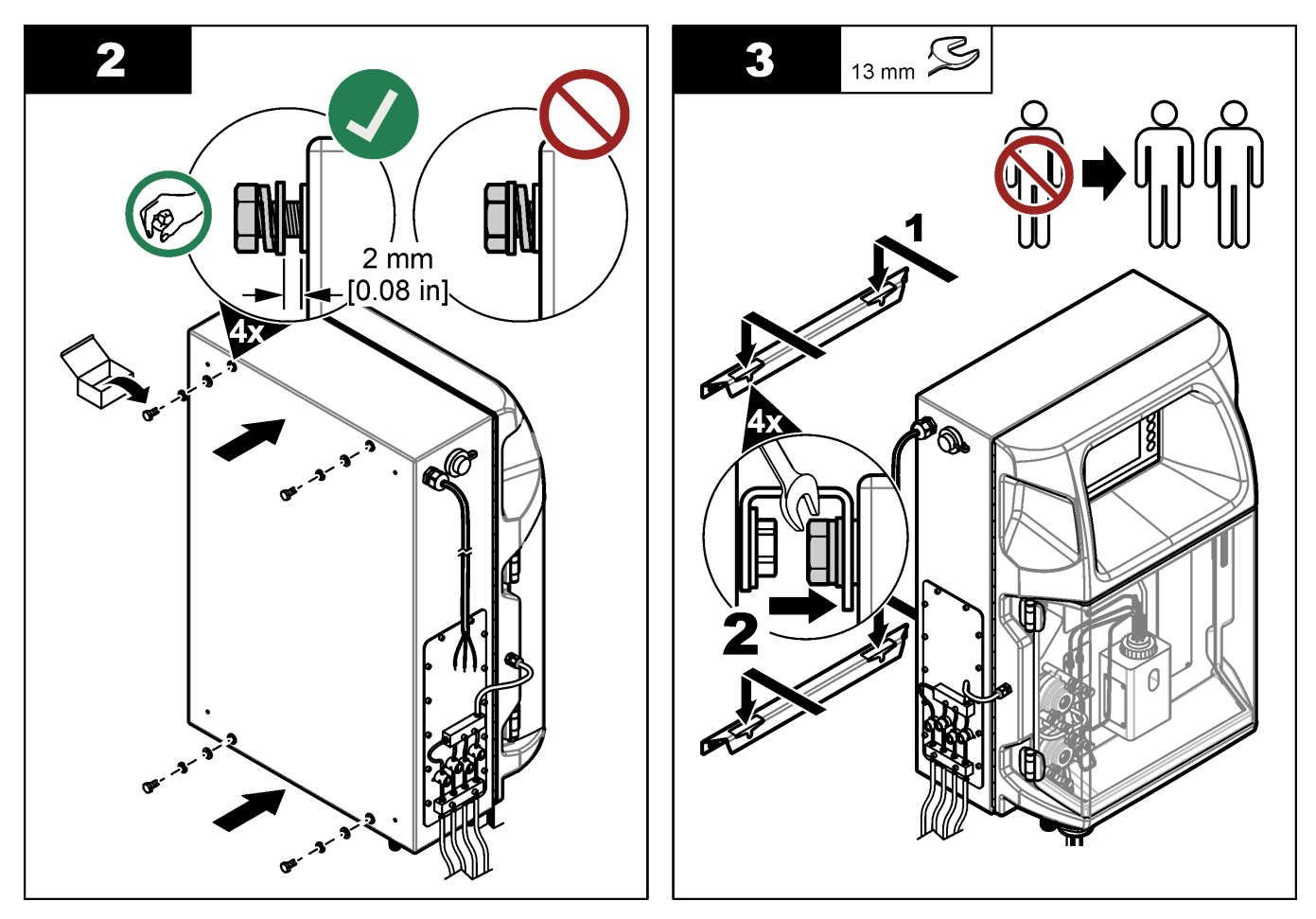

# **4.3.2** การเปิดฝาเรื่อง

ใช้คีย์ที่จัดมาเพื่อปลดล็อคสองล็อคที่ด้านข้างของการวิเคราะห์ที่ เปิดประตูเครื่องวิเคราะห์เพื่อเข้าใช้งานสายไฟและระบบ ี ประปา ดูรายละเอียดใน รูปที่ 4 ตรวจสอบให้แน่ใจว่าได้ปิดประตูก่อนที่จะดำเนินการเพื่อรักษาระดับความปลอดภัยของตู้ และวามปลอดภัย

รูปที่ **4** การเปิดฝาเรื่อง

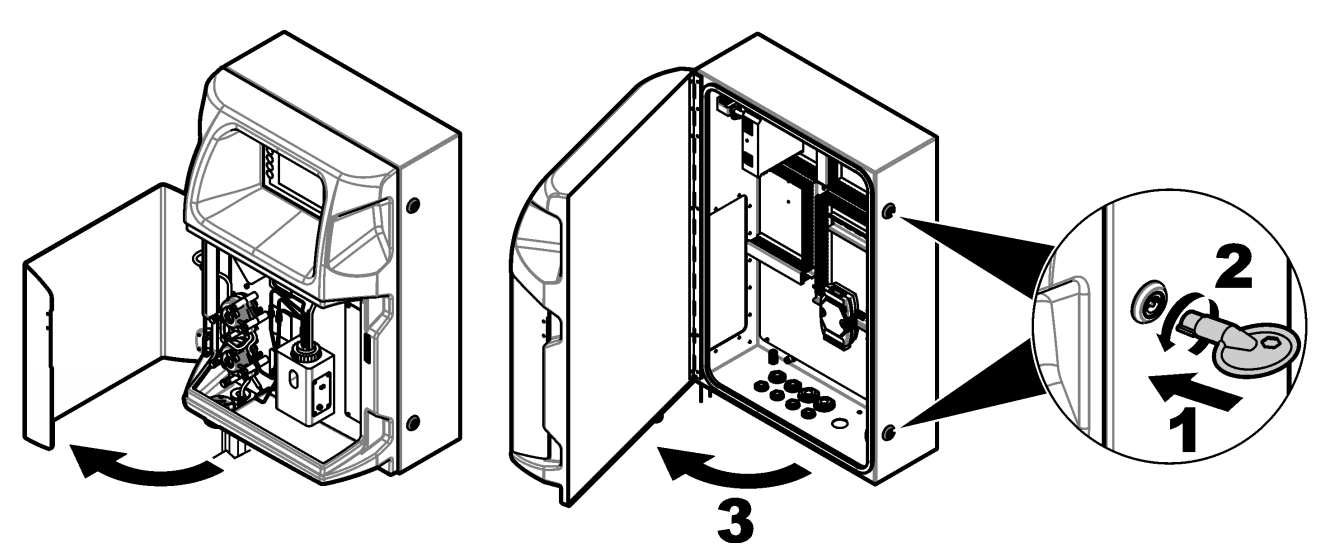

# <span id="page-18-0"></span>**4.4** การติดตั้งทางไฟฟ้า

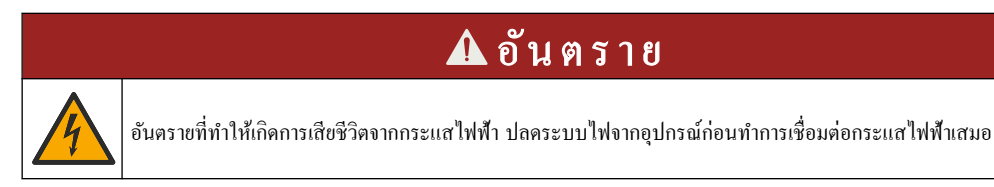

### $\textbf{4.4.1}$  ช้อพิจารณาเกี่ยวกับการปล่อยประจุไฟฟ้าสถิต (ESD)

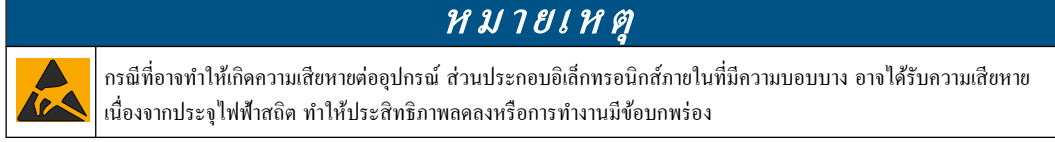

โปรดดขั้นตอนต่างๆ ในขั้นตอนนี้เพื่อป้องกันความเสียหายจาก ESD ที่เกิดกับเครื่องวัด:

- แตะพื้นผิวโลหะที่มีการต่อกราวนด์ดิน เช่น ตัวถังของเครื่องวัด รางหรือท่อโลหะ เพื่อปล่อยไฟฟ้าสถิตออกจากร่างกาย
- หลีกเลี่ยงการเลื่อนย้ายที่มากเกินไป ลําเลียงส่วนประกอบที่ไวต่อไฟฟ้าสถิตในภาชนะหรือบรรจุภัณฑrที่ป้องกนั ไฟฟ้าสถิต
- สวมสายรัดข้อมือที่เชื่อมต่อด้วยสายกับกราวนด์ดิน
- •ทำงานในบริเวณที่ปลอดภัยจากไฟฟ้าสถิตซึ่งมีแผ่นรองพื้นและแผ่นรองโต๊ะทำงานแบบป้องกันไฟฟ้าสถิต

### **4.4.2** เชื่อมต่อระบบไฟฟ้า

เชื่อมต่อสายเกเบิลภายนอกเข้ากับขั้วต่อการสื่อสาร รีเลย์ หรือโมดูลอินพุต/เอาต์พุตผ่านช่องต่อสายไฟฟ้า ดูรายละเอียดใน รูปที่ 5 ดูรายละเอียดใน [รายละเอียดทางเทนิ](#page-6-0) ในหน้า 5 สําหรับขนาดของสายไฟที่ต้องการ ปิดจุกช่องต่อสายไฟฟ้าที่ไม่ได้ ใช้งาน

ี่ เปิดฝากรอบเพื่อเข้าถึงขั้วต่อสายไฟฟ้า โปรดดู [รูปที่](#page-19-0) 6 สำหรับภาพรวมของระบบไฟฟ้า

สวิตช์เปิดปิดเครื่องคือเบรกเกอร์วงจรที่ตัดแหล่งจ่ายไฟหลักออกจากสายไฟ AC หากมีกระแสเกิน (ตัวอย่างเช่นการลัดวงจร) หรือมีแรงดันเกิน

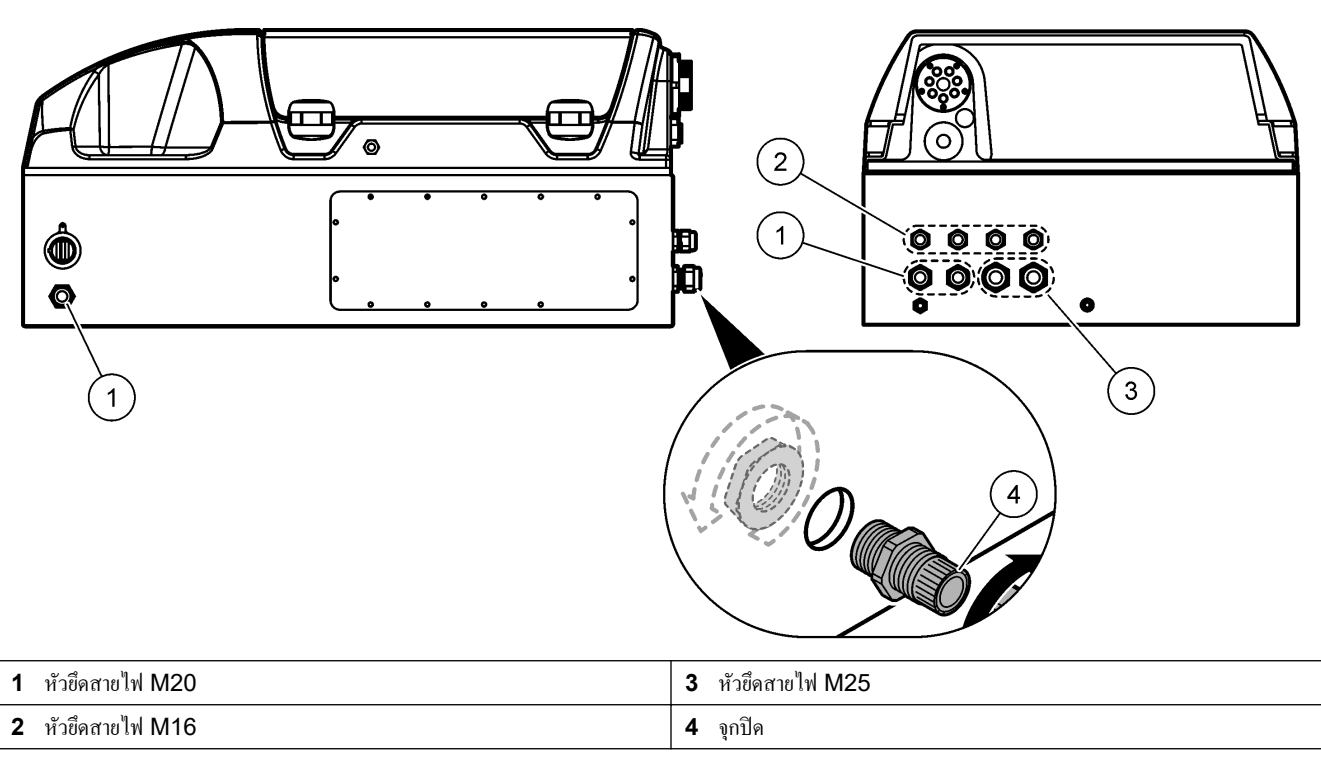

#### รูปที่ **5** แผนช่ ่องเสียบสายไฟ

#### <span id="page-19-0"></span>รูปที่ **6** ภาพรวมของระบบไฟฟ้า

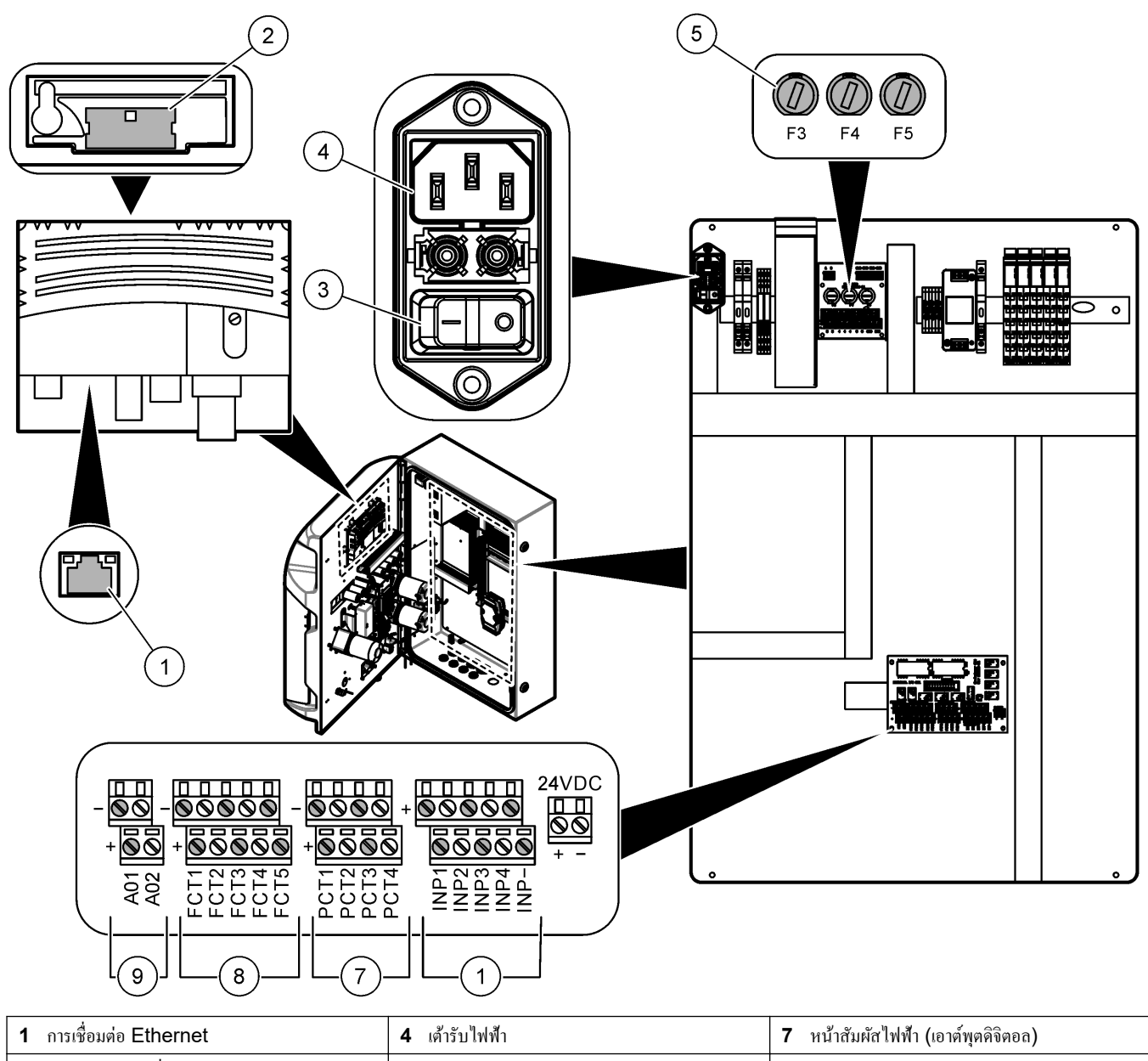

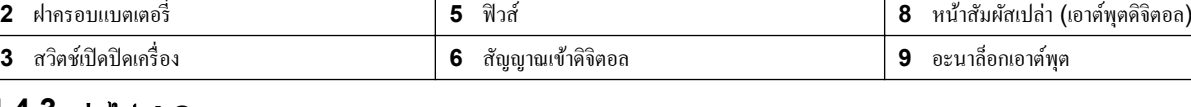

## **4.4.3** ต่อไฟ **AC**

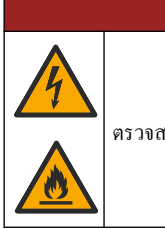

# อันตราย

้ ตรวจสอบให้แน่ใจว่าสายไฟที่ให้มาเป็นไปตามข้อกำหนดรหัสประเทศที่เกี่ยวข้อง

ต่อไฟ AC ด้วยสายไฟ AC ที่มีมาให้ ต้องมีเบรกเกอร์วงจรที่มีความจุกระแสไฟฟ้าเพียงพอติดตั้งอยู่ในสายไฟ

#### การติดตั้งด้วยสายไฟ

- ้ เสียบสายไฟเข้ากับกล่องที่มีสวิตช์ในอัตราที่เหมาะสมและสายดินป้องกัน
- เชื่อมต่อผ่านเคเบิลแกลนด์ (ตัวคลายสาย) ที่ยึดสายไฟไว้อย่างแน่นหนาและปิดผนึกกล่องหุ้มเมื่อขันให้แน่น.
- ต่อเรื่องมือตามข้อกาหนดไฟฟ้าของท้องถิ ํ ่น รัฐ หรือประเทศนั้น

ดูข้อกำหนดเกี่ยวกับพลังงานใน รายละเอียดทางเทคนิค ในหน้า 5 เครื่องวิเคราะห์ต้องมีวงจรเฉพาะแบบไม่มีสวิตช์ ห้ามต่อ เครื่องวิเคราะห์เข้ากับวงจรที่จ่ายไฟให้กับอุปกรณ์อื่น เพื่อป้องกันไม่ให้เกิดการตัดกระแสโดยไม่ได้ตั้งใจ เชื่อมต่อกับไฟ AC ดังนี้:

- **1.** เปิดฝาเครื่องวิเคราะห์ โปรดดูรายละเอียดใน การเปิดฝาเครื่อง ในหน้า 16
- **2.** Put the power cord through the strain relief fitting for the AC power cord. ให้ดูขั้นตอนใน รูปภาพด้านล่างและ [ตาราง](#page-21-0) 4
- **3.** รัดอุปกรณ์จัดระเบียบสายไฟให้แน่น
- **4.** ปิดเครื่องวิเคราะห์

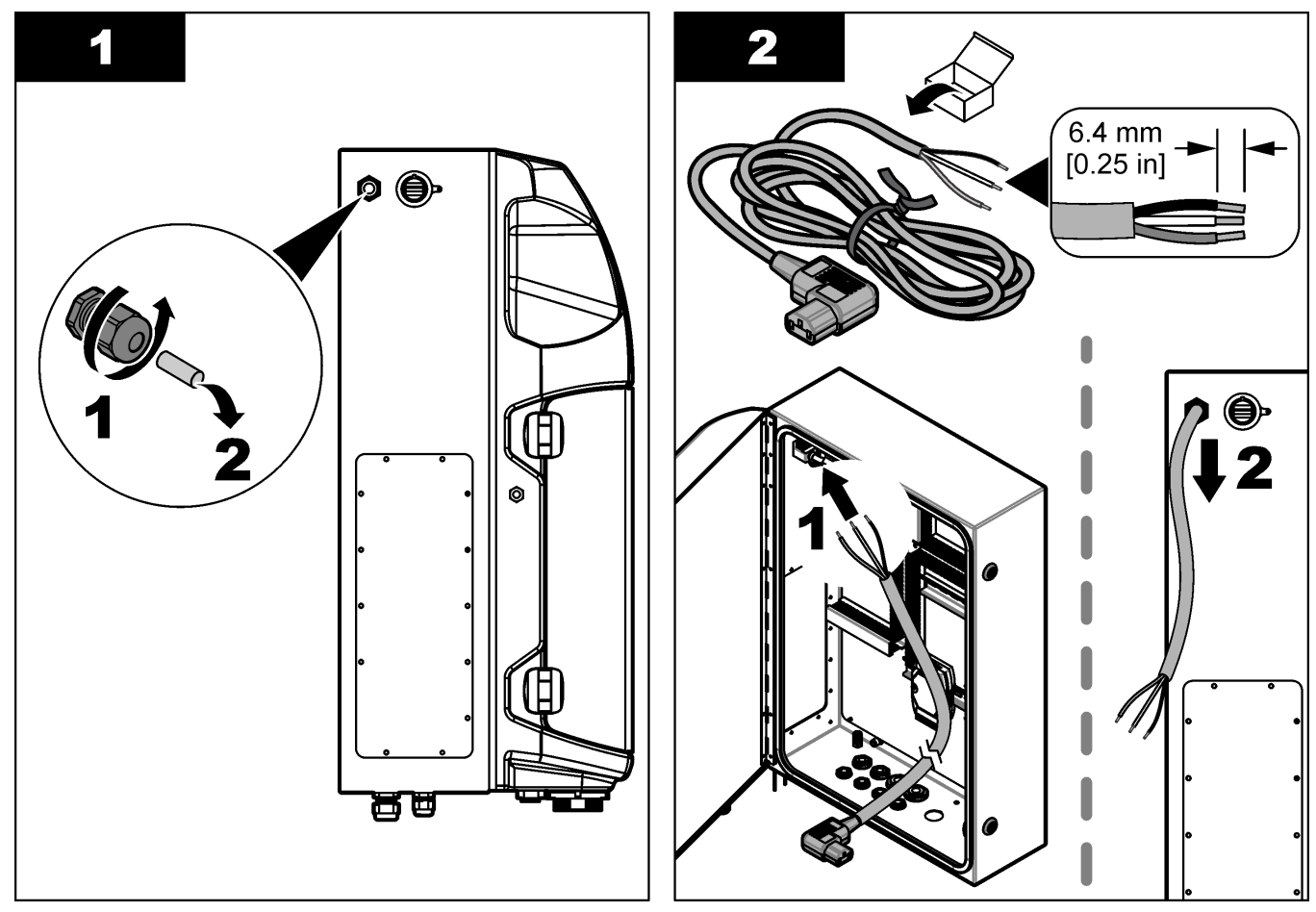

## <span id="page-21-0"></span>การติดตั้ง

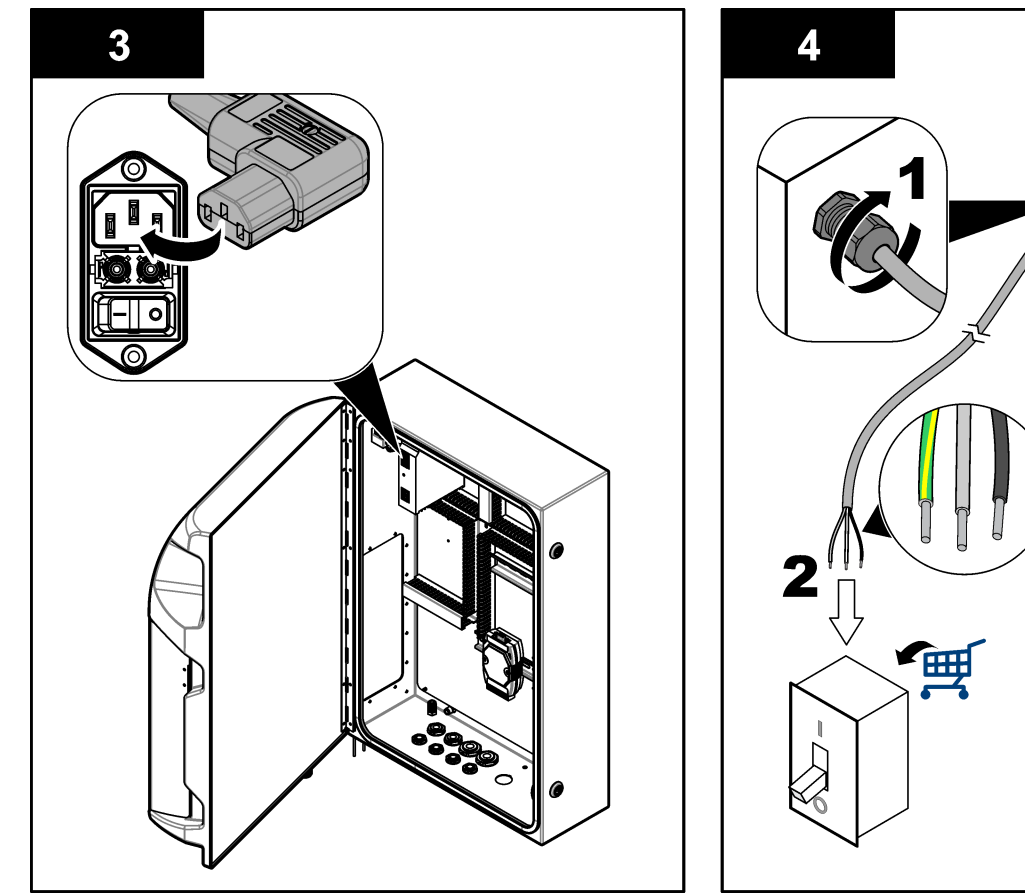

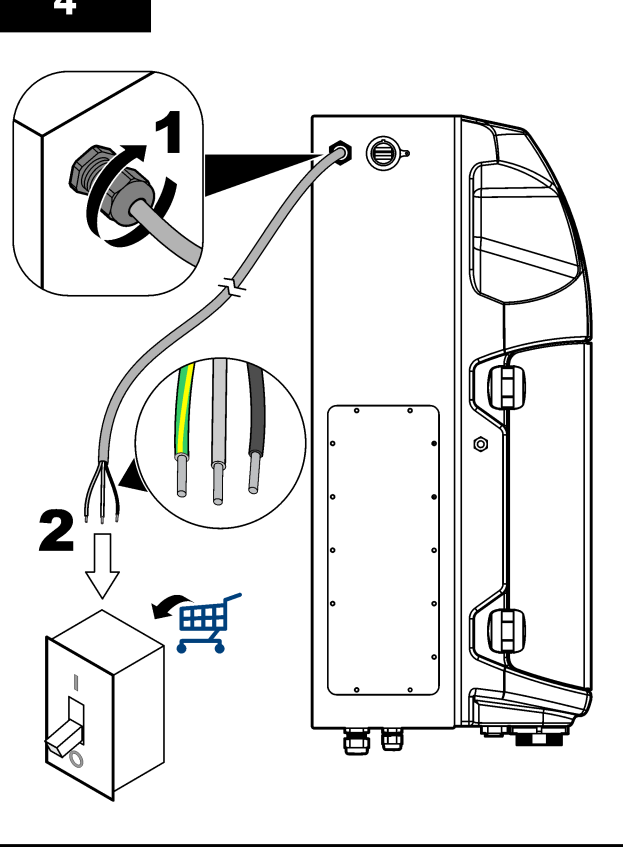

#### ตาราง **4** ข้อมูลการต่อสาย**—**ไฟ **AC**

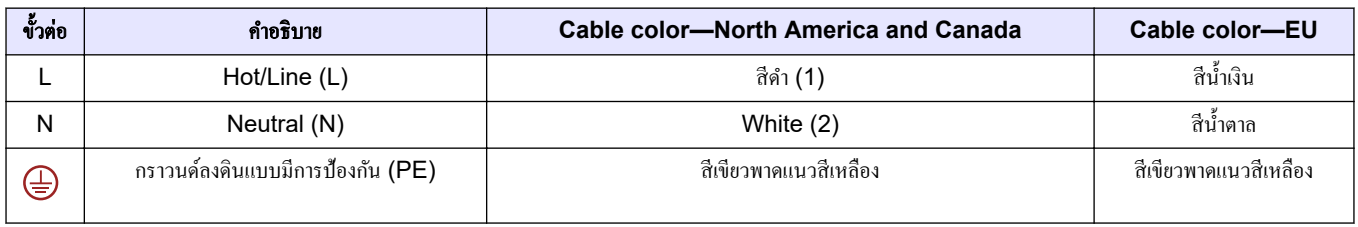

# **4.4.4** ต่อสายสัญญาณและสายวบุม

เชื่อมต่ออุปกรณ์ภายนอกกับขั้วต่อสัญญาณและขั้วต่อควบคุม (เช่น การตรวจจับระดับตัวอย่าง) เครื่องวิเคราะห์มีเอาต์พุตอะ นาล็อกสองช่อง หน้าสัมผัสรีเลย์ห้าช่อง เอาต์พุตดิจิตอลและอินพุตดิจิตอลอย่างละสี่ช่อง ดูใน [รูปที่](#page-19-0) 6 ในหน้า 18 และ ตาราง 5

### ตาราง **5** การต่อสาย**—**ขั้วสัญญาณ

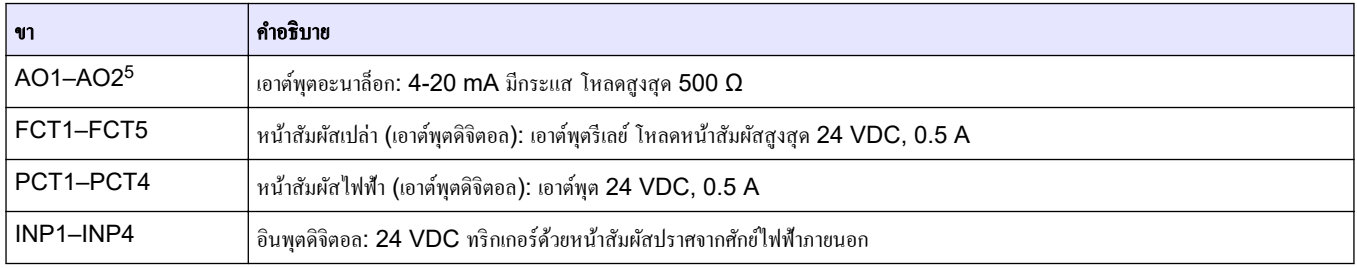

<sup>&</sup>lt;sup>5</sup> มีโมดูลเสริมสำหรับเพิ่มเอาต์พุตอะนาล็อกอีก 10 ช่องให้กับเครื่องวิเคราะห์

#### <span id="page-22-0"></span>**4.4.5** การเชื่อมต่อ **Modbus (**ตัวเลือก**)**

มีตัวเลือกเอาต์พุต TCP/IP หรือ RS232/485 สำหรับการสื่อสารกับอุปกรณ์ภายนอกแถมมากับเครื่องวิเคราะห์

#### **4.4.5.1 Modbus TCP/IP**

ตัวเลือก Modbus TCP/IP ใช้สาย Ethernet สำหรับการสื่อสาร ใช้อุปกรณ์จัดระเบียบสายไฟหนึ่งตัวเพื่อติดตั้งสาย Ethernet เข้ากับเครื่องวิเคราะห์ จากนั้นเชื่อมต่อสาย Ethernet เข้ากับช่องเสียบที่ด้านหลังของจอแสดงผล ดูรายละเอียด ใน [รูปที่](#page-19-0) 6 ในหน้า 18 หลอดไฟ LED ที่ช่องเสียบสาย Ethernet จะแสดงสถานะการเชื่อมต่อ ดูรายละเอียดใน ิตาราง 6ตาราง 7 แสดงการกำหนดพินในการเชื่อมต่อสาย RJ45 ตีเกลียว ดูรายละเอียดใน รายละเอียดทางเทคนิค ่ ในหน้า 5 สำหรับการกำหนดก่า Modbus TCP/IP เปลี่ยนที่อยู่ IP ของเครื่องวิเคราะห์ให้เข้ากับข้อกำหนดของโดเมน

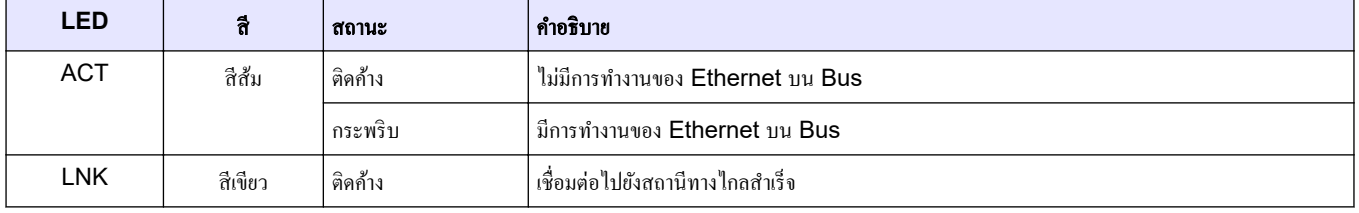

#### ตาราง **6 Ethernet—LED**

#### ตาราง **7 Ethernet—**อินเทอรrเฟซ

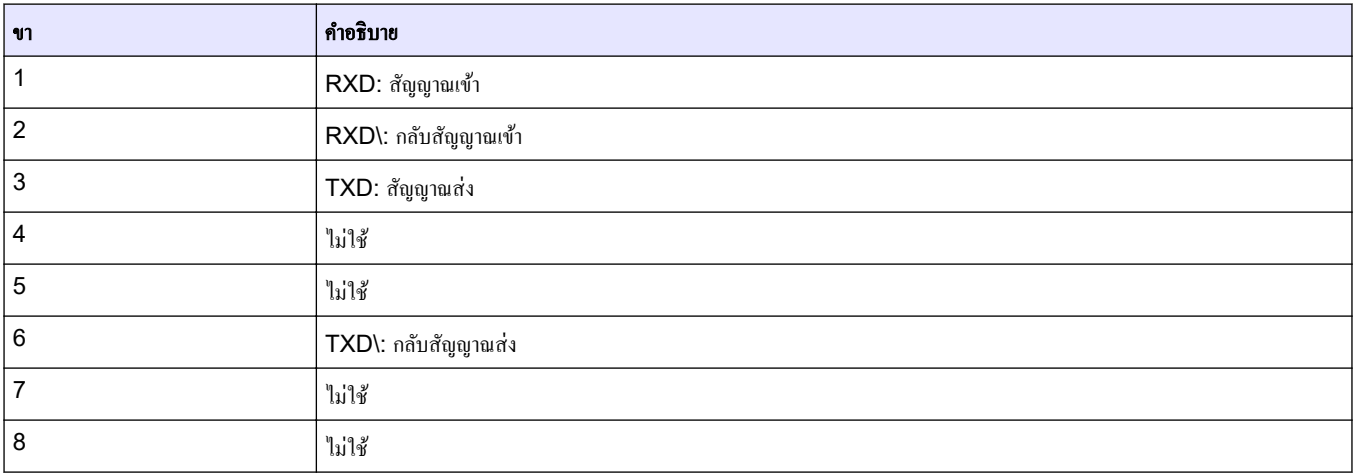

#### **4.4.5.2 Modbus RS232/485**

ี สำหรับการสื่อสาร Modbus RS232/485 ให้ติดตั้งตัวแปลง RS232/485 ในส่วนอุปกรณ์ไฟฟ้าของเครื่องวิเคราะห์ เชื่อมต่อสาย Data+ และ Data- ที่ขั้วต่อ RS485 ของตัวแปลง RS232/485 ดูการกำหนดค่า Rs232/485 ใน รายละเอียดทางเทคนิค ในหน้า 5

ี ตาราง 8 แสดงตัวอย่างของการกำหนดค่าโปรโตคอล Modbus แบบเฉพาะ โปรดดูเว็บไซต์ของผู้ผลิตสำหรับข้อมูลเพิ่ม เติมเกี่ยวกับการตั้งค่าโปรโตคอลจริง

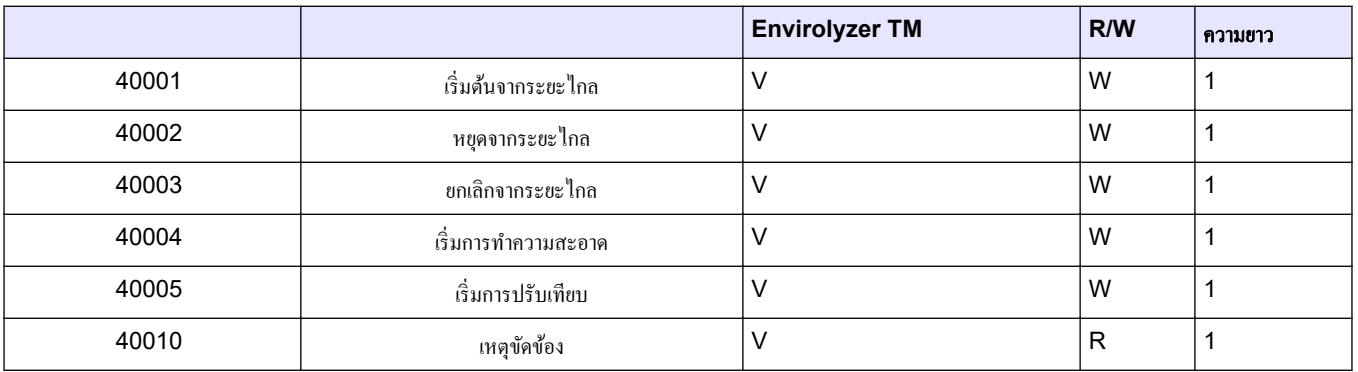

#### ตาราง **8** โปรโตอล **UPA3.X** มาตรฐาน

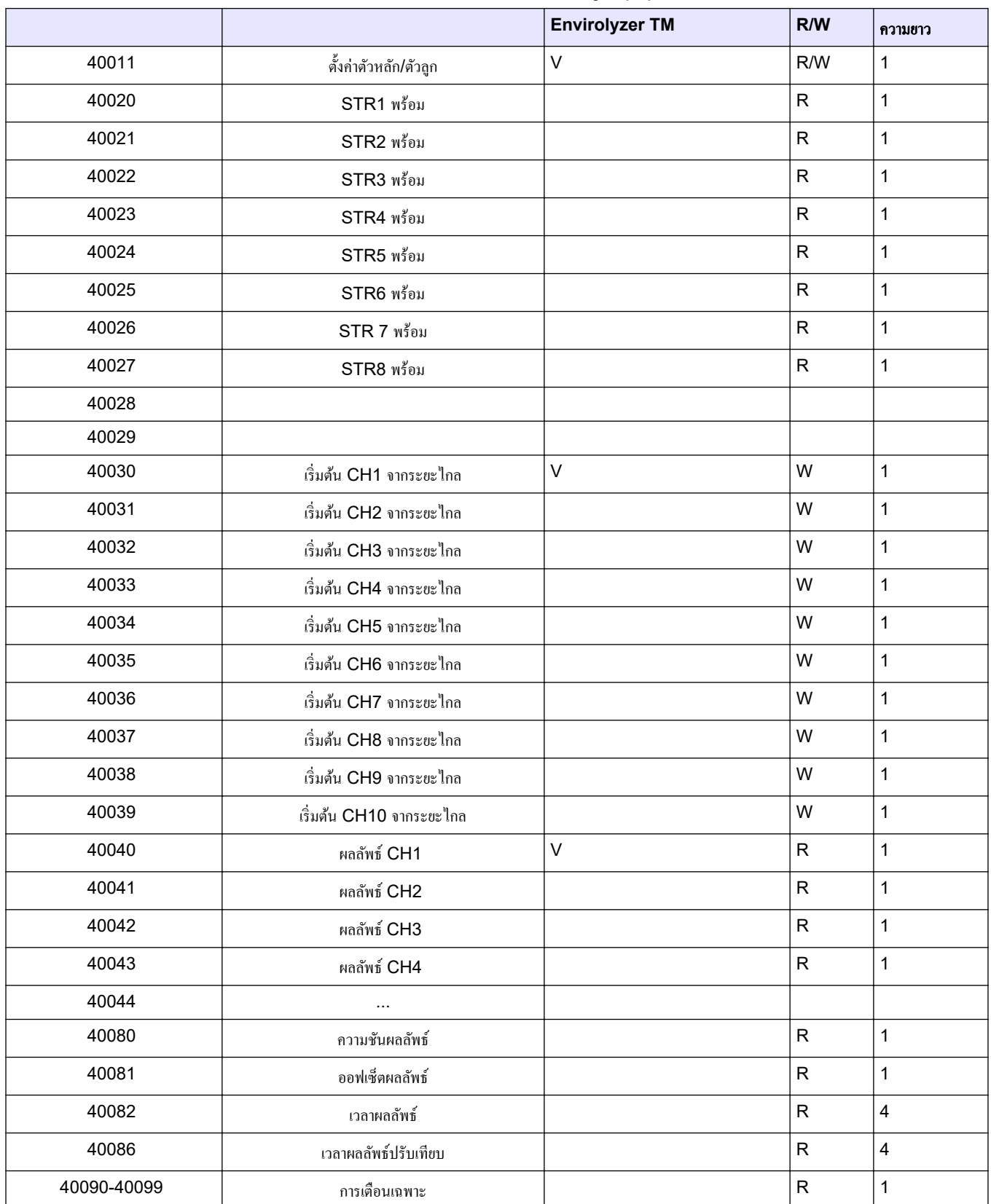

#### ตาราง **8** โปรโตอล **UPA3.X** มาตรฐาน **(**ต่อ**)**

# <span id="page-24-0"></span>**4.5** การต่อระบบนํ้า

### **4.5.1** คำแนะนำในการวางสายท่อเก็บตัวอย่าง

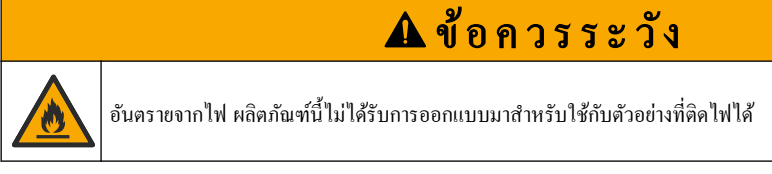

เลือกจดเก็บตัวอย่างที่ดีและเหมาะสำหรับใช้เป็นตัวอย่าง เพื่อให้อปกรณ์สามารถทำงานได้อย่างมีประสิทธิภาพมากที่สุด ตัวอย่างที่เก็บได้ต้องเป็นตัวแทนของทั้งระบบ

- ้ตรวจสอบว่าการไหลของตัวอย่างสูงกว่าการไหลไปยังเครื่องวิเคราะห์หรือไม่
- ่ หากเครื่องวิเคราะห์ใช้ปั๊มรีดท่อเพื่อส่งตัวอย่างไปยังภาชนะใส่สารวิเคราะห์ ให้ตรวจสอบว่าสายตัวอย่างอยู่ในแรงดันใน สภาพแวดล้อม
- ตรวจสอบให้แน่ใจว่าสายตัวอย่างเก็บตัวอย่างจากภาชนะที่มีท่อน้ำล้นขนาดเล็กใกล้กับเครื่องวิเคราะห์

ต้องเติมตัวอย่างในภาชนะที่มีท่อน้ำล้นอย่างต่อเนื่อง หากตะกอนในตัวอย่างมีขนาดใหญ่ ด้องใช้ตัวกรองสารตัวอย่างร่วมด้วย

#### 4.5.2 แนวทางเกี่ยวกับท่อระบาย  $\mathcal{L}^{\mathcal{L}}(\mathcal{L}^{\mathcal{L}})$  and  $\mathcal{L}^{\mathcal{L}}(\mathcal{L}^{\mathcal{L}})$  and  $\mathcal{L}^{\mathcal{L}}(\mathcal{L}^{\mathcal{L}})$

ําเตือน

อันตรายจากไฟ ผู้ใช้มีหน้าที่รับผิดชอบในการตรวจสอบว่าได้ปฏิบัติตามข้อควรระวังเพื่อป้องกันไฟไหม้อย่างเพียงพอแล้ว หรือไม่ เมื่อใช้อปกรณ์นี้ร่วมกับของเหลวที่ติดไฟได้ ตรวจสอบให้แน่ใจว่าได้ปฏิบัติตามข้อควรระวังและระเบียบด้านความ ปลอดภัยอย่างถูกต้อง เช่น มีการควบคุมการรั่วไหล มีการหมุนเวียนอากาศที่เหมาะสม ไม่ใช้งานอุปกรณ์โดยขาดความระวัง และไม่ปล่อยให้อุปกรณ์ทำงานโดยไม่ได้เฝ้าระวังเมื่อเครื่องยังคงทำงานอยู่

# ข้อวรระวัง

้อาจได้รับอันตรายจากการสัมผัสสารเคมี การกำจัดสารเคมีและของเสียตามกฎข้อบังคับของท้องถิ่น ภูมิภาค และประเทศ

## หมายเหตุ

ห้ามต่อสายท่อระบายน้ำกับท่ออื่นเนื่องจากอาจเกิดความดันต้านกลับ หรืออาจส่งผลให้เครื่องวิเคราะห์เกิดความเสียหายได้ ท่อระบายน้ำ จะต้องเปิดโล่งไว้เสมอ

# หมายเหตุ

เพื่อป้องกันความคันค้านกลับ ซึ่งส่งผลให้เครื่องวัดเกิดความเสียหาย เครื่องวัดจะต้องอยู่สูงกว่าท่อระบายน้ำที่ใช้ในสถานที่นั้นๆและท่อ ระบายน้ำต้องตั้งอยู่ในพื้นที่ที่ลาดลง ติดตั้งท่อระบายที่มีทางลาด 2.54 ซม. (1 นิ้ว) หรือมากกว่าต่อทุกๆ ความยาวท่อ 0.3 ม. (1 ฟุต)

เครื่องวิเคราะห์ใช้ท่อระบายเพื่อทิ้งตัวอย่างและสารตัวกระทำหลังจากการวิเคราะห์ การติดตั้งท่อระบายอย่างถูกต้องมีความ ้สำคัญต่อการระบายของเหลวทั้งหมดออกจากอุปกรณ์ การติดตั้งที่ไม่ถูกต้องอาจทำให้ของเหลวไหลกลับเข้าเครื่องและทำให้ ้เกิดกวามเสียหาย สะดือระบายที่พื้นหรืออ่างล้างเพียงพอสำหรับท่อระบาย ขนาดเส้นผ่านศูนย์กลางของท่อระบายที่แนะนำคือ 32 มม.

- ทําท่อระบายให้สั้นที่สุดเท่าที่เป็นได้
- ่ ตรวจให้แน่ใจว่าท่อระบายอยู่ต่ำกว่าเครื่องวิเคราะห์
- ตรวจให้แน่ใจวาท่ ่อระบายมีมุมลาดลงโดยตลอด
- ่ ตรวจให้แน่ใจว่าท่อระบายไม่มีการหักมุมและไม่ถูกบีบให้แคบ
- ตรวจให้แน่ใจวาท่ ่อระบายเปิดออกสู่อากาศและไม่มีแรงดัน
- ้ตรวจให้แน่ใจว่าท่อระบายปิดจากแวดล้อมของห้องที่ติดตั้ง
- อยาให้ท ่ ่อระบายจมนํ้าหรือมีสิ่งกีดขวาง

แนะนำให้เชื่อมต่อน้ำสำหรับล้างอ่างและท่อระบายเป็นประจำเพื่อป้องกันการอุดตันจากการตกผลึก หากเครื่องวิเคราะห์ใช้สารตัวกระทำที่ติดไฟได้ ตรวจสอบให้แน่ใจว่าได้ปฏิบัติตามข้อควรระวังเพื่อความปลอดภัยต่อไปนี้:

- อยาต่ ่อท่อระบายลงในตะแกรงระบายนํ้าทิ้ง
- ึ กำจัดของเสียโดยให้สอดกล้องกับข้อบังคับด้านสิ่งแวดล้อมของท้องถิ่น รัฐ และประเทศ

#### <span id="page-25-0"></span>4.5.3 แนวทางเกี่ยวกับท่อระบายอากา<del>ศ</del>  $\mathcal{L}^{\mathcal{L}}(\mathcal{L}^{\mathcal{L}})$  and  $\mathcal{L}^{\mathcal{L}}(\mathcal{L}^{\mathcal{L}})$  and  $\mathcal{L}^{\mathcal{L}}(\mathcal{L}^{\mathcal{L}})$

# ําเตือน

อันตรายจากไฟ ผู้ใช้มีหน้าที่รับผิดชอบในการตรวจสอบว่าได้ปฏิบัติตามข้อควรระวังเพื่อป้องกันไฟไหม้อย่างเพียงพอแล้ว หรือไม่ เมื่อใช้อุปกรณ์นี้ร่วมกับของเหลวที่ติดไฟได้ ตรวจสอบให้แน่ใจว่าได้ปฏิบัติตามข้อควรระวังและระเบียบด้านความ ปลอดภัยอย่างถูกต้อง เช่น มีการควบคุมการรั่วไหล มีการหมุนเวียนอากาศที่เหมาะสม ไม่ใช้งานอุปกรณ์โดยขาดความระวัง และไม่ปล่อยให้อปกรณ์ทำงานโดยไม่ได้เฝ้าระวังเมื่อเครื่องยังคงทำงานอย่

# ข้อวรระวัง

อาจได้รับอันตรายจากการสัมผัสสารเคมี การกำจัดสารเคมีและของเสียตามกฎข้อบังคับของท้องถิ่น ภูมิภาค และประเทศ

# หมายเหตุ

ห้ามต่อท่อระบาขอากาศ (ท่อของช่องก๊าซเสีย) กับท่ออื่นเนื่องจากอาจเกิดความดันด้านกลับ หรืออาจส่งผลให้เครื่องวิเคราะห์เกิดความเสีย หายได้ ตรวจสอบให้แน่ใจว่าท่อระบายอากาศเปิดออกสู่อากาศที่ด้านนอกของอาการ

# หมายเหตุ

เพื่อป้องกันความดันต้านกลับซึ่งส่งผลให้เครื่องวิเคราะห์เกิดความเสียหาย ตรวจสอบให้แน่ใจว่าเครื่องวิเคราะห์อยู่สูงกว่าช่องระบาย ้อากาศที่ใช้ในสถานที่นั้นๆ และท่อระบายอากาศต้องตั้งอยู่ในพื้นที่ที่ลาดลง ติดตั้งท่อระบายอากาศที่มีทางลาด 2.54 ซม. (1 นิ้ว) หรือ มากกวาต่ ่อทุกๆ วามยาวท่อ 0.3 ม. (1 ฟุต)

้เครื่องวิเคราะห์จะใช้ท่อระบายอากาศเพื่อรักษาภาชนะใส่สารวิเคราะห์ให้อย่ที่แรงดันบรรยากาศ การติดตั้งท่อระบายอากาศที่ ถูกต้องเป็นสิ่งสำคัญเพื่อให้แน่ใจว่าในระหว่างการทำงานของปั๊มไม่มีของเหลวเข้าสู่ภาชนะใส่สารวิเคราะห์จากท่อระบาย ้ อากาศ การติดตั้งที่ไม่ถูกต้องอาจทำให้ก๊าซไหลเวียนกลับเข้าเครื่องวิเคราะห์และทำให้เกิดความเสียหายได้ เส้นผ่านศูนย์กลาง ภายนอกที่แนะนำสำหรับท่อส่วนหัวของท่อระบายอากาศคือ  $32$  มม.

- ทําท่อระบายอากาศให้สั้นที่สุด
- ้ตรวจให้แน่ใจว่าท่อระบายอากาศมีมุมลาดลงโดยตลอด
- ้ตรวจให้แน่ใจว่าท่อระบายอากาศไม่มีการหักมมและไม่ถูกบีบให้แคบ
- ตรวจให้แน่ใจวาท่ ่อระบายอากาศปิดจากแวดล้อมของห้องที่ติดตั้งและไม่มีแรงดัน
- อยาให้ท ่ ่อระบายอากาศจมนํ้าหรือมีสิ่งกีดขวาง

หากเครื่องวิเคราะห์ใช้สารตัวกระทำที่ติดไฟได้ ตรวจสอบให้แน่ใจว่าได้ปฏิบัติตามข้อควรระวังเพื่อความปลอดภัยต่อไปนี้:

ข้อวรระวัง

- อยาต่ ่อท่อระบายอากาศลงในตะแกรงระบายนํ้าทิ้ง
- กาจัดของเสียโดยให้สอดล้องก ํ บข้อบังับด้านสิ ั ่งแวดล้อมของท้องถิ่น รัฐ และประเทศ

### **4.5.4 ต่อท่อเครื่องวิเคราะห์**

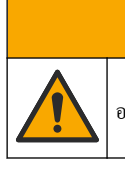

อาจได้รับอันตรายจากการสัมผัสสารเคมี การกำจัดสารเคมีและของเสียตามกฎข้อบังคับของท้องถิ่น ภูมิภาค และประเทศ

้ผู้ใช้ต้องจัดหรีเอเจนต์ สารละลายมาตรฐานและสารทำความสะอาดด้วยตนเอง ท่อจะถูกติดตั้งมาจากโรงงาน อ่านฉลากบนท่อ แต่ละท่อเพื่อระบุจุดต่อท่อที่ถูกต้อง ทําตามขั้นตอนต่อไปนี้เพื่อติดตั้งท่อของเหลวที่จําเป็น

- **1.** Use 1/8-in. or 1/4-in. (PFA ขึ้นอยู่กับประเภทการใช้งาน) ในการเชื่อมต่อสายตัวอย่าง หากใช้วาล์วบีบด้วย ให้ ี ตรวจสอบว่าเดินท่อผ่านวาล์วบีบแล้ว โปรดดู [รูปที่](#page-27-0) 7 หมายเลข 6
- **2.** ให้ใช้ท่อที่มีเส้นผ่านศูนย์กลาง 1/8 นิ้ว เพื่อต่อท่อชำระเข้ากับวาล์วเลือกท่อชำระ สารที่ใช้ในการล้างคือน้ำปราศจากแร่ ธาตุ

**บันทึก:** ช่องต่อท่อของเหลวด้านล่างแผงการวิเคราะห์มีท่อชำระ ท่อสารตัวกระทำ ท่อสารตรวจสอบ และท่อระบายติดตั้งมาให้ล่วง หน้าแล้ว โปรดดู[รูปที่](#page-27-0) 7 หมายเลข *2* 

- **3.** ให้ใช้ท่อที่มีเส้นผ่านศูนย์กลางขนาด 1/8 นิ้ว เพื่อเชื่อมต่อท่อสารตัวกระทำและสารตรวจสอบ เชื่อมต่อท่อสารตัว กระทําไปยังขวดที่ถูกต้อง โปรดดู[รูปที่](#page-27-0) 7 หมายเลข 2 และ [ติดตั้งขวด](#page-27-0) ในหน้า 26
- **4.** ให้ใช้ท่อที่มีเส้นผ่านศูนย์กลางขนาด 1/4 นิ้ว เพื่อเชื่อมต่อท่อระบาย โปรดดู [รูปที่](#page-27-0) 7 หมายเลข 2 และ [แนวทางเก](#page-24-0)ี่ยว ี่ กบทั [่อระบาย](#page-24-0) ในหน้า 23
- **5.** ให้ใช้ท่อที่มีเส้นผ่านศ<sub>ู</sub>นย์กลางขนาด 1/4 นิ้ว เพื่อเชื่อมต่อท่อจ่ายอากาศสำหรับอุปกรณ์ ใช้อากาศสำหรับอุปกรณ์เพื่อ ไล่ก๊าซในเครื่องวิเคราะห์ (เช่น ก๊าซคลอรีน) ออกไปด้านนอกและป้องกันการกัดกร่อน อากาศสำหรับอุปกรณ์ยังใช้ สำหรับวาล์วตัวอย่างภายนอกที่แผงปรับสภาพตัวอย่างอีกด้วย (หากติดตั้งไว้) โปรดดู <u>[รูปที่](#page-27-0) 7 ห</u>มายเลข 1
- **6.** ใช้ท่อ Perfluoroalkoxy (PFA) or Polyethylene (PE) OD ขนาด 3/8 นิ้ว เพื่อเชื่อมต่อท่อนํ้าล้น ท่อนํ้า ้ส้นจะระบายของเหลวในส่วนการวิเคราะห์ออกหากของเหลวตัวอย่างหรืรีเอเจนต์วไหล ให้ใช้คำแนะนำเดียวกันกับการ ติดตั้งท่อระบายในการติดตั้งท่อน้ำล้น โปรดดู <u>[รูปที่](#page-27-0) 7</u> หมายเลข **3**
- **7.** กดวาล์วบีบเพื่อเปิดวาล์วบีบและติดตั้งต่อด้วยตนเอง โปรดดู [รูปที่](#page-27-0) **7 หมายเลข** 4

#### <span id="page-27-0"></span>รูปที่ **7** การเชื่อมต่อท่อของเหลว

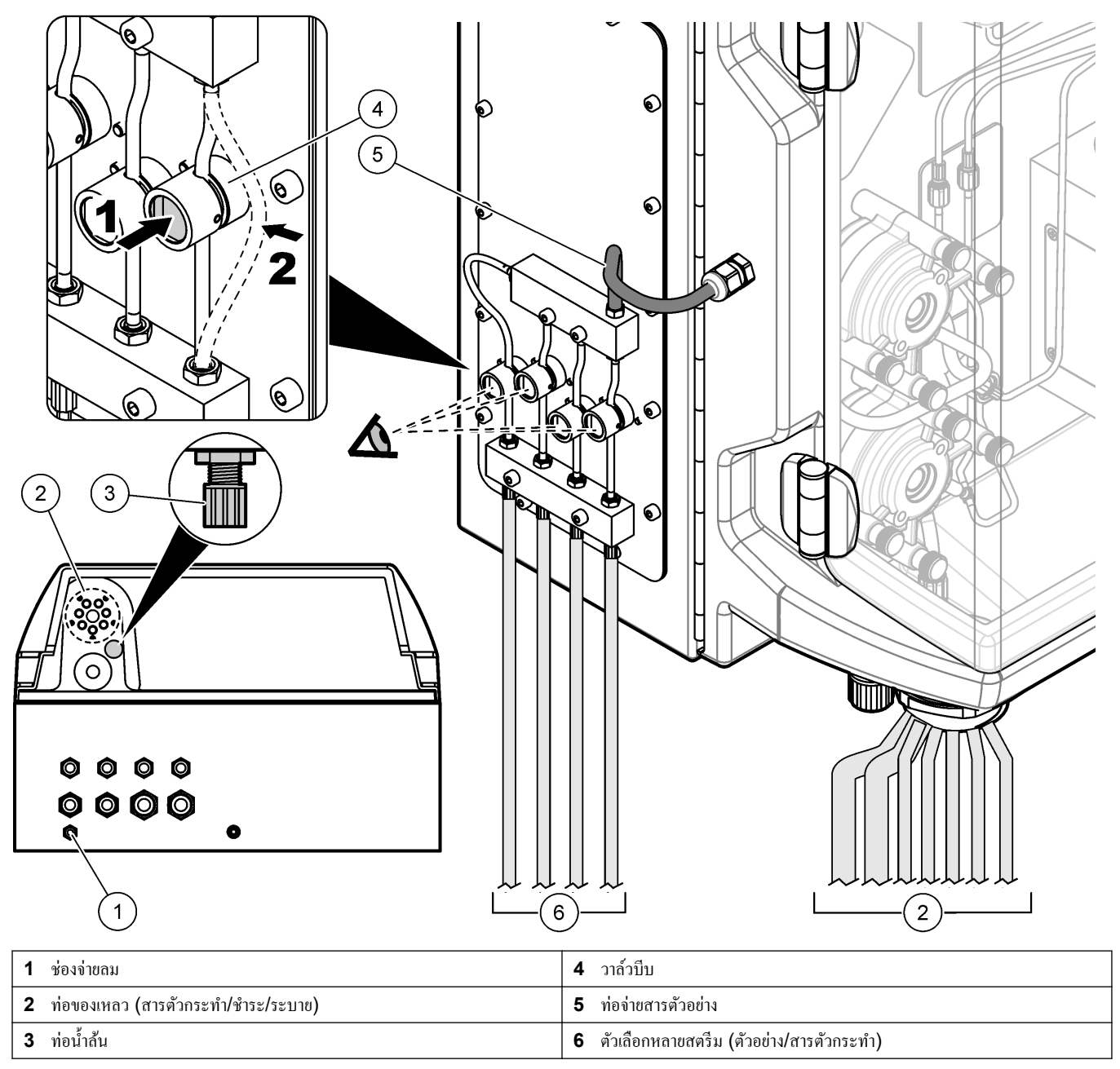

### **4.5.5** ติดตั้งขวด

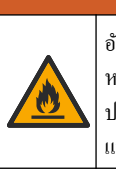

# ําเตือน

อันตรายจากไฟ ผู้ใช้มีหน้าที่รับผิดชอบในการตรวจสอบว่าได้ปฏิบัติตามข้อควรระวังเพื่อป้องกันไฟไหม้อย่างเพียงพอแล้ว หรือไม่ เมื่อใช้อุปกรณ์นี้ร่วมกับของเหลวที่ติดไฟได้ ตรวจสอบให้แน่ใจว่าได้ปฏิบัติตามข้อควรระวังและระเบียบด้านความ ้ ปลอดภัยอย่างถูกต้อง เช่น มีการควบคุมการรั่วไหล มีการหมุนเวียนอากาศที่เหมาะสม ไม่ใช้งานอุปกรณ์โดยขาดความระวัง และไม่ปล่อยให้อุปกรณ์ทำงานโดยไม่ได้เฝ้าระวังเมื่อเครื่องยังคงทำงานอยู่

# ข้อวรระวัง

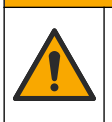

อาจได้รับอันตรายจากการสัมผัสสารเคมี ปฏิบัติตามขั้นตอนเพื่อความปลอดภัยในห้องปฏิบัติการ และสวมใส่อุปกรณ์ป้องกัน ้ทั้งหมด ให้เหมาะสมในการดำเนินงานกับสารเคมีนั้นๆ โปรดดูกฎระเบียบด้านความปลอดภัยได้ที่เอกสารข้อมูลด้านความ ปลอดภัยฉบับปัจจุบัน (MSDS/SDS)

**เงื่อนไขเบื้องต้น:** ผู้ใช้ต้องจัดหรีเอเจนต์ สารละลายมาตรฐานและสารทำความสะอาดด้วยตนเอง โปรดดูเว็บไซต์ของผู้ผลิต สำหรับข้อมูลเพิ่มเติมเกี่ยวกับสารเคมีทั้งหมดที่จำเป็นตามหมายเลขซีเรียลเครื่องวิเคราะห์

้ต้องมีระยะห่างใต้เครื่องวิเคราะห์เพียงพอสำหรับติดตั้งขวด ท่อจะถูกติดตั้งมาจากโรงงาน ติดตั้งขวดรีเอเจนต์ และสาร ทําวามสะอาด โปรดดูรายละเอียดใน รูปที่ 8

หากเครื่องวิเคราะห์ใช้สารตัวกระทำที่ติดไฟได้ ตรวจสอบให้แน่ใจว่าได้ปฏิบัติตามข้อควรระวังเพื่อความปลอดภัยต่อไปนี้:

- ใช้เฉพาะขวดที่ผู้ผลิตจัดหาให้รีเอเจนตrเท่านั้น
- เก็บขวดสารตัวกระทำไว้ในที่ที่มีอากาศถ่ายเทและที่อุณหภูมิ 15 ถึง 20 °C (50 ถึง 86 °F)
- เกบขวดสารตัวกระทําให้ห ็ ่างจากวามร้อน ประกายไฟ และเปลวไฟ
- เก็บขวดสารตัวกระทำและสารตัวกระทำให้ห่างจากสารออกซิไดซ์ สารรีดักชัน กรดเข้มข้น ด่างเข้มข้น ฮาโลเจน และเอ มีน
- ปิดฝาขวดสารตัวกระทําไว้เสมอเมื่อไม่ได้ใช้งาน
- ้ ปฏิบัติตามข้อควรระวังเช่นเดียวกับขวดสารตัวกระทำเปล่าที่ไม่ได้ทำความสะอาด

#### รูปที่ **8** การติดตั้งขวดสารละลาย

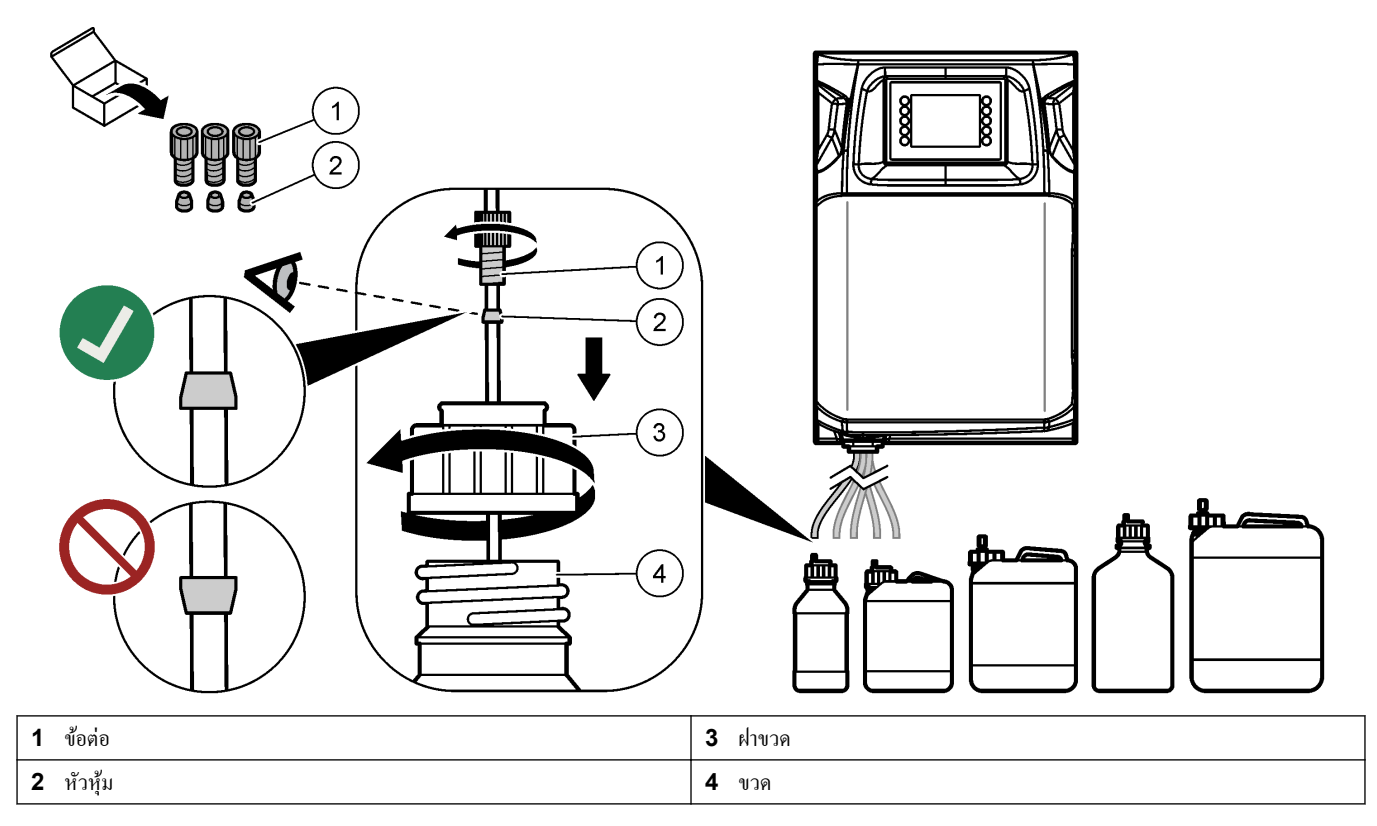

#### หมายเหตุ

<span id="page-30-0"></span>โปรดอยาใช้ปลายด้านที่ใช้เขียนของดินสอหรือปากกาหรือของมีมอื่นๆ ่ ในการเลือกรายการบนหน้าจอ มิเช่นนั้นจะเกิดวามเสียหายต่อ หน้าจอ

รูปที่ 9 แสดงปุ่มกดและภาพรวมของหน้าจอหลัก โปรดดูฟังก์ชันของปุ่มกดบนแป้นที่ ตาราง 9

จอแสดงผลของอุปกรณ์เป็นหน้าจอสัมผัส ปลายนิ้วควรแห้งและสะอาดเมื่อใช้ฟังก์ชันต่างๆ บนหน้าจอสัมผัส เมื่อไม่มีการใช้ งานในระยะเวลาหนึ่ง ระบบพักหน้าจอจะทํางานและปิดหน้าจอโดยอัตโนมัติแตะที่หน้าจอเพื่อให้หน้าจอทํางานอีกรั้ง บันทึก*:* ไปที่เมนูการกาหนด ํ ่า *(Configuration)* เพื่อปิดการใช้งานระบบพักหน้าจอ หรือเพื่อตั้งเวลาหยุดทํางาน

่าที่เปลี่ยนหรือป้อนได้จะแสดงเป็นข้อวามสีขาวบนฉากหลังสีนํ้าเงินบนจอแสดงผล กดที่ช่องเพื่อเปลี่ยนหรือป้อน่า

#### รูปที่ **9** แป้นกดและหน้าจอหลัก

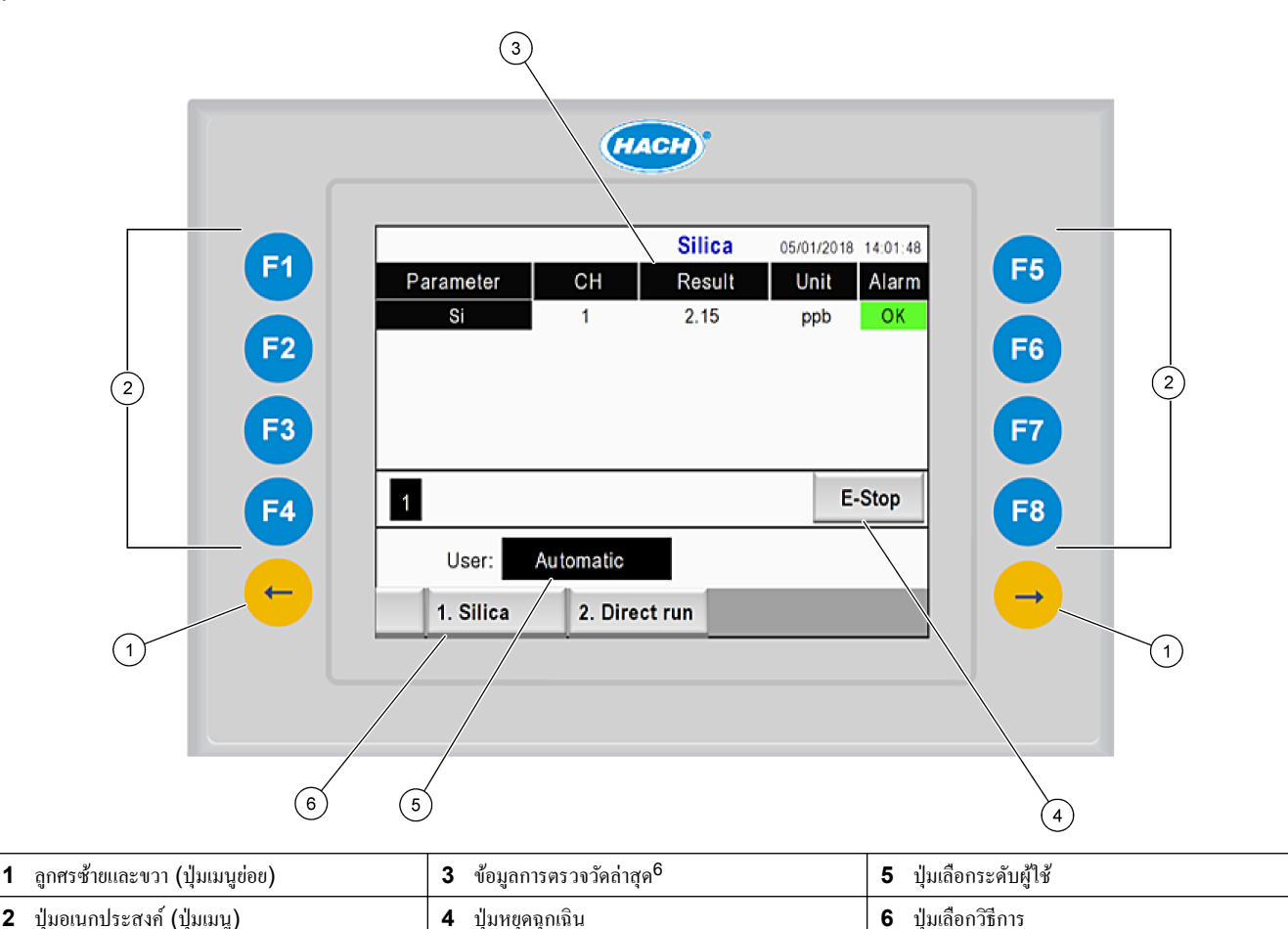

#### ตาราง **9** ําอธิบายแป้นกด

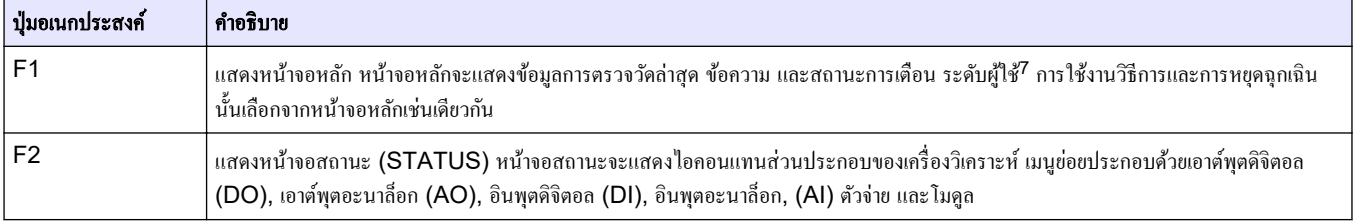

6 ี แสดงผลลัพธ์ 10 รายการล่าสุด กดปุ่มลูกศรขวาเพื่อดู 5 รายการเพิ่มเติม หน้าจอจะแสดงสตรีมตัวอย่าง (CH), ค่าของผลลัพธ์, หน่วย และสถานะการ เดือนในแต่ละพารามิเตอร์

7 ้ ตั้งค่าระดับการเข้าถึงรายการเมนูต่างๆ เพื่อป้องกันการเปลี่ยนแปลงการกำหนดค่าโดยไม่ตั้งใจ

# <u>อินเทอร์เฟซผู้ใช้และโครงสร้างเมนู</u>

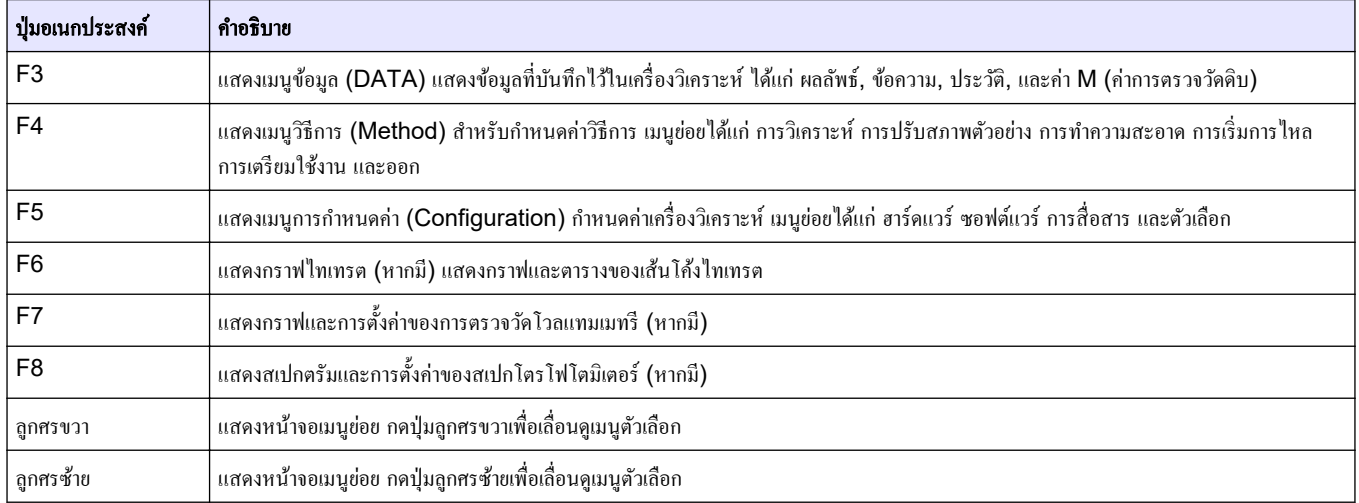

#### ตาราง **9** ําอธิบายแป้นกด **(**ต่อ**)**

<span id="page-32-0"></span>เชื่อมต่อสายไฟฟ้าและท่อให้เรียบร้อยก่อนเริ่มทำงาน เมื่อจ่ายไฟให้กับเครื่องมือ เครื่องมือจะเริ่มกระบวนการเตรียมใช้งาน โดยอัตโนมัติ ตรวจสอบให้แน่ใจว่าปิดฝาเครื่องวิเคราะห์ก่อนเริ่มใช้งาน

- **1.** เลื่อนสวิตช์ไปที่ตำแหน่งเปิด ดรายละเอียดใน [รูปที่](#page-19-0) 6 ในหน้า 18
- **2.** จ่ายไฟฟ้าเข้าเครื่องวิเคราะห์ เสียบปลั๊กไฟ AC เข้ากับเต้าเสียบที่มีสายดิน
- **3.** รอให้กระบวนเตรียมใช้งานเสร็จสิ้น หน้าจอหลักจะแสดงขึ้นในจอแสดงผล

## **6.1** ทดสอบส่วนประกอบ

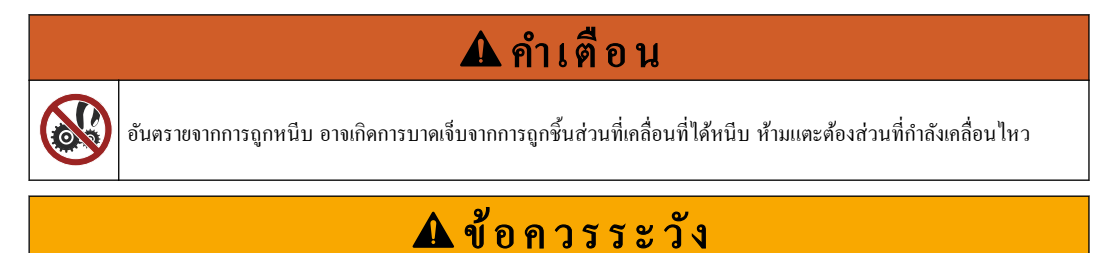

อาจได้รับอันตรายจากการสัมผัสสารเคมี ปฏิบัติตามขั้นตอนเพื่อความปลอดภัยในห้องปฏิบัติการ และสวมใส่อุปกรณ์ป้องกัน ้ทั้งหมด ให้เหมาะสมในการดำเนินงานกับสารเคมีนั้นๆ โปรดดูกฎระเบียบด้านความปลอดภัยได้ที่เอกสารข้อมูลด้านความ ปลอดภัยฉบับปัจจุบัน (MSDS/SDS)

ทำการทดสอบส่วนประกอบก่อนที่จะเริ่มใช้งานเครื่องวิเคราะห์ ใช้เมนสถานะเพื่อเลือกอปกรณ์ที่จะทดสอบการทำงาน บันทึก*:* ตรวจสอบให้แน่ใจวาเรื่องวิเราะหrอยู ่ ในโหมดสแตนดrบาย ่ *(*เช่น วิธีการทั้งหมดหยุดทํางาน*)*

- **1.** กด **F2** บนหน้าจอของเครื่องวิเคราะห์ ภาพส่วนประกอบของเรื่องวิเราะหrที่ใช้งานในส่วนวิเราะหrสารเมีจะแสดงขึ้นบนหน้าจอ โปรดดูรายละเอียดใน รูปที่ 10
- **2.** กดที่ไอกอนบนหน้าจอเพื่อควบคุมส่วนประกอบ แผงควบคุมของอุปกรณ์ที่เลือกจะแสดงขึ้นทางด้านขวาของจอภาพ

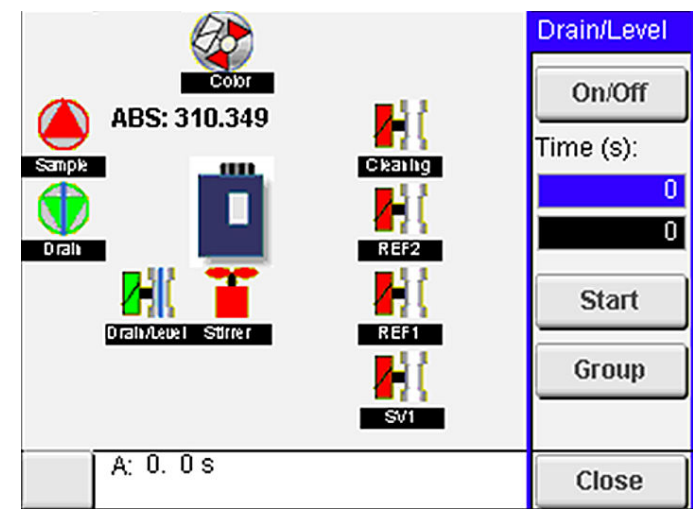

- **3.** หากส่วนประกอบภายนอกไม่แสดงในหน้าจอ ให้กด **F2** > ลูกศรขวา > เอาตrพุตดิจิตอล **(DO)** และเลือกส่วน ประกอบภายนอกเพื่อแสดง
- **4.** ทำการทดสอบส่วนประกอบที่เลือกตามรุ่นของเครื่องวิเคราะห์ดังต่อไปนี้

#### รูปที่ **10** หน้าจอสถานะ

# <span id="page-33-0"></span>การเริ่มทํางาน

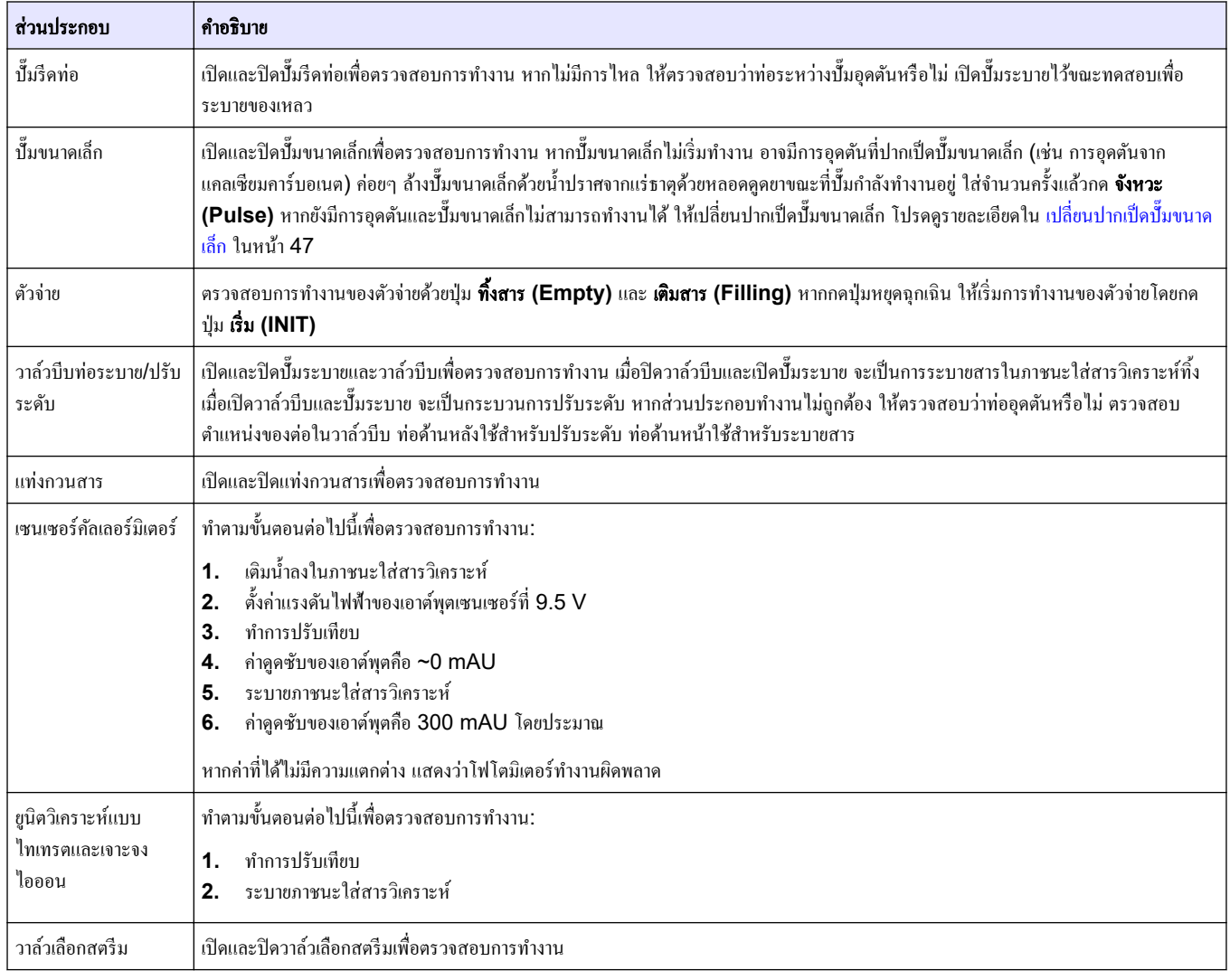

# **6.2** ทดสอบสัญญาณอินพุต**/**เอาตrพุต

ทำการทดสอบอินพุต/เอาต์พุตก่อนที่จะเริ่มใช้งานเครื่องวิเคราะห์

**1.** กดปุ่ม **F2** > ลูกศร**ขวา** บนหน้าจอของเครื่องวิเคราะห์ รายการของส่วนประกอบที่ติดตั้งไว้จะแสดงขึ้นมา โปรดดูรายละเอียดใน [รูปที่](#page-34-0) 11

#### <span id="page-34-0"></span>รูปที่ **11** หน้าจอเมนูยอยสถานะ ่

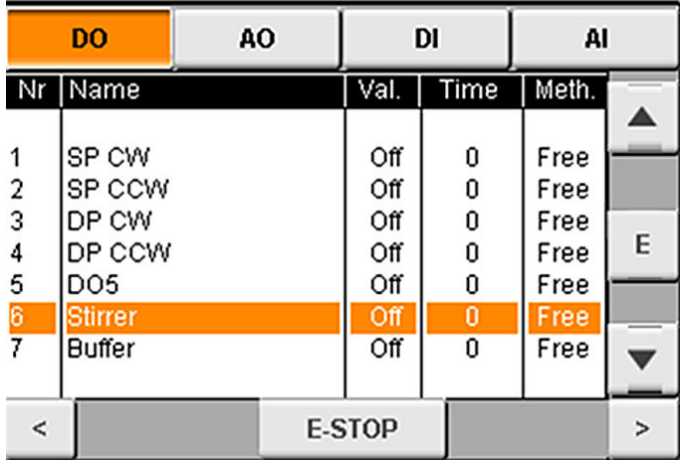

- **2.** ใช้ปุ่มลูกศรซ้าย และลูกศรขวา เพื่อใช้งานเมนูยอย่
- **3.** เลื่อนเมนูลงเพื่อเลือกส่วนประกอบ กดปุ่ม **E** เพื่อเปิดแผงควบคุมสำหรับส่วนประกอบที่เลือก
- **4.** ทำการทดสอบส่วนประกอบที่เลือกตามรุ่นของเครื่องวิเคราะห์ดังตารางต่อไปนี้

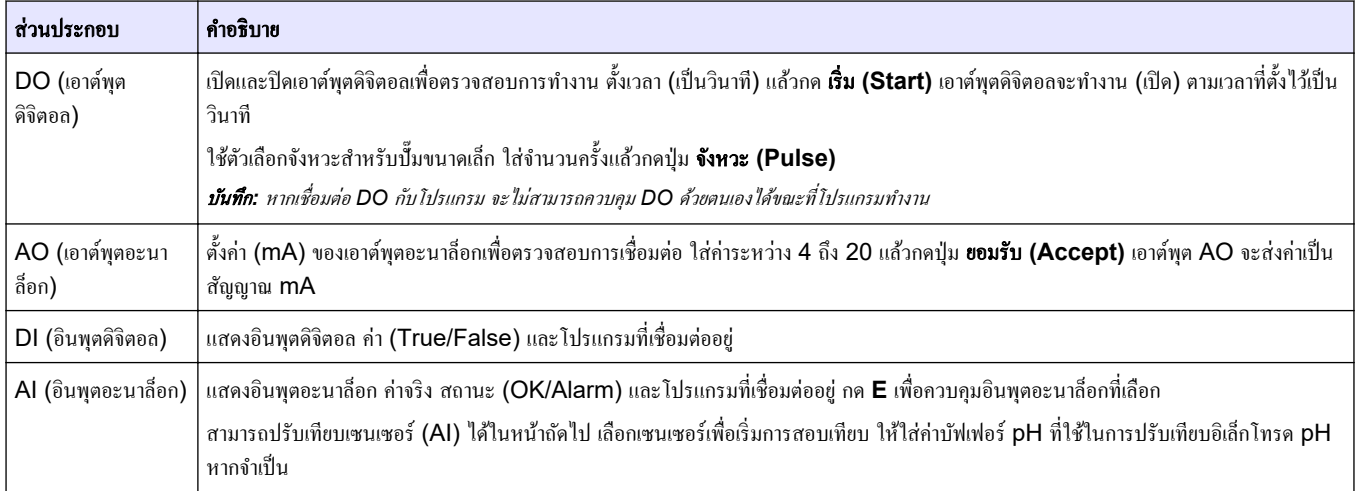

# **6.3** เริ่มการไหลของสารตัวกระทํา

เริ่มการไหลของสารตัวกระทําขณะเริ่มต้นและสําหรับเปลี่ยนสารตัวกระทํา กระบวนการเริ่มการไหลจะเดินสารตัวกระทํา เข้าไปในท่อขอปั๊มขนาดเล็ก

- **1.** กด **F1** > วิธีการ **(Method)** > การเริ่มการไหล **(Priming)**
- **2.** รอจนกว่ากระบวนการจะเสร็จสมบูรณ์

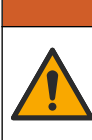

อาจได้รับอันตรายจากการสัมผัสสารเคมี ปฏิบัติตามขั้นตอนเพื่อความปลอดภัยในห้องปฏิบัติการ และสวมใส่อุปกรณ์ป้องกัน ้ทั้งหมด ให้เหมาะสมในการดำเนินงานกับสารเคมีนั้นๆ โปรดดูกฎระเบียบด้านความปลอดภัยได้ที่เอกสารข้อมูลด้านความ ปลอดภัยฉบับปัจจุบัน (MSDS/SDS)

# <span id="page-36-0"></span>**7.1** เลือกระดับผู้ใช้

ตั้งค่าระดับผู้ใช้เพื่อป้องกันการเปลี่ยนแปลงการตั้งค่าโดยไม่ตั้งใจ เมื่อเปิดเครื่องวิเคราะห์ครั้งแรก ระดับผู้ใช้ 'Automatic' (อัตโนมัติ) จะแสดงขึ้น

ําเตือน

ี เมื่อเครื่องวิเคราะห์ถูกล็อค เมนูวิธีการ (METHOD) (F4) และ การกำหนดค่า (CONFIG) (F5) จะใช้งานไม่ได้ เลือก ระดับผู้ใช้ที่สูงขึ้นเพื่อทำการเปลี่ยนแปลงวิธีการหรือการกำหนดค่าเครื่องวิเคราะห์ ทำตามขั้นตอนดังต่อไปนี้เพื่อเปลี่ยนแปลง ระดับผู้ใช้

- **1.** กด **F1** เพื่อไปยังหน้าจอหลัก
- **2.** กดป้ายชื่อผู้ใช้ (User) เพื่อแก้ไขผู้ใช้ดังกล่าว
- **3.** ใส่รหัสผ่านเพื่อเปลี่ยนแปลงระดับของผู้ใช้:

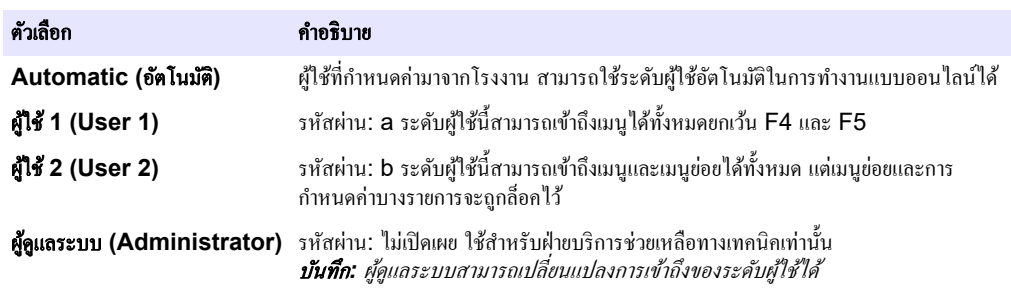

## **7.2** ภาพรวมของวิธีการ

กระบวนการวิเคราะห์จะถูกบันทึกไว้ในวิธีการของเครื่องวิเคราะห์ วิธีการนั้นได้รับการตั้งค่ามาจากโรงงานตามรุ่นของเครื่อง ้วิเคราะห์ (เช่น หลัก (Main), อลูมิเนียมอิสระ (Free Al), อลูมิเนียมทั้งหมด (Total Al)) เครื่องวิเคราะห์สามารถ บันทึกและกาหนด ํ ่าวิธีการได้สูงสุด 9 วิธีการ โดยวิธีการจะถูกกาหนดขั ํ ้นตอนในการวิเราะหrที่จําเป็นทั้งหมด ในแต่ละวิธี ึการจะแบ่งออกเป็นกระบวนการย่อย ได้แก่ การวิเคราะห์ การปรับสภาพ การทำความสะอาด การเริ่มการไหล และการเริ่ม กระบวนการ แต่ละกระบวนการย่อยจะถูกแบ่งออกเป็นขั้นตอนที่สำคัญต่างๆ เพื่อทำให้การวิเคราะห์เสร็จสมบูรณ์ บันทึก*:* เลือกวิธีการบนหน้าจอหลัก ชื่อของวิธีการจะแสดงขึ้นที่มุมด้านซ้ายของหน้าจอวิธีการ

้เปลี่ยนวิธีการวิเคราะห์ตามจำนวนครั้งที่กำหนด หรือการวิเคราะห์ต่อเนื่องตามสมควร ให้เลือกจากสตรีมตัวอย่างที่มีหากเป็น ไปได้

#### **1.** กด **F1** > วิธีการ **(Method)** > เพลยrลิสตr **(Playlist)** > ลําดับขั้นตอนอัตโนมัติ **(Automatic sequence)**

**2.** เลือกตัวเลือก

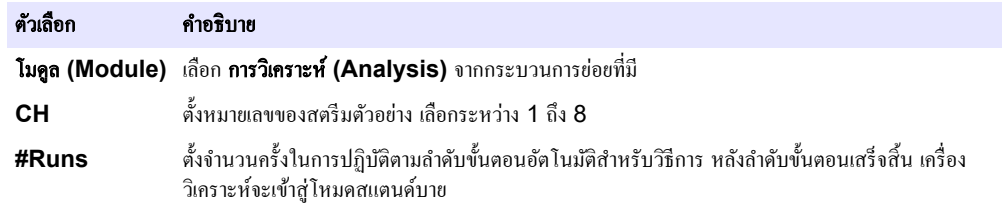

- <span id="page-37-0"></span>**3.** หากต้องการเริ่มวิธีการ ให้กด **F1** > วิธีการ **(Method)** > เพลยrลิสตr **(Playlist)** > เริ่ม **(Start)** บันทึก*:* กด *"*เริ่มโดยไม่ต้องปรับเทียบ*" (Start with calibration off)* เพื่อเริ่มโดยข้ามขั้นตอนปรับเทียบ **บันทึก:** ตั้งค่า **#Runs** เป็น 0 เพื่อให้เครื่องวิเคราะห์ทำงานต่อเนื่อง ลำดับขั้นตอนจะดำเนินการไปเรื่อยๆ จนกว่าจะป้อนคำสั่งหยุด
- **4.** หากต้องการหยุดวิธีการ ให้ไปที่ F1 > วิธีการ (Method)
	- ึกด **หยุด (Stop)** เพื่อหยุดการวิเคราะห์เมื่อจบวงจรการวิเคราะห์และให้เครื่องวิเคราะห์กลับสู่โหมดสแตนด์บาย
	- กด ยกเลิก **(Abort)** เพื่อยกเลิกกระบวนการ วงจรการวิเราะหrจะหยุดทันทีและเอาตrพุตทั้งหมดจะตั้งเป็นปิด

## 7.3 หยุดซอฟต์แวร์**ฉุกเฉิน**

หากต้องการหยุควิธีการทั้งหมดขณะที่เครื่องวิเคราะห์กำลังทำงาน ให้ทำตามขั้นตอนต่อไปนี้:

- **1.** กด **F1** เพื่อไปยังหน้าจอหลัก
- **2.** กด หยุดฉุกเฉิน **(E-Stop)** หน้าต่างยืนยันจะปรากฏขึ้น กด หยุด **(Stop)** เพื่อหยุดวิธีการทั้งหมด **บันทึก:** หากเครื่องวิเคราะห์ตั้งค่าเป็นการควบคุมระยะ ไกล เครื่องวิเคราะห์จะเปลี่ยนกลับเป็นการควบคุมแบบท้องถิ่นโดยอัตโนมัติ

# **7.4** ดูข้อมูล

## หมายเหตุ

่ ใช้พอร์ต USB สำหรับส่งออกข้อมูลของเครื่องวิเคราะห์เท่านั้น หากพอร์ต USB ถูกใช้งานสำหรับฟังก์ชั่นอื่น เช่น จ่ายกระแสไฟฟ้าให้ ้ กับอปกรณ์อื่น อาจเกิดความเสียหายต่อเครื่องวิเคราะห์ได้

เรื่องวิเราะหrจะบันทึกข้อมูลการตรวจวัด 1000 รายการล่าสุด (รวมถึงสตรีมตัวอยาง่ วันที่และเวลา) เส้นโ้งไทเทรต 30 รายการล่าสุด และบันทึกข้อความและการเตือน ใช้พอร์ต USB เพื่อส่งออกข้อมูลไปยังแฟลชไดรฟ์ ดูรายละเอียดใน ภาพรวมของผลิตภัณฑ์ ในหน้า 10

- **1.** กด **F3** > ฐานข้อมูล **(Database)**
- **2.** เลือกวิธีการแล้วกด **E** รายการตรวจวัดจะปรากฏขึ้น
- **3.** กด ส่งออก **(Export)** เพื่อส่งออกข้อมูลไปยังแฟลชไดรฟrที่เชื่อมต่ออยู่

# **7.5** ปรับเทียบ

มาตรฐาน<sup>8</sup> กระบวนการปรับเทียบมีขั้นตอนดังต่อไปนี้:

- เริ่มวงจรปรับเทียบ (#run) ของสารตัวกระทํา REF1 บนสตรีม 9 สามรอบ
- เริ่มวงจรปรับเทียบ (#run) ของสารตัวกระทํา REF2 บนสตรีม 10 สามรอบ

์ ผู้ใช้สามารถกำหนดความเข้มข้นของสารละลาย REF1 และ REF2 รวมถึงจำนวนครั้งของวงจรได้

- **1.** กด **F1** > วิธีการ **(Method)** > ปรับเทียบ **(Calibrate)**
- **2.** กด ปรับเทียบ **(Calibrate)** เพื่อเริ่มกระบวนการปรับเทียบ
- **3.** กด ประวัติการปรับเทียบ **(Cal hist)** เพื่อแสดงประวัติรายการของผลการปรับเทียบจะแสดงด้วย่าวามชัน (A1) และออฟเซ็ต (A0)
- **4. กด F5 > ซอฟต์แวร์ (Software) > ผลลัพธ์ (Results)**
- **5.** เลื่อนลงเพื่อเลือกผลลัพธ์แล้วกด E เพื่อเข้าถึงการตั้งค่าสำหรับผลลัพธ์ กด **ปรับเทียบ (Calibration)** บนหน้าต่าง แก้ไขเพื่อดูวงจรปรับเทียบที่สมบูรณ์พร้อมผลลัพธ์

**บันทึก:** ผู้ใช้สามารถเปลี่ยนแปลงการตั้งค่าการปรับเทียบได้จากหน้าจอนี้ ไปที่เมนูซอฟต์แวร์ (F5) เพื่อบันทึกการกำหนดค่า

**6.** กด **F5** > ซอฟตrแวรr **(Software)** > ผลลัพธr **(Results)** > การปรับเทียบ **(Calibration)** > ลูกศรขวา

<sup>8</sup> กระบวนการนี้เป็นการปรับเทียบสองจุดแบบมาตรฐาน ในเครื่องวิเคราะห์บางรุ่น ต้องทำการปรับเทียบหลายๆ ชนิด (เช่น การปรับเทียบจุดเดียว)

# <span id="page-38-0"></span>**7.6** ทําวามสะอาด

- **1.** กด **F1** > วิธีการ **(Method)**
- **2.** กด ทําวามสะอาด **(Cleaning)** เพื่อเริ่มกระบวนการ
- **3.** รอจนกระทั่งกระบวนการทำความสะอาดเสร็จสิ้นและเครื่องวิเคราะห์หยุดทำงาน

## **7.7** การวบุมระยะไกล

ทำการควบคุมเครื่องวิเคราะห์จากระยะไกลผ่านเครือข่ายท้องถิ่น (LAN) ด้วย PC หรือซอฟต์แวร์ VNC Ethernet ทำตามขั้นตอนต่อไปนี้เพื่อตั้งค่าการทำงานของเกรื่องวิเคราะห์เป็นท้องถิ่นหรือระยะไกล

- **1.** กด **F1** > วิธีการ **(Method)**
- **2.** กด ตัวหลัก **(Is Master)** > สลับ **(Toggle)** เพื่อเปลี่ยนการทํางานของเรื่องวิเราะหrเป็นการวบุมระยะไกล ี่ เมื่อเครื่องวิเคราะห์แสดง "ตัวลูก" (Is Slave) บนหน้าจอวิธีการ เครื่องวิเคราะห์จะอยู่ในการทำงานแบบระยะไกล **บันทึก:** เมื่อเครื่องวิเคราะห์อยู่ในการทำงานแบบระยะไกล จะเริ่มวิธีการได้จากระยะไกลเท่านั้น (เช่น โดยใช้อินพุตดิจิตอลหรือการ สื่อสาร *Modbus)*
- **3. กด ตัวลูก (Is Slave)** เพื่อเปลี่ยนเครื่องวิเคราะห์กลับเป็นการควบคมแบบท้องถิ่น
- **4.** กด **ยกเลิก (Abort)** และยืนยันการเปลี่ยนแปลงเครื่องวิเคราะห์กลับเป็นการควบคุมระยะไกล

# **7.8** การตั้งค่าเครื่องวิเคราะห์

ี สามารถกำหนดค่าต่างๆ ของเครื่องวิเคราะห์ เช่น โมดูลชิ้นส่วนเปียก อินพุตและเอาต์พุตดิจิตอล อินพุตและเอาต์พุตอะนา ล็อก วันที่และเวลาได้ในเมนการกำหนดค่า (F5)

้ไม่สามารถเปลี่ยนการกำหนดค่าได้ขณะที่เครื่องวิเคราะห์กำลังทำงาน ตรวจสอบให้แน่ใจว่าบันทึกการกำหนดค่าแล้วหลัง ทําการเปลี่ยนแปลง

#### **1. กด F5 > ฮาร์ดแวร์ (Hardware)**

**2.** เลือกตัวเลือก

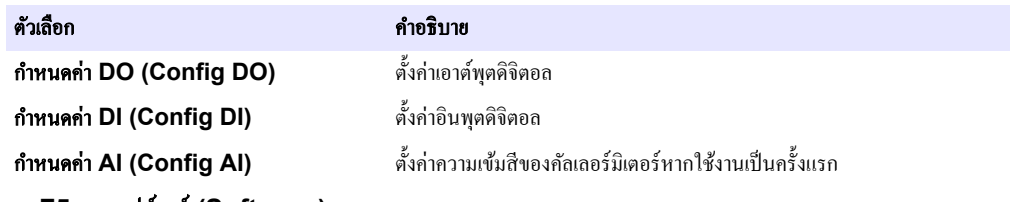

- **3. กด F5 > ซอฟต์แวร์ (Software)**
- **4.** เลือกตัวเลือก

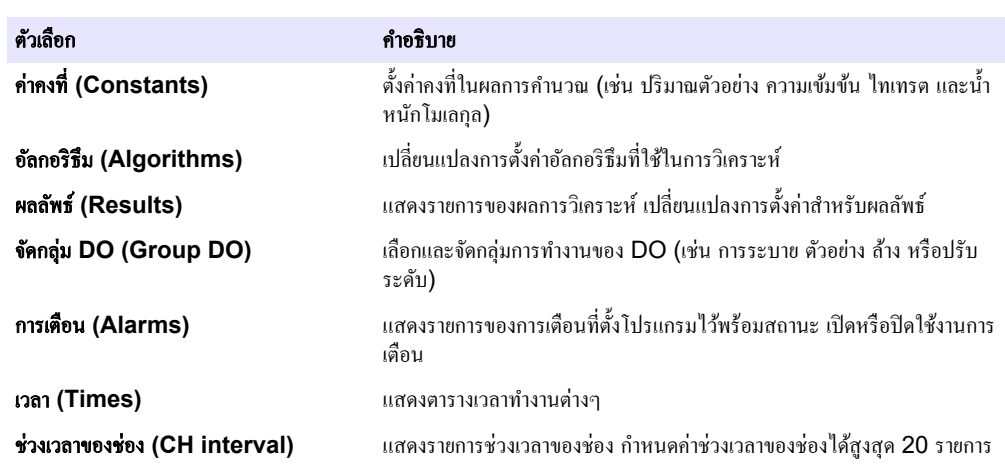

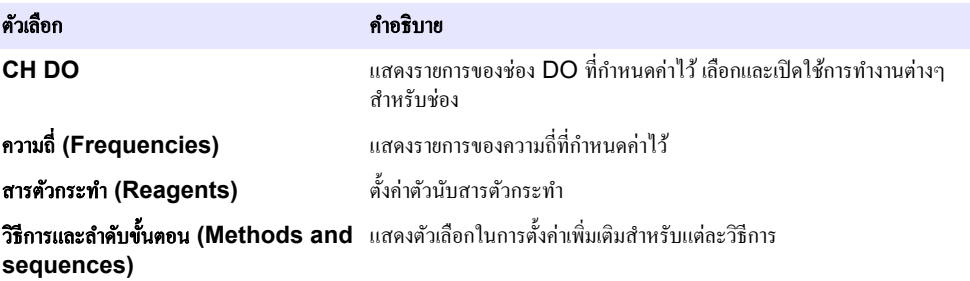

#### **5.** กด **F5** > การสื่อสาร **(Communications)** .

**6.** เลือกตัวเลือก

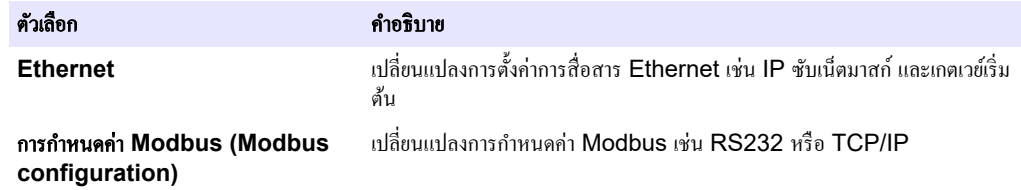

#### **7.** กด **F5** > ตัวเลือก **(Options)**

**8.** เลือกตัวเลือก

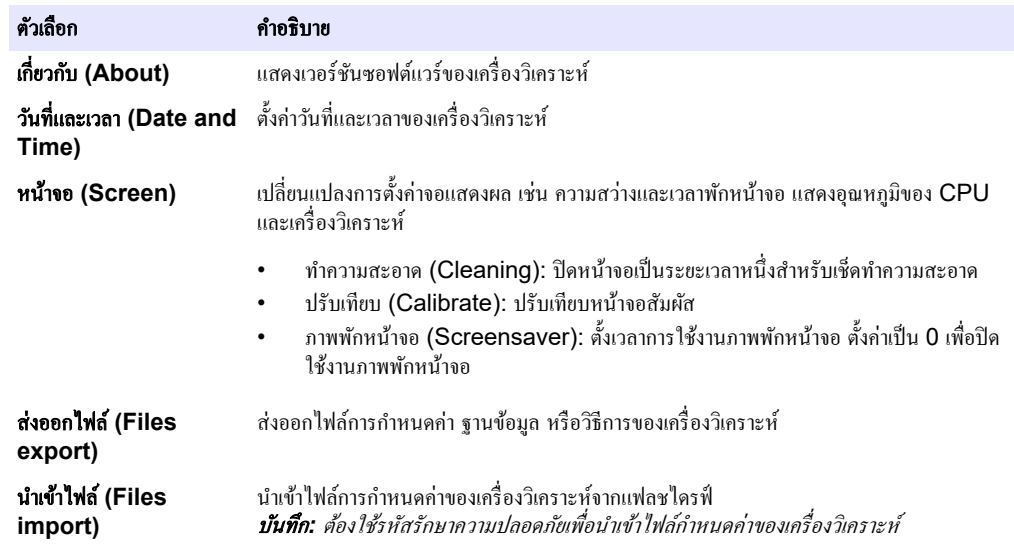

**9. กด F5 > ฮาร์ดแวร์ (Hardware) > บันทึกการกำหนดค่า (Save config) เพื่อบันทึก** 

<span id="page-40-0"></span>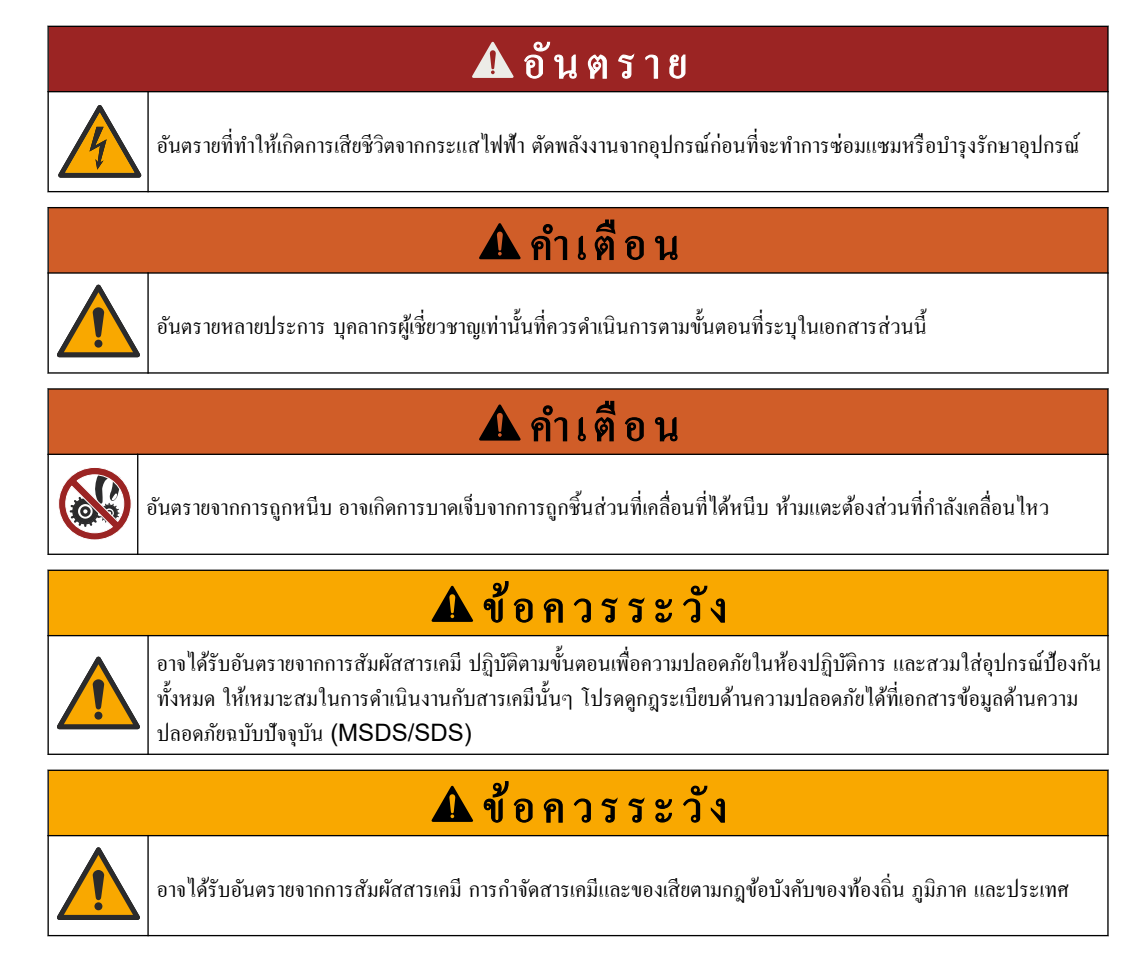

# **8.1** กำหนดการบำรุงรักษา

ตาราง 10 แสดงกำหนดการปฏิบัติงานบำรุงรักษาที่แนะนำ ข้อกำหนดเกี่ยวกับสถานที่และสภาพการทำงานอาจทำให้ความถี่ ในการปฏิบัติงานบางอย่างเพิ่มขึ้น

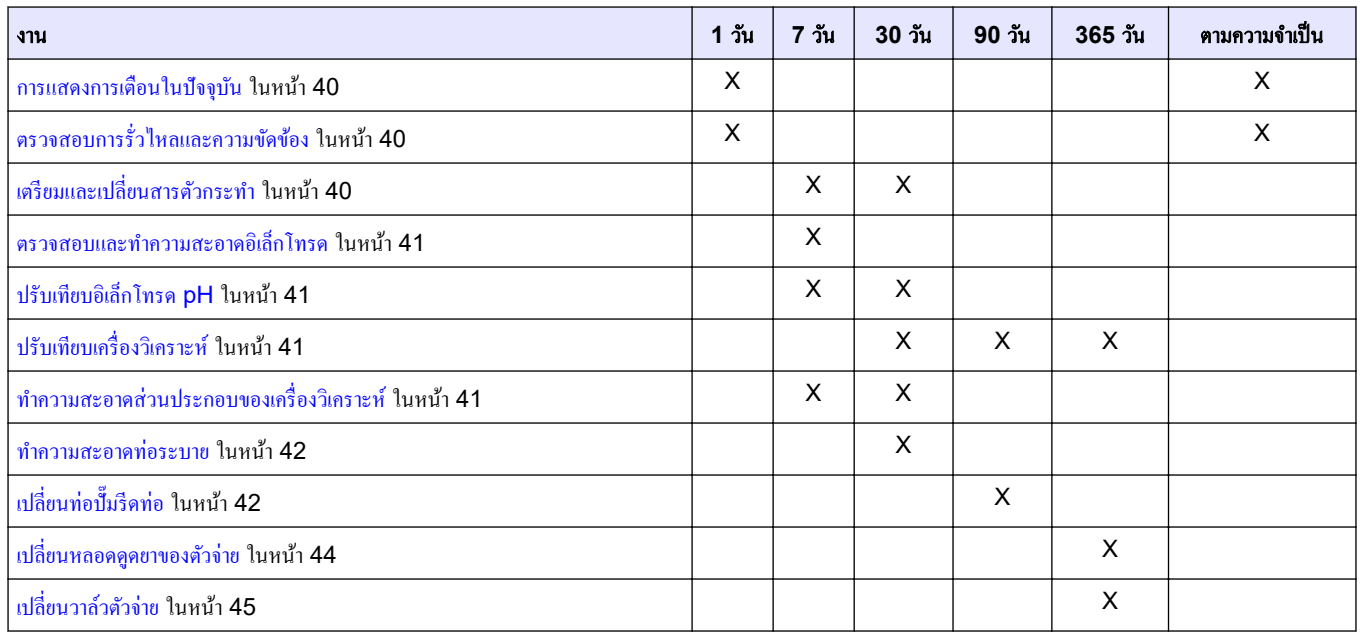

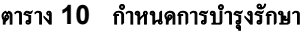

<span id="page-41-0"></span>

| 311                                                       | ี่ 1 วัน | 7 วัน | <b>30 วัน</b> | <b>90 วัน</b> | 365 วัน | ตามความจำเป็น |
|-----------------------------------------------------------|----------|-------|---------------|---------------|---------|---------------|
| ุ การเปลี่ยนท่อ ในหน้า 46                                 |          |       |               |               | X       |               |
| เปลี่ยนอิเล็กโทรค ในหน้า 46                               |          |       |               |               | х       |               |
| ปรับเทียบโฟโตมิเตอร์ด้วยน้ำผ่านการกลั่นสองครั้ง ในหน้า 46 |          |       |               |               | х       |               |
| ้เปลี่ยนปากเปิดปั๊มขนาดเล็ก ในหน้า 47                     |          |       |               |               | х       |               |
| ้ เปลี่ยนฟิวส์ใหม่ ในหน้า 48                              |          |       |               |               |         |               |

ตาราง **10** กาหนดการบํารุงรักษา ํ **(**ต่อ**)**

# **8.2** การแสดงการเตือนในปัจจุบัน

้บนหน้าจอหลักจะแสดงกล่องสีแดงสำหรับการเตือน และสีส้มสำหรับข้อความใหม่ ทำตามขั้นตอนต่อไปนี้เพื่อแสดงข้อความ หรือการเตือนที่เกิดขึ้น:

- **1.** หากต้องการดูข้อวามและการเตือน ให้กด **F3** > ปุ่มลูกศรขวา (2 รั้ง) > ข้อวาม **(Message)**
- **2.** หากต้องการรีเซ็ตการเตือน ให้เลื่อนไปยังข้อวามหรือการเตือนที่ต้องการ แล้วกดปุ่ม รับทราบ **(Acknowledge (A))**
	- บันทึก*:* ข้อวามและการเตือนบางรายการจะถูกรีเซ็ตโดยอัตโนมัติ
- **3.** หากต้องการดูข้อวามและการเตือนที่บันทึกไว้ให้กด **F3** > ปุ่มลูกศรขวา (3 รั้ง) > ประวัติ **(History)** เพื่อดู รายการข้อความและการเตือนทั้งหมดในเครื่องวิเคราะห์

## **8.3** ตรวจสอบการรั่วไหลและวามขัดข้อง

- **1.** ตรวจสอบให้แน่ใจว่าส่วนประกอบทั้งหมดในตู้ของเครื่องวิเคราะห์ทำงานถูกต้อง (เช่น ปั๊ม วาล์ว ตัวจ่าย โฟโต มิเตอร์/อิเล็กโทรด และแท่งกวนสาร) ดูรายละเอียดใน [ทดสอบส่วนประกอบ](#page-32-0) ในหน้า 31 ทำการตรวจวัดเพื่อตรวจสอบค่าที่โฟโตมิเตอร์/อิเล็กโทรดวัดได้ ให้ทำการปรับเทียบหากค่าไม่เป็นปกติ
- **2.** ตรวจสอบส่วนประกอบทั้งหมดในส่วนการวิเคราะห์ ข้อต่อและสายทั้งหมดสำหรับการรั่วไหล
- **3.** ตรวจสอบสารตัวกระทำ สารตัวศูนย์ สารปรับเทียบ และสารทำความสะอาด รวมถึงการเชื่อมต่อสตรีมตัวอย่าง ตรวจ ี สอบให้แน่ใจว่าการเชื่อมต่อแน่นหนาและไม่มีการรั่วไหล
- **4.** ตรวจสอบท่อแรงดันอากาศ ตรวจดูว่าแรงดันอากาศมีค่าที่ถูกต้องหรือไม่ (6 ถึง 7 บาร์สำหรับการทำงานของวาล์ว อากาศ หรือ 1 ถึง 2 บาร์สำหรับระบบไล่อากาศ)

## **8.4** เตรียมและเปลี่ยนสารตัวกระทํา

# ําเตือน

อันตรายจากไฟ ผู้ใช้มีหน้าที่รับผิดชอบในการตรวจสอบว่าได้ปฏิบัติตามข้อควรระวังเพื่อป้องกันไฟไหม้อย่างเพียงพอแล้ว หรือไม่ เมื่อใช้อุปกรณ์นี้ร่วมกับของเหลวที่ติดไฟได้ ตรวจสอบให้แน่ใจว่าได้ปฏิบัติตามข้อควรระวังและระเบียบด้านความ ปลอดภัยอย่างถูกต้อง เช่น มีการควบคุมการรั่วไหล มีการหมุนเวียนอากาศที่เหมาะสม ไม่ใช้งานอุปกรณ์โดยขาดความระวัง และไม่ปล่อยให้อุปกรณ์ทำงานโดยไม่ได้เฝ้าระวังเมื่อเครื่องยังคงทำงานอยู่

# ข้อวรระวัง

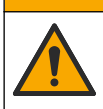

อาจได้รับอันตรายจากการสัมผัสสารเคมี การกำจัดสารเคมีและของเสียตามกฎข้อบังคับของท้องถิ่น ภูมิภาค และประเทศ

# หมายเหตุ

ห้ามผสมสารตัวกระทำชุดใหม่กับชุดเก่า ให้ทิ้งสารตัวกระทำชุดเก่าก่อนเติมสารตัวกระทำชุดใหม่ลงไปในขวด

- **1.** ผู้ใช้ต้องจัดหาสารตัวกระทําและตัวทําละลายด้วยตนเอง ใช้สารตัวกระทําจากบริษัทที่ได้การรับรองเท่านั้น นอกจากนี้ ให้ปฏิบัติตามคำแนะนำจาก Method&Reagent Sheet (เอกสารวิธีการและสารตัวกระทำ) จากการใช้งานโดย เฉพาะ (EZxxxx) ในเว็บไซต์ของผู้ผลิตเพื่อจัดเตรียมสารตัวกระทำ
- **2.** เทสารตัวกระทําชุดเก่าในขวดทิ้งไป ล้างขวดด้วยนํ้าประปาหากจําเป็น
- **3.** เติมสารตัวกระทำชุดใหม่ลงไปในขวด ตรวจสอบให้แน่ใจว่าท่อสัมผัสกับก้นขวด ตรวจสอบให้แน่ใจว่าท่อไม่บิดงอหรือ อุดตัน

### <span id="page-42-0"></span>**8.5** ตรวจสอบและทําวามสะอาดอิเล็กโทรด

ึ การบำรุงรักษาอิเล็กโทรคนั้นขึ้นอยู่กับชนิดของอิเล็กโทรด ดูรายละเอียดเพิ่มเติมจากเอกสารกำกับของอิเล็กโทรด

### **8.6** ปรับเทียบอิเล็กโทรด **pH**

ึ กระบวนการการปรับเทียบนั้นขึ้นอยู่กับประเภทของอิเล็กโทรค คูรายละเอียดเพิ่มเติมจากเอกสารกำกับของอิเล็กโทรค

### **8.7 ปรับเทียบเครื่องวิเ**คราะห์

ี การปรับเทียบเครื่องวิเคราะห์นั้นขึ้นอยู่กับวิธีการวิเคราะห์ ดูรายละเอียดใน [ดูข้อมูล](#page-37-0) ในหน้า 36

### **8.8 ทำความสะอาดส่วนประกอบของเครื่องวิเคราะห์**

้เริ่มวงจรทำความสะอาดเพื่อทำความสะอาดส่วนประกอบของเครื่องวิเคราะห์โดยอัตโนมัติ โปรดดรายละเอียดใน ทำความ [สะอาด](#page-38-0) ในหน้า 37

้หากวงจรทำความสะอาดไม่สามารถกำจัดสิ่งสกปรกจากส่วนประกอบของเครื่องวิเคราะห์หรือการอุดตันภายในท่อได้ทั้งหมด ให้ทําวามสะอาดด้วยตนเองตามขั้นตอนต่อไปนี้:

- **1.** ใช้หลอดดูดยาที่มีน้ำปราศจากแร่ธาตุเพื่อล้างท่อ ปั๊ม และวาล์วเพื่อกำจัดการอุดตัน เปลี่ยนท่อและวาลrวหากยังมีการอุดตันอยู่ บันทึก*:* หากปั๊มขนาดเล็กยังงอุดตันอยู่ให้ตรวจสอบปากเป็ดปั๊มขนาดเล็กและเปลี่ยนหากจําเป็น โปรดดูรายละเอียดใน [เปลี่ยนปาก](#page-48-0) [เป็ดปั๊มขนาดเล็ก](#page-48-0) ในหน้า *47*
- 2. ระบายของเหลวแล้วถอดภาชนะใส่สารวิเคราะห์ออก ทำความสะอาดส่วนประกอบของภาชนะใส่สารวิเคราะห์ด้วยผ้า ชุบนํ้าหมาดๆ เช็ดให้แห้งด้วยผ้านุ่ม โปรดดูรายละเอียดใน [รูปที่](#page-43-0) 12
- **3.** ตรวจสอบให้แน่ใจว่าต่อท่อทั้งหมดเข้ากับภาชนะใส่สารวิเคราะห์ถูกต้องหลังการบำรุงรักษา

#### <span id="page-43-0"></span>์<br>รูปที่ 12 ภาชนะใส่สารวิเคราะห์

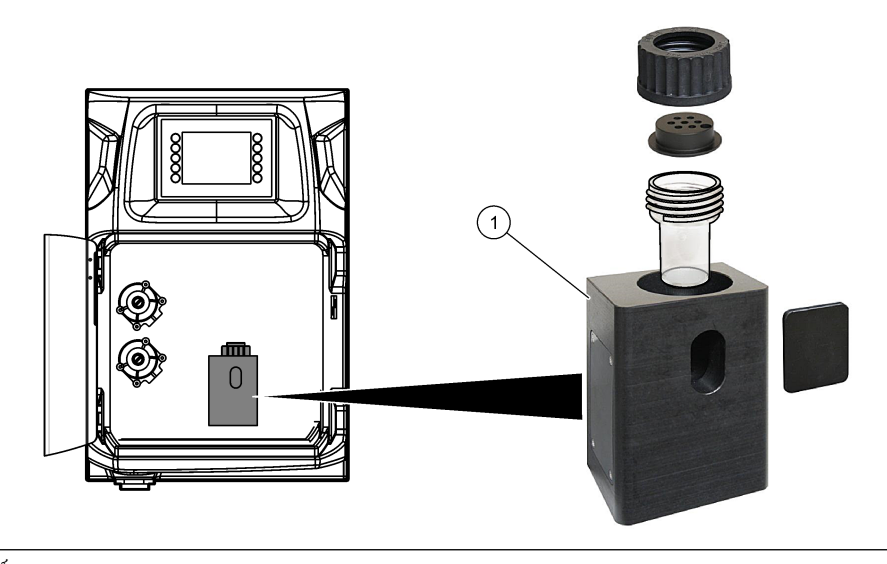

**1** ภาชนะใส่สารวิเคราะห์

## **8.9** ทําวามสะอาดท่อระบาย

้ตรวจสอบให้แน่ใจว่าท่อระบายภายนอกไม่มีการอุดตัน ทำความสะอาดหากจำเป็น

# **8.10** เปลี่ยนท่อปั๊มรีดท่อ

ปั๊มรีดท่อใช้สําหรับ:

- ระบายและล้างภาชนะใส่สารวิเคราะห์
- เติมสารทําวามสะอาด สารตรวจสอบ และตัวอยาง่
- ระบายตัวอย่างส่วนเกินออกเมื่อใช้เป็นระบบปรับระดับ

ปั๊มรีดท่อมีมอเตอร์และหัวปั้มรีดท่อ เปลี่ยนปั้มรีดท่อเป็นประจำเพื่อประสิทธิภาพสูงสุดของเครื่องวิเคราะห์ โปรดดูขั้นตอนที่ แสดงไว้ในรูปภาพด้านล่าง

**บันทึก:** เมื่อกระบวนการเสร็จสิ้น ให้เปิดปั้มเพื่อตรวจสอบว่าปั้มทำงานถูกต้อง

# <u>ิการบำรุงรักษา</u>

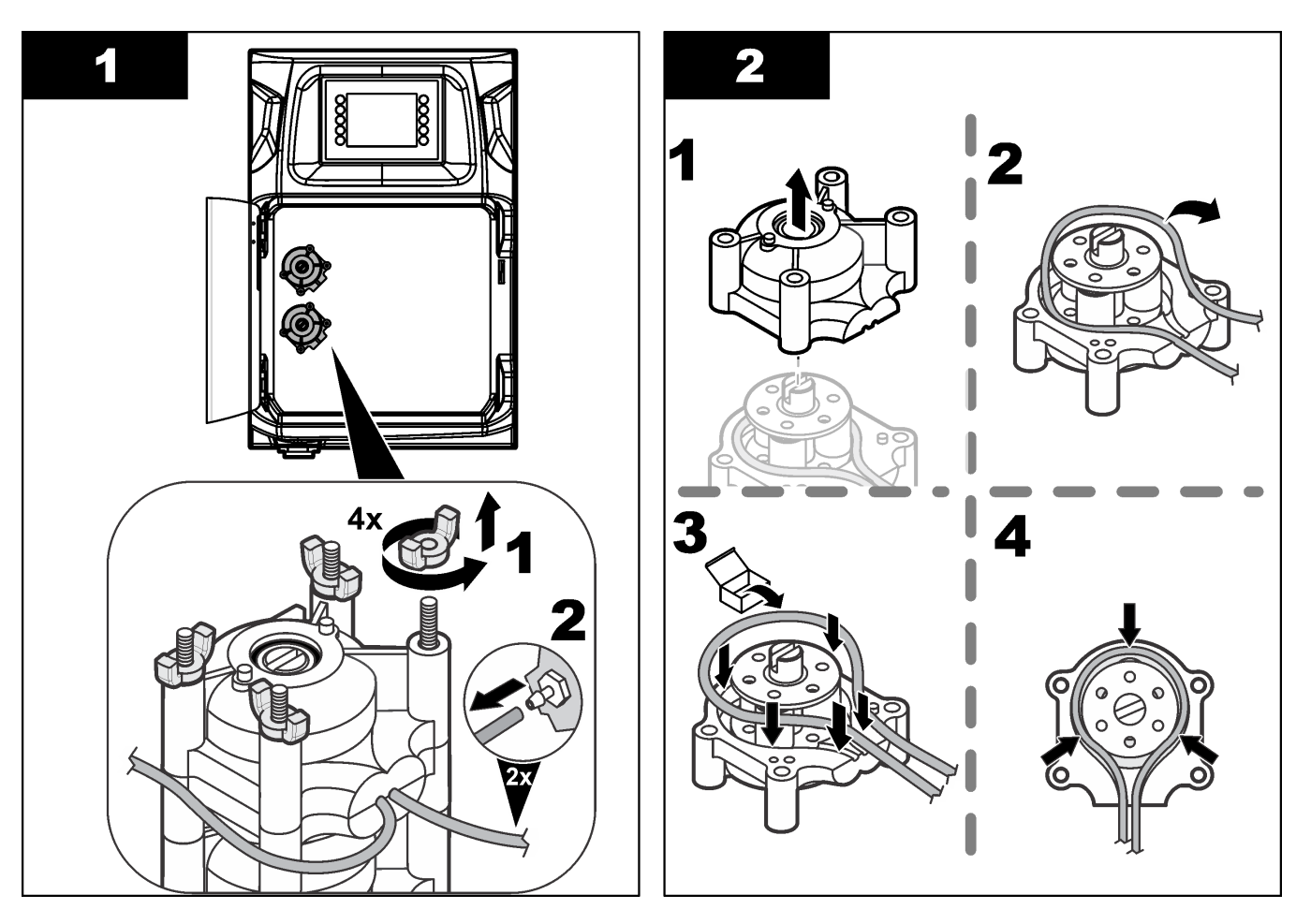

#### <span id="page-45-0"></span>การบํารุงรักษา

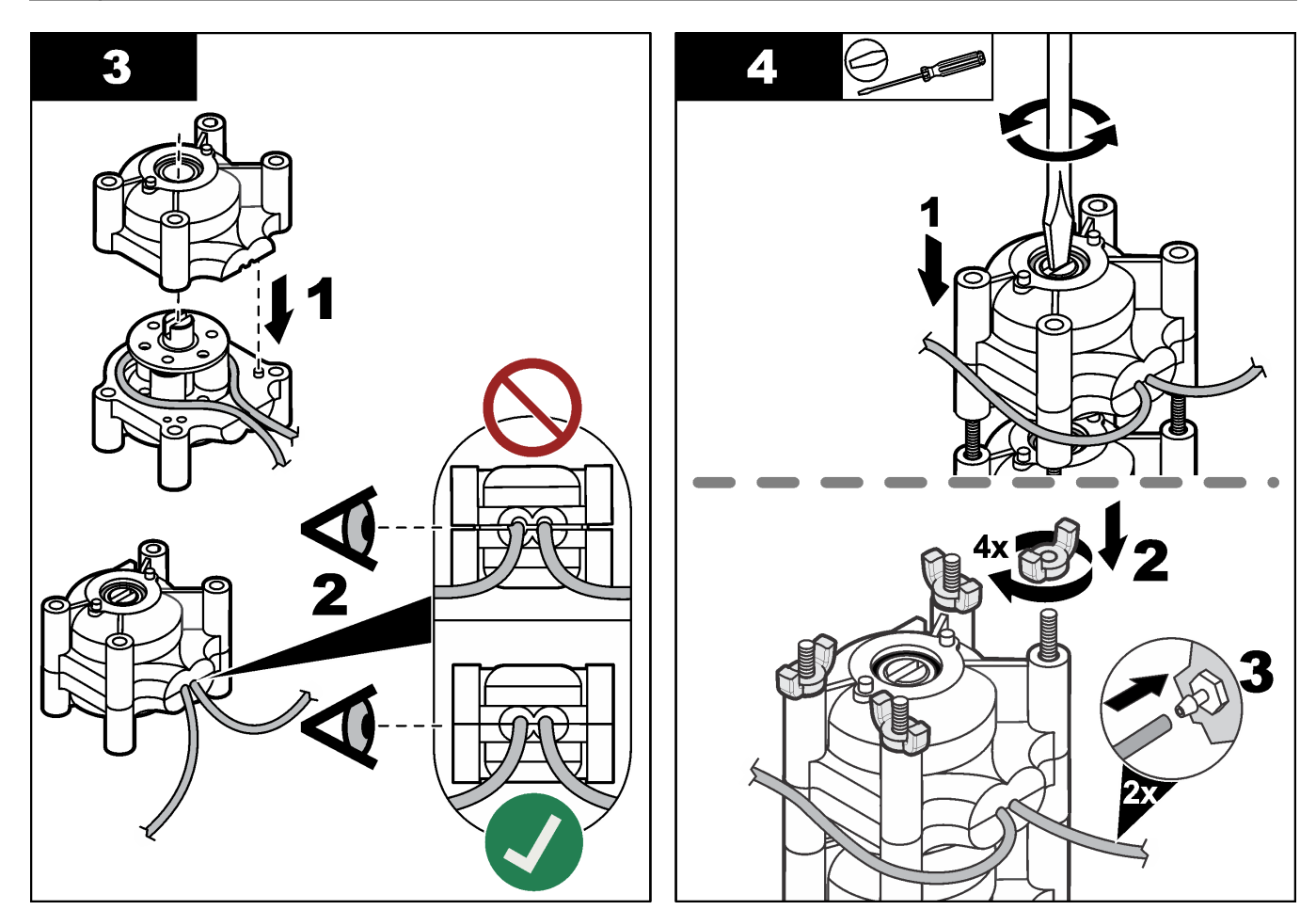

# **8.11** เปลี่ยนหลอดดูดยาของตัวจ่าย

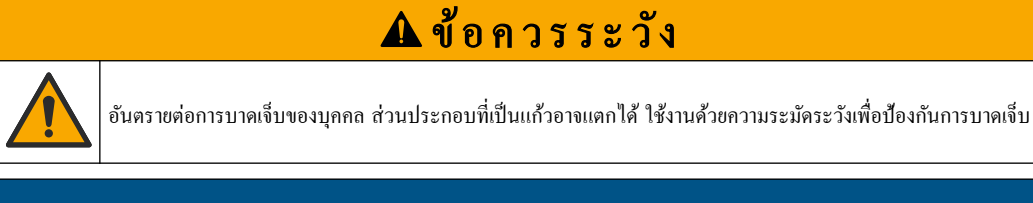

#### หมายเหตุ

่ค่อยๆ ดันหลอดดูดยาขึ้นเมื่อติดตั้งกระบอกสูบชุดใหม่ เนื่องจากเกลียวของวาล์วตัวจ่ายเสียหายได้ง่าย

เครื่องวิเคราะห์ใช้ตัวจ่ายเพื่อเติมของเหลวในปริมาณที่มีความแม่นยำในขณะการไทเทรตหรือการเจือจาง ตัวจ่ายมีหลอดดูด วาล์ว และมอเตอร์สเต็ป หลอดดูดจะมีกระบอกสูบแก้วและลูกสูบ ทําตามขั้นตอนต่อไปนี้เพื่อเปลี่ยนกระบอกสูบตัวจ่าย:

- **1.** ล้างกระบอกสูบตัวจ่ายด้วยนํ้าปราศจากไอออนเพื่อกาจัดสารตัวกระทํา ํ
- **2.** อัดอากาศเข้าไปในตัวจ่ายเพื่อกาจัดนํ ํ ้าปราศจากไอออน
- **3.** เติมสารในหลอดดูดยาครึ่งหนึ่งเพื่อให้ลูกสูบอยู่ในตำแหน่งกึ่งกลาง บันทึก*:* เปิดปั๊มระบายสําหรับขั้นตอนนี้
- **4.** ให้ทําตามขั้นตอนที่แสดงในรูปภาพ
- **5.** เมื่อเสร็จสิ้นกระบวนการ กดปุ่ม **F2** > ตัวจ่าย **(Dispenser)** > เลือกตัวจ่าย ([select dispenser]) > **E** > เริ่ม **(Init)** เพื่อเริ่มการทํางานของตัวจ่าย

#### การบํารุงรักษา

<span id="page-46-0"></span>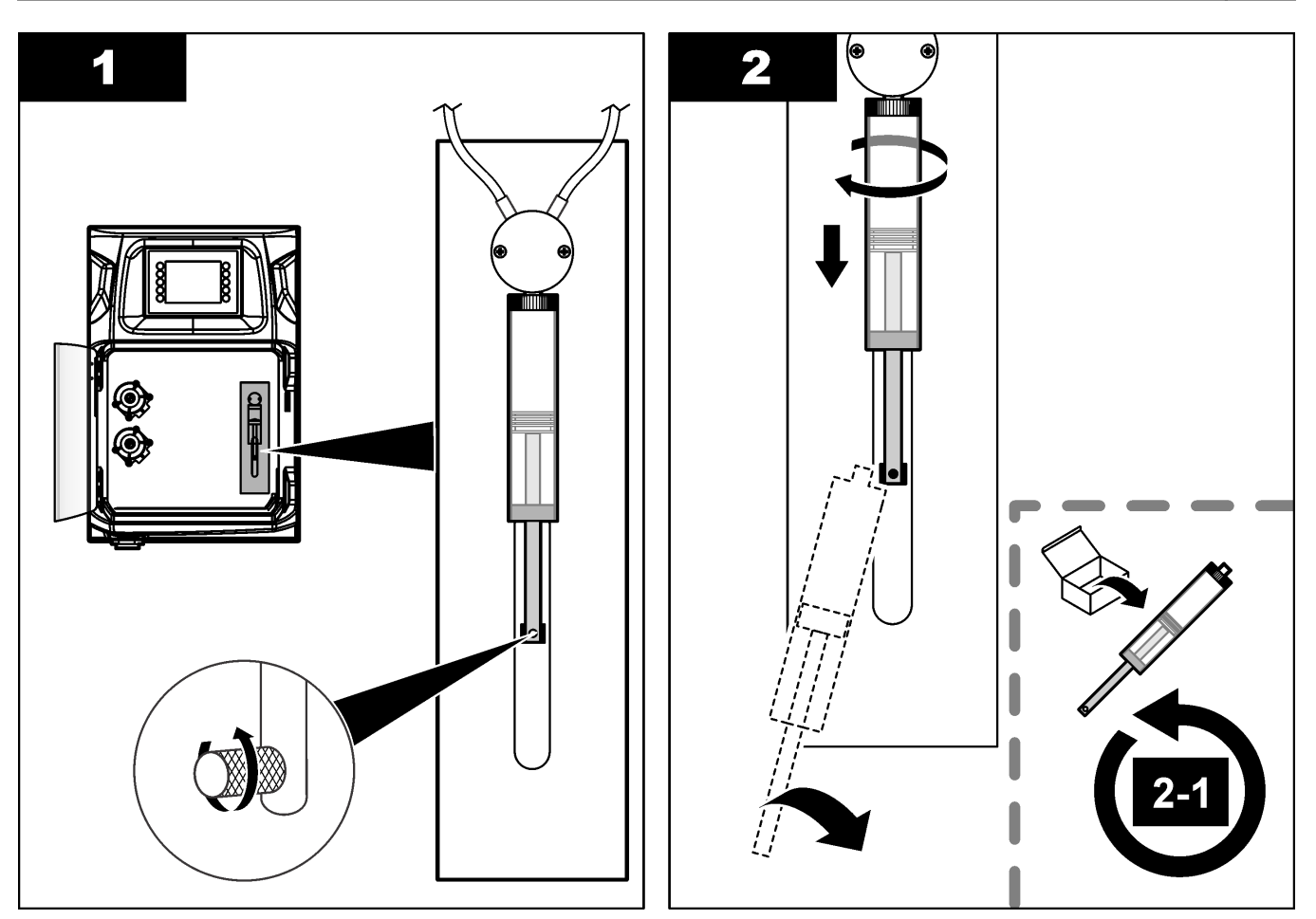

# **8.12** เปลี่ยนวาลrวตัวจ่าย

ทำตามขั้นตอนต่อไปนี้เพื่อเปลี่ยนวาล์วตัวจ่าย:

- **1.** ล้างกระบอกสบตัวจ่ายด้วยน้ำปราศจากไอออนเพื่อกำจัดสารตัวกระทำ บันทึก*:* เปิดปั๊มระบายสําหรับขั้นตอนนี้
- **2.** ระบายนํ้าปราศจากไอออนออกจากตัวจ่าย (อัดอากาศเข้าไปในตัวจ่าย) บันทึก*:* เปิดปั๊มระบายสําหรับขั้นตอนนี้
- **3.** ตัดไฟฟ้าที่จ่ายให้เครื่องวิเคราะห์
- **4.** นําหลอดดูดยาออก ดูรายละเอียดใน [เปลี่ยนหลอดดูดยาของตัวจ่าย](#page-45-0) ในหน้า 44
- **5.** เปลี่ยนวาล์ว โปรดดูขั้นตอนที่แสดงไว้ในรูปภาพด้านล่าง
- **6.** จ่ายไฟฟ้าเข้าเครื่องวิเคราะห์ เปิดเครื่องวิเคราะห์
- **7.** เติมสารตัวกระทําเข้าไปในตัวจ่าย ตรวจสอบการรั่วไหล
- **8.** เมื่อเสร็จสิ้นกระบวนการ กดปุ่ม **F2** > ตัวจ่าย **(Dispenser)** > เลือกตัวจ่าย ([select dispenser]) > **E** > เริ่ม **(Init)** เพื่อเริ่มการทํางานของตัวจ่าย

#### <span id="page-47-0"></span>การบํารุงรักษา

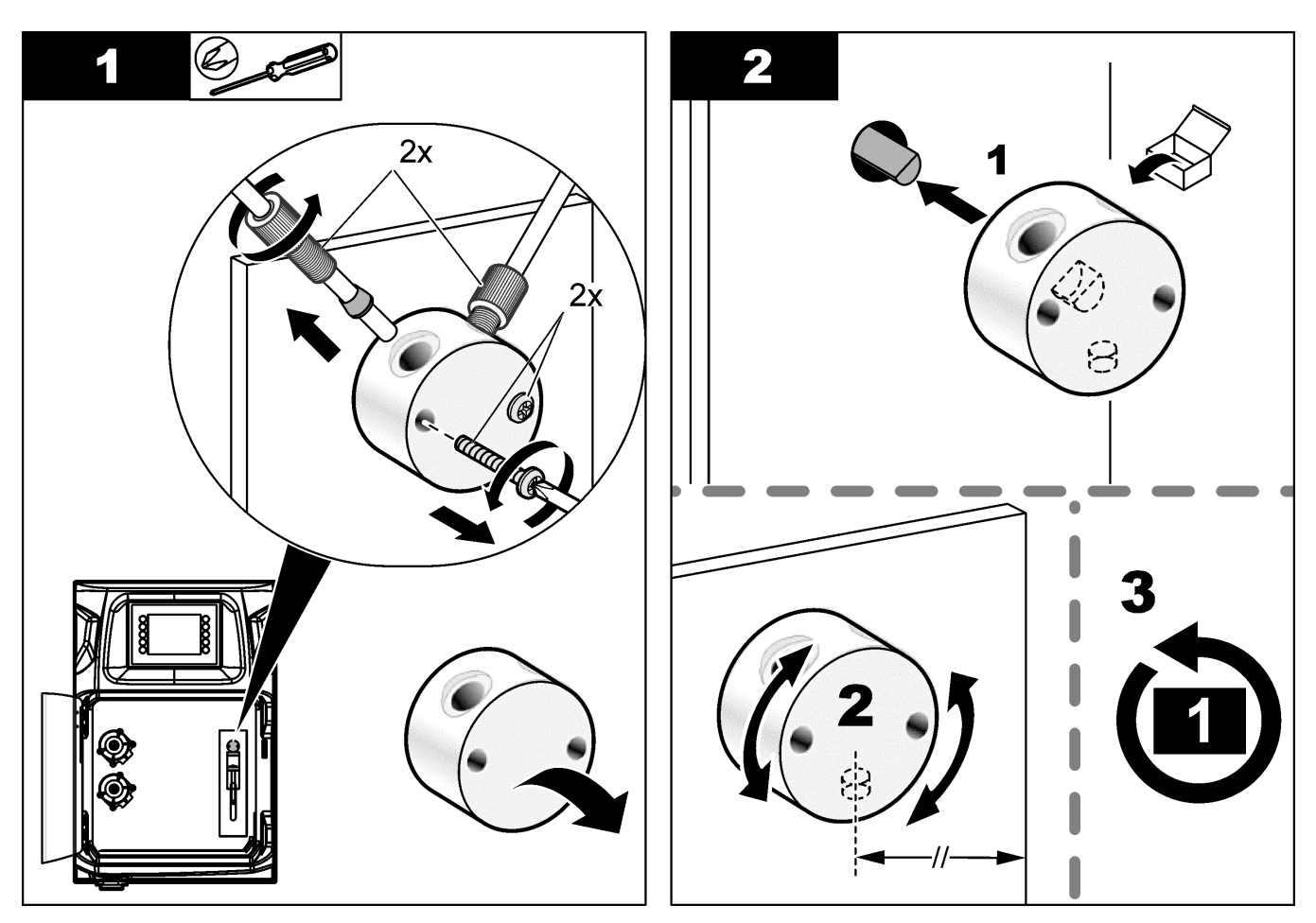

# **8.13** การเปลี่ยนท่อ

เปลี่ยนท่อเครื่องวิเคราะห์ทั้งหมด ซึ่งประกอบด้วย ท่อวาล์วบีบ ท่อตัวอย่าง ท่อสารตัวกระทำ ท่อระบายและท่อล้าง มีชดท่อ สําหรับเรื่องวัดแต่ละรุ่นจําหน่าย

- **1.** เปลี่ยนท่อและต่อท่อเข้ากับข้อต่อที่มีขนาดเดียวกัน
- **2.** เมื่อเสร็จเรียบร้อยแล้ว ให้เปิดเครื่องวิเคราะห์แล้วตรวจสอบการรั่วไหล

# **8.14** เปลี่ยนอิเล็กโทรด

้อายุการใช้งานของอิเล็กโทรดโดยปกติจะอยู่ที่ประมาณ 1 ปีสำหรับการใช้งานปกติภายในห้องปฏิบัติการ แต่อายุการใช้งาน ้ ของโมดูลตรวจจับอาจเปลี่ยนแปลงได้ตามประเภทของตัวอย่าง เปลี่ยนอิเล็กโทรดเมื่อความชันลดลงและการอ่านค่ามีการเบี่ยง ้ เบน ก่อนเปลี่ยนอิเล็กโทรด ให้ตรวจสอบก่อนว่าการตรวจวัดผิดปกติเนื่องจากความบกพร่องของโมดูลตรวจสอบ ี ดูรายละเอียดเพิ่มเติมจากเอกสารกำกับที่จัดมาให้สำหรับอิเล็กโทรด

# 8.15 ปรับเทียบโฟโตมิเตอร์ด้วยน้ำผ่านการกลั่นสองครั้ง

- **1.** เติมน้ำปราศจากแร่ธาตุลงในภาชนะใส่สารวิเคราะห์
- 2. ตั้งค่าแรงดันไฟฟ้าของเอาต์พุตเซนเซอร์ที่ 9.5 V
- **3.** ทําการปรับเทียบ ่ค่าดูดซับของเอาต์พุตคือ  $\sim$ 0 mAU
- **4.** ระบายภาชนะใส่สารวิเคราะห์

ค่าดูคซับของเอาต์พุตคือ 300 mAU โดยประมาณ

**5.** หากค่าดูดซับของเอาต์พุตทั้งสองค่าไม่แตกต่างกัน แสดงว่าโฟโตมิเตอร์ทำงานไม่ถูกต้อง

# <span id="page-48-0"></span>**8.16** เปลี่ยนปากเป็ดปั๊มขนาดเล็ก

ปั๊มขนาดเล็กใช้เพื่อเติมสารตัวกระทำลงในภาชนะใส่สารวิเคราะห์ หรือเพื่อเจือจางตัวอย่าง ปั๊มขนาดเล็กจะเติมของเหลว ประมาณ 50 µl (± 1%) ต่อจังหวะการปั๊มแต่ละรั้ง มีปั๊มขนาดเล็กสองประเภท ได้แก่ ประเภทปั๊มแยกเดี่ยว หรือติดตั้งกบั ท่อร่วม

่ เมื่อเปลี่ยนปากเป็ดปั๊มขนาดเล็ก ให้ตรวจสอบว่าวาล์วของปากเป็ดอยู่ในตำแหน่งที่ถูกต้อง ไม่เช่นนั้นปั๊มจะทำงานไม่ถูกต้อง

- **1.** เปิดตู้ไฟฟ้า
- **2.** ถอดวาล์วปั๊มขนาดเล็กออก
- **3.** ถอดปากเป็ดปั๊มขนาดเล็กออกแล้วทิ้งไป
- **4.** เลือกตําแหน่งของท่อร่วมสําหรับปั๊มขนาดเล็ก ติดตั้งวาลrวปากเป็ดจากตําแหน่งด้านบนของท่อร่วม ติดตั้งปากเป็ดจาก ด้านล่างโดยให้ด้านบนหันออกข้างนอก
- **5.** ติดตั้งปั๊มขนาดเล็ก ใช้หมุดโลหะบนท่อร่วมเพื่อติดตั้งมอเตอร์ให้อยู่ในตำแหน่งที่ถูกต้อง บันทึก*:* หมุดโลหะบนท่อร่วมจะพอดีกบปั ั ๊มขนาดเล็กแ่ด้านเดียวเท่านั้น

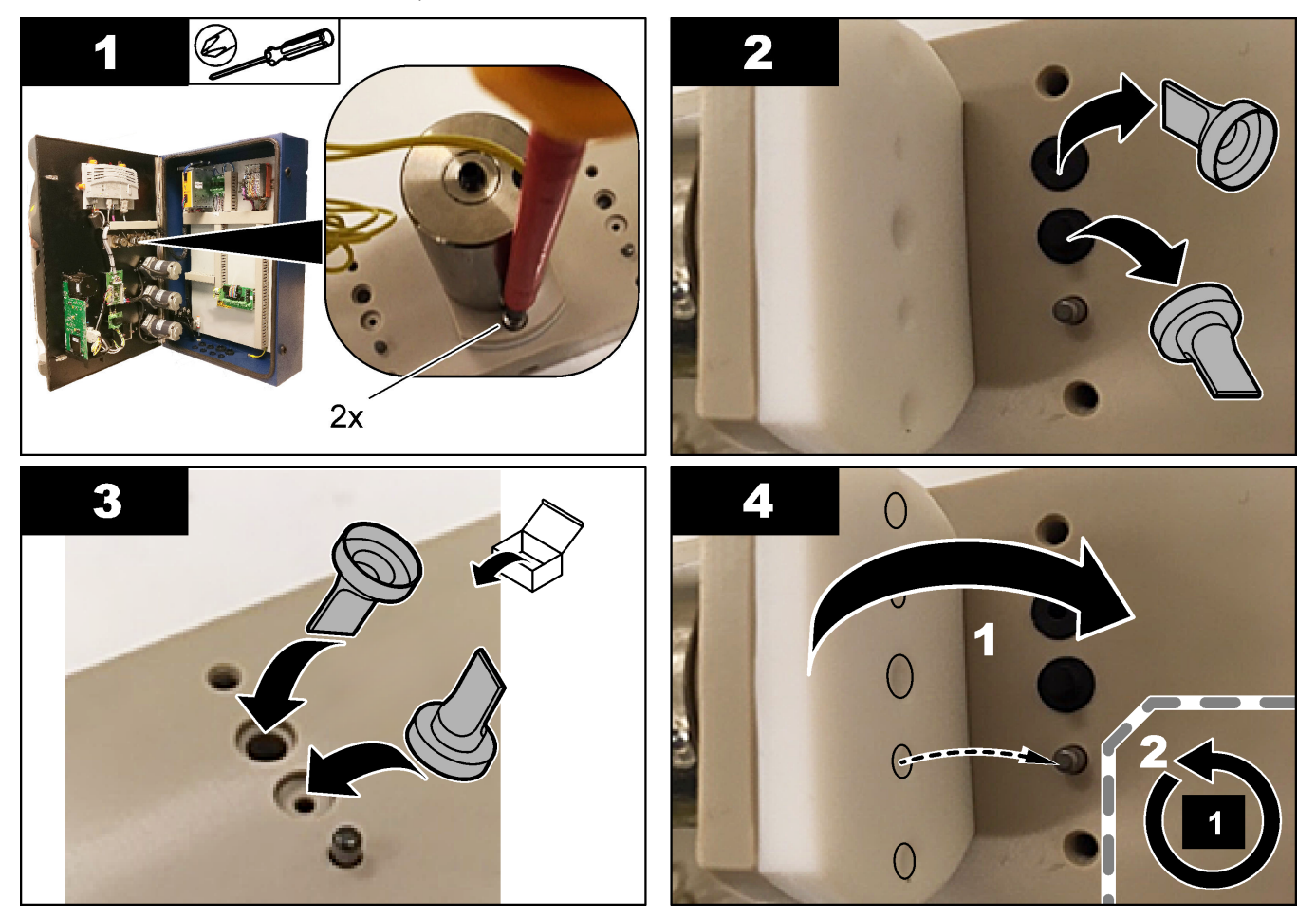

# <span id="page-49-0"></span>**8.17** เปลี่ยนฟิวส์ใหม่

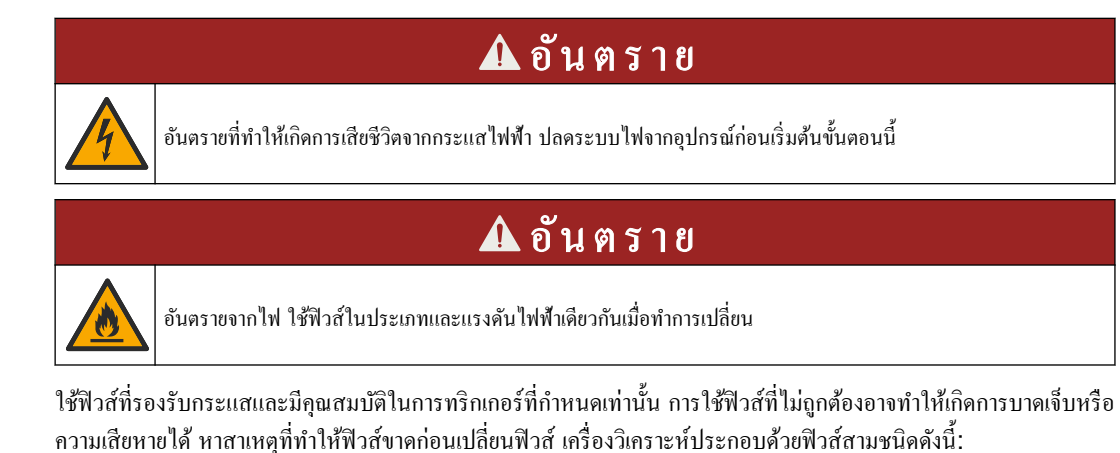

- $F3: \hat{w}$ าส์สำหรับแหล่งจ่ายไฟ, PC และคอนโทรลเลอร์, 1 A
- $F4$ : ฟิวสำหรับแหล่งจ่ายไฟของวาล์วและปั๊ม,  $3.15/4$  A
- $F5: \hat{w}$ วส์สำหรับเซนเซอร์, 500 mA

ทําตามขั้นตอนที่แสดงไว้ในรูปภาพด้านล่างเพื่อเปลี่ยนฟิวสr

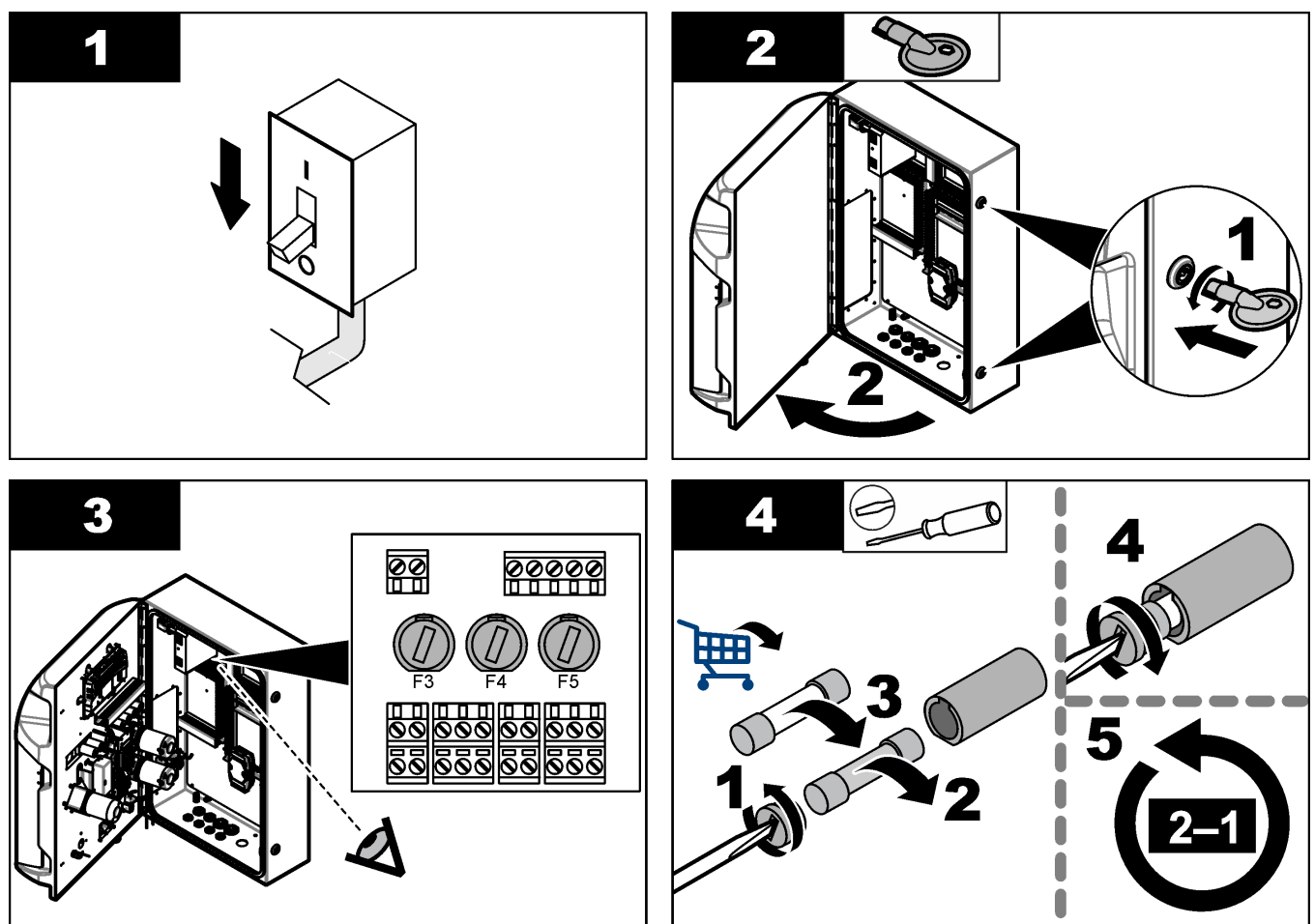

# **8.18 ปีดเครื่องวิเ**คราะห์

ทําตามขั้นตอนต่อไปนี้เพื่อเตรียมเรื่องวิเราะหrสําหรับหยุดใช้งานเป็นเวลานาน (3 วันขึ้นไป):

- **1.** ล้างท่อตัวอย่าง ท่อสารตัวกระทำ ตัวจ่ายและภาชนะใส่สารวิเคราะห์ด้วยน้ำปราศจากแร่ธาตุหรือน้ำยาทำความสะอาด
- **2.** ระบายของเหลวในเครื่องวิเคราะห์ออกทั้งหมด
- **3.** ตัดไฟฟ้าที่จ่ายให้เครื่องวิเคราะห์
- **4.** ถอดอิเล็กโทรดจากภาชนะของเครื่องวิเคราะห์ เก็บอิเล็กโทรดในหลอดบรรจุอิเล็กโทรดที่มีมาให้ เติมหลอดบรรจุอิเล็ก โทรดด้วยอิเล็กโทรไลต์เพื่อให้อิเล็กโทรดไม่แห้งระหว่างการจัดเก็บ
- **5.** ปิดฝาหลอดด้วยจุกที่มีมาให้เพื่อป้องกันไม่ให้อิเล็กโทรไลต์ระเหย **บันทึก:** ห้ามเก็บอิเล็กโทรคในน้ำปราศจากแร่ธาตุ เนื่องจากน้ำปราศจากแร่ธาตุจะลดอายุการใช้งานของอิเล็กโทรดลงอย่างมาก

<span id="page-52-0"></span>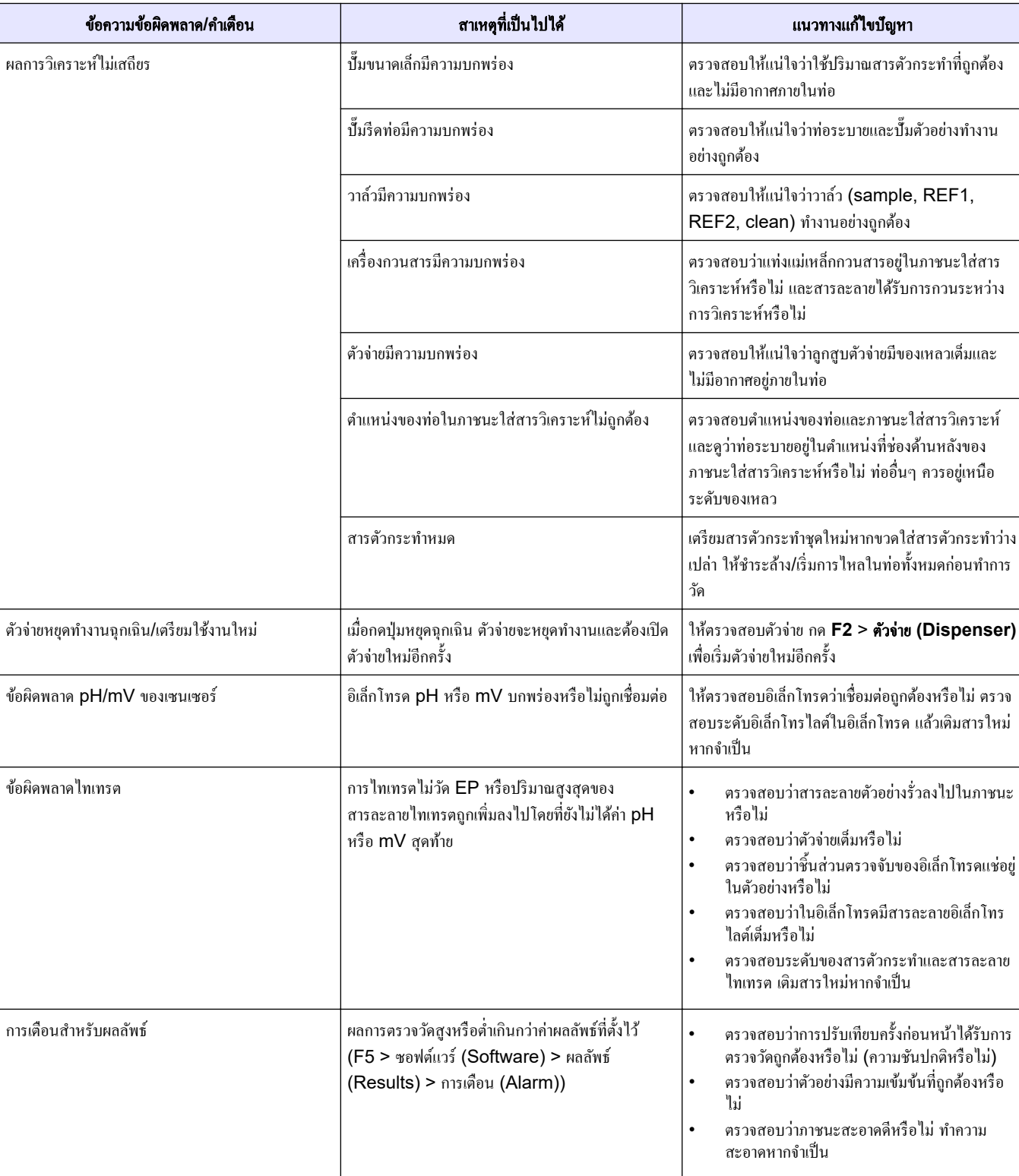

โปรดดูตารางต่อไปนี้สำหรับข้อความแสดงปัญหาหรืออาการทั่วไป สาเหตุของปัญหาที่เป็นไปได้ และแนวทางการแก้ไข ปัญหา

# <u>การแก้ไขปัญหา</u>

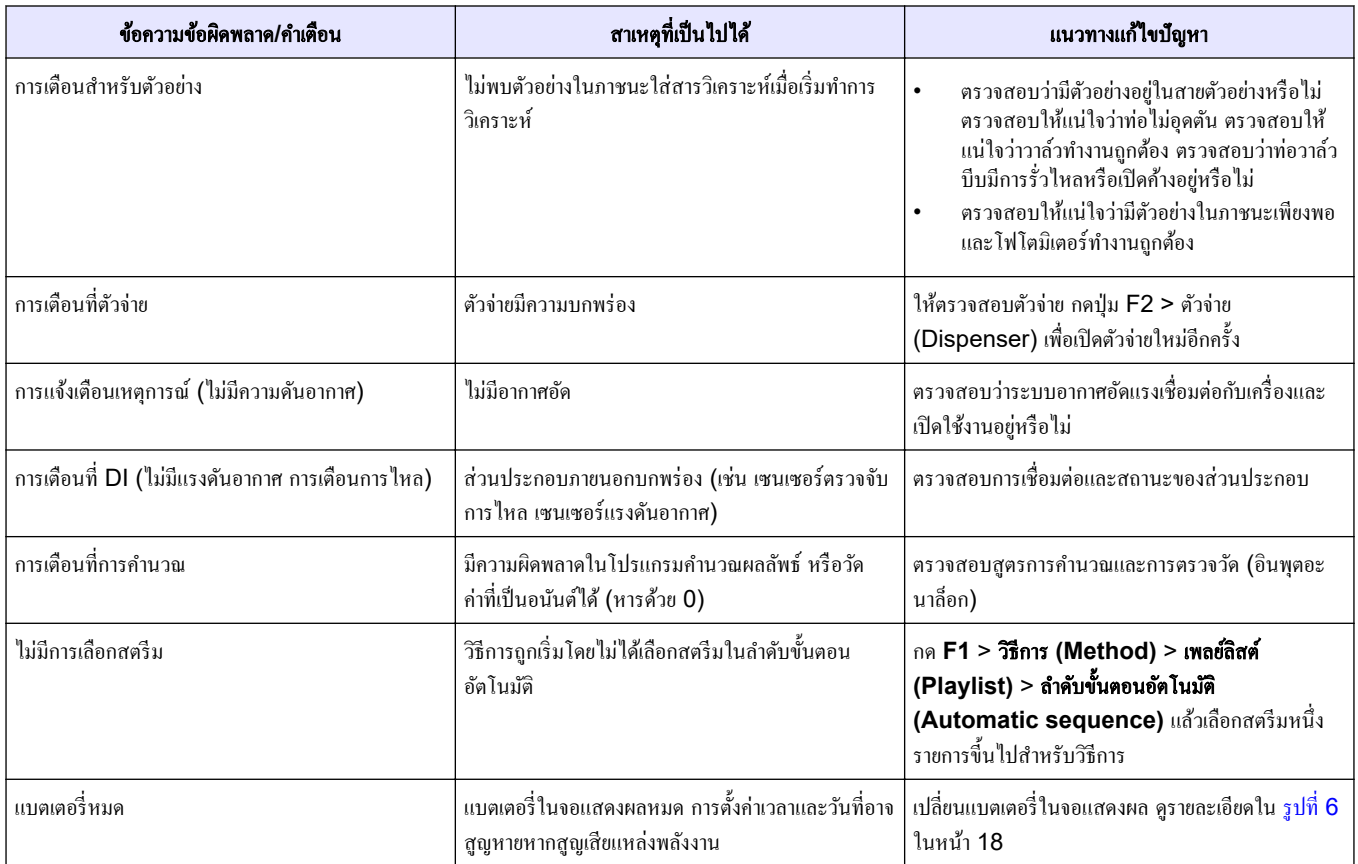

<span id="page-54-0"></span>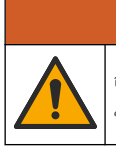

้อันตรายต่อการบาดเจ็บของบุคคล การใช้ชิ้นส่วนที่ไม่ได้รับการอนุญาตอาจทำให้เกิดการบาดเจ็บของบุคคล ความเสียหาย ของเครื่องมือ หรือการทำงานผิดพลาดของอุปกรณ์ ชิ้นส่วนทดแทนในส่วนนี้ได้รับการรับรองโดยผู้ผลิต

**บันทึก:** หมายเลขผลิตภัณฑ์และส่วนประกอบอาจแตกต่างกันไปตามภูมิภาคที่จัดจำหน่าย ติดต่อตัวแทนจำหน่ายหรือไปที่เว็บไซต์ของ บริษัทเพื่อดูข้อมูลการติดต่อ

ําเตือน

โปรดดูเว็บไซต์ของผู้ผลิตเพื่อหาชิ้นส่วนอะไหล่และอุปกรณ์เสริมตามหมายเลขของเครื่องวิเคราะห์

#### **HACH COMPANY World Headquarters**

P.O. Box 389, Loveland, CO 80539-0389 U.S.A. Tel. (970) 669-3050 (800) 227-4224 (U.S.A. only) Fax (970) 669-2932 orders@hach.com www.hach.com

#### **HACH LANGE GMBH**

Willstätterstraße 11 D-40549 Düsseldorf, Germany Tel. +49 (0) 2 11 52 88-320 Fax +49 (0) 2 11 52 88-210 info-de@hach.com www.de.hach.com

#### **HACH LANGE Sàrl**

6, route de Compois 1222 Vésenaz SWITZERLAND Tel. +41 22 594 6400 Fax +41 22 594 6499

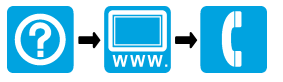

© Hach Company/Hach Lange GmbH, 2018, 2020-2022, 2024. สงวนลิขสิทธิ์. จัดพิมพ์ใน ไอร์แลนด์. THE REAL PROPERTY AND RELEASED FOR THE RELEASED FOR THEIR HOLD CONFIDENCE.